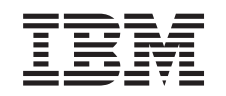

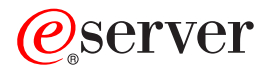

**BladeCenter** Type 8677 Planning and Installation Guide

GA27-4327-01

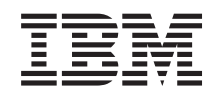

# ERserver

**BladeCenter** Type 8677 Planning and Installation Guide

GA27-4327-01

#### **Note:**

Before using this information and the product it supports, read the general information in [Appendix](#page-116-0) C, ["Notices,"](#page-116-0) on page 107.

**Second Edition (August 2003)**

**© Copyright International Business Machines Corporation 2003. All rights reserved.** US Government Users Restricted Rights – Use, duplication or disclosure restricted by GSA ADP Schedule Contract with IBM Corp.

## <span id="page-4-0"></span>**Preface**

This book is intended for anyone who plans for the physical installation and configuration of an IBM®  $@$ server BladeCenter<sup>™</sup> unit. This book is organized as follows and should be used for these tasks:

- Use Chapter 1, "Introducing the [BladeCenter](#page-10-0) unit," on page 1 to understand the overall purpose and usage of BladeCenter units and blade servers.
- Use Chapter 2, "BladeCenter unit [components,"](#page-18-0) on page 9 to learn about the physical components that make up a BladeCenter unit.
- Use Chapter 3, "Deployment [considerations,"](#page-30-0) on page 21 to learn about network topology considerations and deployment considerations.
- Use Chapter 4, "Installation [considerations,"](#page-50-0) on page 41 and [Appendix](#page-94-0) A, "Planning [worksheets,"](#page-94-0) on page 85 to plan for the physical environment for installing BladeCenter units. This includes, space, power, cooling and cabling. The worksheets provide the basis for selecting the features and options for each blade server, where the blade server is installed in a BladeCenter unit and a rack location for each BladeCenter unit.
- Use Chapter 5, "Configuration [considerations,"](#page-82-0) on page 73 and [Appendix](#page-104-0) B, ["Configuration](#page-104-0) Worksheets," on page 95 to plan for the configuration of the:
	- management module
	- Ethernet switch modules
	- Fibre channel switch modules
	- Blade servers.

## **Contents**

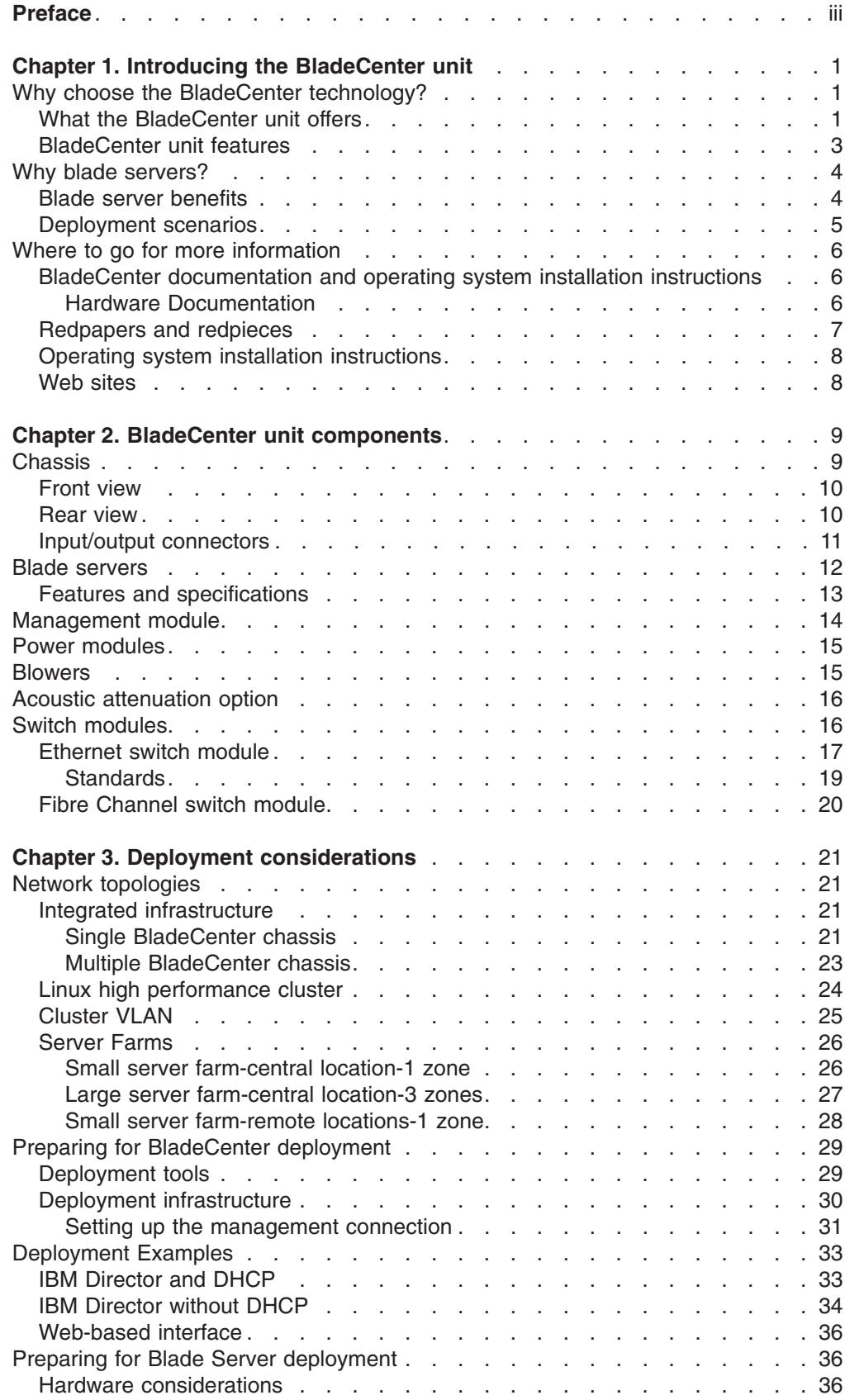

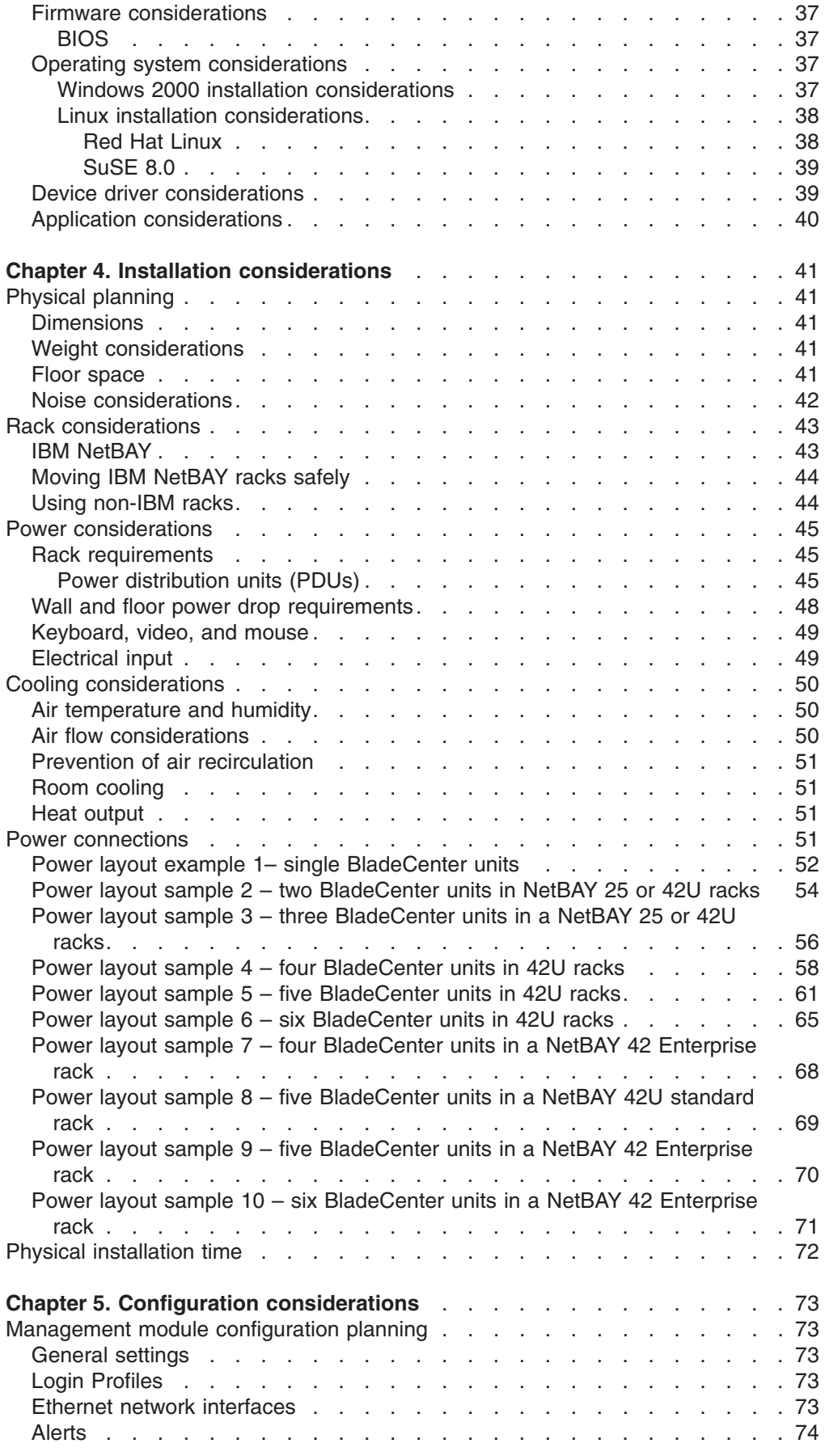

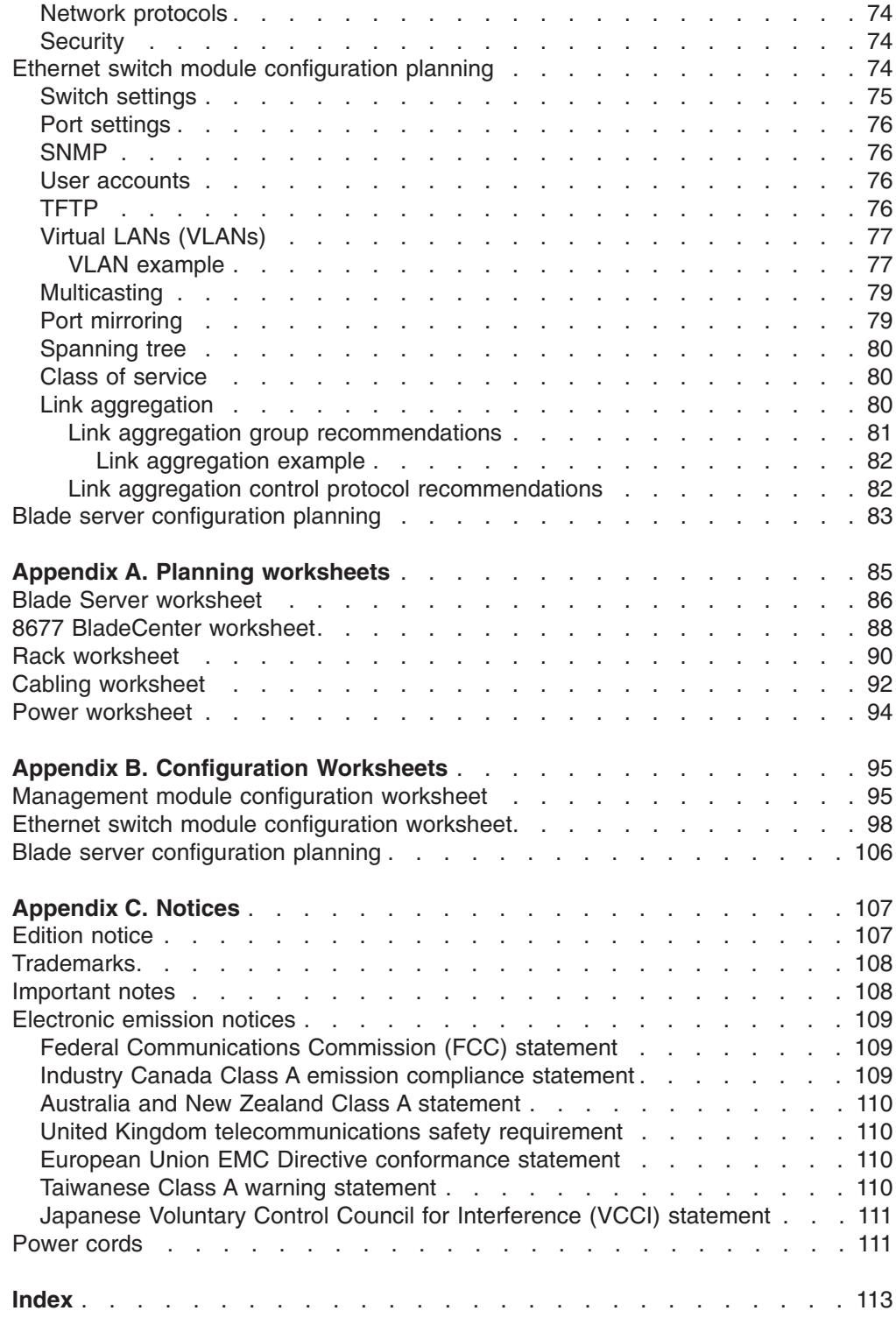

## <span id="page-10-0"></span>**Chapter 1. Introducing the BladeCenter unit**

This manual provides physical planning information for the IBM<sup>®®</sup>  $\mathcal{O}$ server BladeCenter™ unit. It describes the BladeCenter unit components, explains deployment and installation considerations, and provides worksheets that you can use to determine your BladeCenter unit hardware configuration. From these worksheets, you can determine the configuration, power, weight, and cabling requirements for your BladeCenter unit. In addition, you can use these worksheets as a basis for placing an order.

### **Why choose the BladeCenter technology?**

The IBM  $@$ server BladeCenter<sup>™</sup> Type 8677 is based on IBM Enterprise X-Architecture<sup>™</sup> Technology<sup>1</sup>

The BladeCenter unit is a high-density, high-performance rack-mounted server system developed for Enterprise applications. It supports up to 14 two-way blade servers, making it ideally suited for networking environments that require a large number of high-performance servers in a small amount of space. The BladeCenter unit provides common resources that are shared by the blade servers, such as power, cooling, system management, network connections, and I/O (diskette drive, CD-ROM drive, ports for USB, keyboard, video, mouse, and network interfaces). The use of common resources enables small size in the blade servers and minimal cabling.

Performance, ease of use, reliability, and expansion capabilities were key considerations during the design. These features make it possible for you to customize the hardware to meet your needs today, while providing flexible expansion capabilities for the future.

### **What the BladeCenter unit offers**

The design of the BladeCenter unit takes advantage of advancements in server technology. It provides up to 14 functionally separate servers and their shared resources in a single center. The BladeCenter unit combines:

#### v **IBM Enterprise X-Architecture Technology**

IBM Enterprise X-Architecture Technology leverages proven innovative IBM technologies to build powerful, scalable, reliable Intel-processor-based servers. IBM Enterprise Technology includes features such as Predictive Failure Analysis<sup>®</sup> (PFA) and Advanced System Management, and Light Path Diagnostics.

#### v **Expansion capabilities**

Blades can be added to the BladeCenter unit as needed, up to a maximum of 14 blades.

Some blade servers have connectors for options that can be used to add capabilities to the blade, such as an I/O expansion card to add a network interface, or a storage expansion unit to add SCSI hard disk drives.

#### v **Hot-swap capabilities**

The front bays on the BladeCenter unit are hot-swap blade bays; the rear bays on the BladeCenter unit are hot-swap module bays. You can add, remove, or

<sup>1.</sup> IBM Enterprise X-Architecture Technology takes full advantage of existing IBM technologies to build powerful, scalable, and reliable Intel processor-based servers. For more information about IBM Enterprise X-Architecture Technology, go to [http://www.ibm.com/pc/us/eserver/xseries/xarchitecture/index.html.](http://www.ibm.com/pc/us/eserver/xseries/xarchitecture/index.html)

replace blades or management, switch, power, or blower modules in hot-swap bays without removing power from the BladeCenter unit.

#### **Redundancy capabilities**

The redundant components in the rear of the BladeCenter unit enable continued operation if one of the components fails. Normally, the redundant power modules and blowers share the load. If one of the power modules or blowers fails, the non-failing power module or blower handles the entire load. You can then replace the failed blower or power module without shutting down the BladeCenter unit.

#### v **Redundant network connection capabilities**

Configuring a pair of Ethernet switch modules in switch-module bays 1 and 2 identically provides support for Ethernet failover configured on blade servers. Likewise, configuring blade server I/O expansion options for failover and configuring a pair of switch modules in switch-module bays 3 and 4 identically, provides support for failover on I/O expansion options. See the documentation that comes with your I/O expansion and switch module options for more information about configuring for redundant network connections.

#### v **System-management capabilities**

The BladeCenter unit comes with a system-management processor in the management module. This system-management processor, in conjunction with the system-management processor in each blade server, enables you to remotely manage the BladeCenter unit components and the blade servers. The management module also multiplexes the keyboard, mouse, and video ports across all blade servers.

The system-management processor in each blade server provides blade server monitoring, event recording, and alert capability.

#### **Network environment support**

The BladeCenter unit supports up to two Gb Ethernet Switch Modules (in switch modules bays 1 and 3). Each switch module provides one internal connection to each blade server.

The BladeCenter unit also supports up to two additional switch modules (in switch module bays 3 and 4), for a total of four switch modules. Each of these additional switch modules provides one internal connection to the optional I/O expansion card installed on one or more blade servers.

**Note:** The two additional switch modules must have the same I/O type, such as Fibre Channel, and must match the network interface on the optional I/O expansion cards in the blade servers.

## <span id="page-12-0"></span>**BladeCenter unit features**

The following table provides a summary of the features and specifications for the BladeCenter unit.

#### *Table 1. Features and specifications*

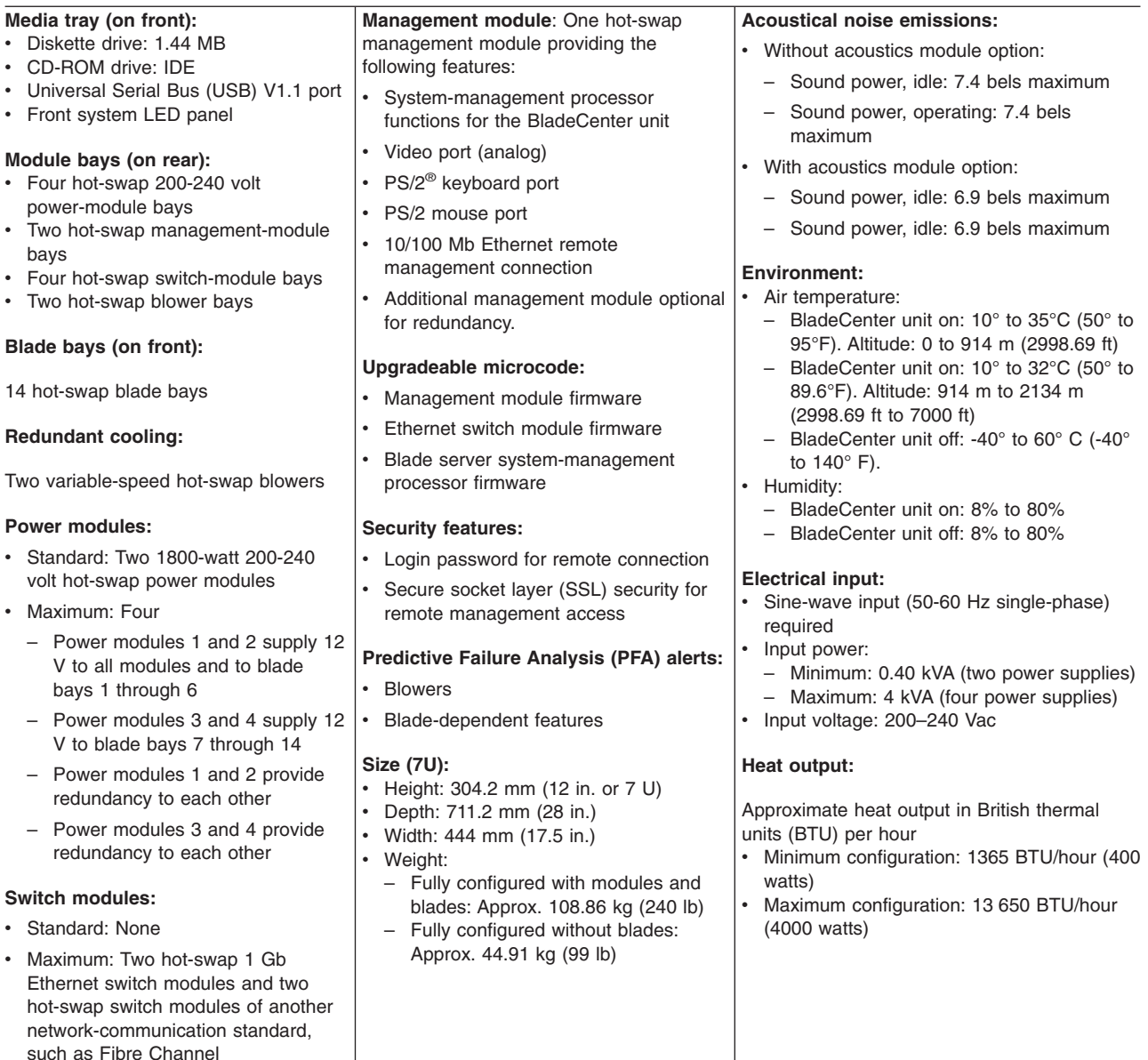

#### **Notes:**

- 1. For details about the BladeCenter unit port specifications, see ["Input/output](#page-20-0) [connectors"](#page-20-0) on page 11.
- 2. Although the keyboard and mouse use PS/2-style connectors, communication with them is through an internal USB bus in the BladeCenter unit. Make sure that each operating system on each blade server recognizes the keyboard and mouse as USB devices.

### <span id="page-13-0"></span>**Why blade servers?**

As organizations look to physically consolidate servers, they are looking to replace bulky server towers with 1U or 2U rack systems. These systems take less space and put the enterprise server infrastructure within easy reach of the administrator. However, these rack systems also introduce additional problems.

Each 1U or 2U server requires its own infrastructure, including power cables, Ethernet or Fibre Channel switches, systems management, power distribution units (PDUs), and keyboard/video/mouse (KVM) switches. A rack of 42 1U servers can have hundreds of cables strung throughout the rack, making it difficult to determine where cables are attached and increasing the complexity of adding or removing servers from the rack.

A blade server is a rack-optimized server architecture designed to provide the consolidation benefits of 1U and 2U rack systems while eliminating the complications associated with these systems. A server blade is an independent server containing one or more processors, memory, disk storage, and network controllers. A server blade runs its own operating system and applications.

Each server blade is inserted into a slot at the front of the BladeCenter unit and connects to the midplane. The midplane provides a connection to shared infrastructure components that includes, power, blowers, CD-ROM and diskette drives, integrated Ethernet and Fibre Channel switches, and the management module.

### **Blade server benefits**

The BladeCenter architecture is an efficient solution for adding scalability and capacity in a data center. Benefits of the blade server architecture include:

• Modular scalability. Unlike traditional 8-way or 16-way servers, blade servers are designed to scale out rather than up. Adding a new server typically involves simply sliding a new single or dual-processor blade into an open bay in a BladeCenter unit. There is no need to physically install and cable individual servers.

Option modules allow shared infrastructure features, such as Gigabit Ethernet switches and Fibre Channel switches, to be included inside the BladeCenter unit rather than externally attached. Power modules are also integrated into the unit eliminating many of the power cables and power distribution units that conventional servers require. This design along with its support for Network Attached Storage (NAS) and Storage Area Networks (SAN) allows the BladeCenter to integrate into a scalable storage solution with enhanced manageability features.

- v Versatility. Unlike conventional server designs, blade design does not impose a limit of only one type of processor per server. Advanced chassis designs with sophisticated cooling and power technologies can support a mix of blades containing different types and speeds of processors. Each blade is a self-contained server, running its own operating system and software. This flexibility eliminates the need for standalone servers to perform specific functions. You can consolidate your workloads in one BladeCenter unit, regardless of whether an application requires a high-performance 64-bit processor or a 32-bit processor.
- Performance. You can get the same processing power found in 1U servers, but obtain up to twice the rack density at a potentially lower cost. Blades can be used for collaboration applications (Lotus®Notes™Microsoft®Exchange), Web

<span id="page-14-0"></span>commerce applications (IBM WebSphere® Application Servers, WebSphere Commerce Server), computational nodes (Linux clusters, rendering farms), and workgroup infrastructure (Citrix MetaFrame terminal serving, Novell, or Microsoft file/print serving).

- High availability and ease of serviceability. Blade server designs include high-availability features similar to those found in conventional rack servers, such as redundant and hot-swap components (even the hot swapping of the blade servers themselves). Removing a server for maintenance involves simply sliding a blade out of the BladeCenter unit, which makes a policy of ″hot-spare″ servers effective to implement. In addition, you can configure blades to fail over to one another in the event of a failure.
- Systems management and deployment. In blade servers, integrated systems management processors monitor the status of blades and modules all at once. In the event of an alert, the processors can signal the systems management software, which can then notify the administrator by e-mail or pager at any hour of the day or night. In addition, the software is able to run system diagnostics and integrate with enterprise-wide systems management software.

The ability to slide server blades in and out of the BladeCenter unit makes new server deployment more efficient. When you insert a blade into an open bay, it is connected to all infrastructure components in the BladeCenter unit. There is typically no need to plug multiple cables into each server as it is installed. For example, instead of having to attach a KVM cable, power cable, Ethernet cable, and systems management cable per server, you may only need to attach one of each cable per BladeCenter unit, which contains multiple servers. Even if you decide to attach a second set of cables for redundancy you still have to attach many fewer cables than is needed for a similar configuration of standalone servers.

### **Deployment scenarios**

The IBM<sup>®</sup> BladeCenter unit can be deployed to support a variety of networking goals and environments, such as:

### v **Server consolidation**

The IBM BladeCenter unit can be used by organizations with multiple server locations that need to centralize or physically consolidate servers to increase flexibility, reduce maintenance costs, and reduce human resources.

#### **E-business infrastructure**

The IBM BladeCenter unit can be used by companies that need to deploy new e-commerce and e-business applications and infrastructure quickly to minimize time to market, while at the same time ensuring flexibility, scalability, and availability.

#### v **Enterprise infrastructure**

The IBM BladeCenter unit can support Enterprise infrastructure through: **File and print:** For organizations with decentralized/departmental file and print servers that need to reduce the cost of ownership, increase reliability and provide flexibility for growth.

**Collaboration:** For customers needing a cost-effective and reliable corporate solution for e-mail, calendar, and other collaboration capabilities.

#### v **High-performance computing**

The IBM BladeCenter unit can be used by customers with compute-intensive applications needing highly available clustered solutions to achieve significantly higher degrees of scalability and performance, all managed at a low cost.

### <span id="page-15-0"></span>**Where to go for more information**

The following publications and Web sites provide additional information about the installation, configuration, and operation of your IBM BladeCenter unit.

### **BladeCenter documentation and operating system installation instructions**

Publications available for the BladeCenter products are listed below. Unless noted otherwise, all documents are available for download from the IBM Support Web page at [http://www.ibm.com/pc/support/.](http://www.ibm.com/pc/support/) From this Web page, select **Servers**, then select **Online publications** and choose a machine type of BladeCenter or BladeCenter HS20 from the **Family** drop-down list.

You can obtain up-to-date information about the BladeCenter unit, blade server, and other IBM® server products at <http://www.ibm.com/eserver/xseries/>

#### **Hardware Documentation**

Publications available for BladeCenter products include:

*IBM* @server *BladeCenter Products Hints* and *Tips* 

This document contains information based on technical observations and is intended to supplement the IBM @server BladeCenter publications provided with the BladeCenter products.

• *IBM* @server *BladeCenter Type* 8677 *Installation and User's Guide* 

This document contains general information about your BladeCenter unit, including information about features, how to configure your BladeCenter unit, and how to get help.

• *IBM* @server *BladeCenter Type* 8677 *Hardware Maintenance Manual and Troubleshooting Guide*

This document contains the information to help you solve BladeCenter problems yourself, and information for service technicians.

v *IBM* Eserver *BladeCenter HS20 Type 8678 Installation and User's Guide*

This document contains instructions for setting up a BladeCenter HS20 Type 8678 blade server and basic instructions for installing some options. It also contains general information about the blade server.

v *IBM* Eserver *BladeCenter HS20 Type 8678 Hardware Maintenance Manual and Troubleshooting Guide*

This document contains the information to help you solve BladeCenter HS20 problems yourself, and information for service technicians.

- *IBM @server BladeCenter Rack Installation Instructions* This document contains instructions for installing BladeCenter units in a rack.
- v *IBM 4-Port GB Ethernet Switch Module for BladeCenter Installation Guide*

This document contains setup and installation instructions for the IBM BladeCenter 4-Port Gb Ethernet Switch Module. This publication also provides general information about your Ethernet switch module, including information about getting started, first-time connection to the Ethernet switch module, how to configure your Ethernet switch module, and how to get help.

v *IBM 4-Port GB Ethernet Switch Module for BladeCenter Installation and User's Guide*

This document contains instructions for setting up and configuring the IBM 4-Port GB Ethernet Switch module for BladeCenter and a description of the switch module features.

- <span id="page-16-0"></span>v *IBM* Eserver *BladeCenter Management Module User's Guide* This document contains detailed information about the Management Module that comes with your BladeCenter unit.
- v *IBM* Eserver *BladeCenter Acoustic Attenuation Module* This document contains instructions for installing the optional acoustic attenuation module on a BladeCenter unit.
- v *IBM* Eserver *BladeCenter HS20 IDE Hard Disk Drive* This document contains instructions for installing optional hard disk drive in a blade server.
- v *IBM* Eserver *BladeCenter HS20 SCSI Storage Expansion Unit* This document contains instructions for installing the optional SCSI storage expansion unit on a blade server.
- v *IBM* Eserver *BladeCenter Microprocessor Option* This document contains instructions for installing the optional microprocessor in a blade server.
- *IBM @server BladeCenter Power Supply Modules* This document contains instructions for installing the optional power supply modules in a BladeCenter unit.
- v *IBM Director 4.0 for BladeCenter products Installation and Configuration Guide* This document is available for download from the IBM Support Web page at [http://www.ibm.com/pc/support/.](http://www.ibm.com/pc/support/) From this Web page, select **Servers**, then select **Online publications** and choose IBM Director from the **Online publications by category** drop-down list. This guide contains instructions for using IBM Director 4.0 to perform systems management tasks on BladeCenter products.

### **Redpapers and redpieces**

The following publications are available from the IBM Redbook Web site at [http://www.ibm.com/redbooks.](http://www.ibm.com/redbooks) From this Web site, search for **BladeCenter**.

- *The Cutting Edge: IBM @server BladeCenter* (REDP3581): This document contains an introduction to the IBM  $@$ server BladeCenter unit and presents the advantages of Blade Servers. It also looks at various installation methods that are available and important items to consider before performing an installation.
- *IBM @server BladeCenter Systems Management* (REDP3582) : This document contains an overview of the IBM  $@$ server BladeCenter management tools and describes the management module integrated Web GUI.
- *Deploying Citrix Metaframe on IBM (@server BladeCenter* (REDP3583): This document describes the installation, functionality, and advantages of Citrix Metaframe on the HS20 blade server.
- **•** *Deploying Lotus Domino*<sup>™</sup> *on IBM @server BladeCenter* (REDP3584): This document helps you set up and configure IBM @server BladeCenter products to run Lotus Domino 6 on Windows® 2000 Advanced Server. It also helps you tune Lotus Domino 6 for better performance while running in an IBM  $@$ server BladeCenter environment.
- **Deploying Microsoft Exchange on IBM @server BladeCenter (REDP3585): This** document describes how to set up and configure Microsoft Exchange 2000 on the IBM @server BladeCenter unit. It also describes BladeCenter functionality in this type of environment.
- Deploying Apache on IBM @server BladeCenter (REDP3588): This document helps you set up and configure IBM @server BladeCenter products to run Linux and Apache. It also provides tips on the applications to use for managing the installation.

• Deploying Samba on IBM @server BladeCenter (REDP3595): This document helps you set up and configure IBM @server BladeCenter products to run Linux and Samba. It also provides tips for managing the installation.

### <span id="page-17-0"></span>**Operating system installation instructions**

Instructions for installing operating systems on a blade server are on the IBM Support Web page at [http://www.ibm.com/pc/support/.](http://www.ibm.com/pc/support/) From the IBM Support Web page select **Servers**; then, select **OS installation** and choose the operating system to install from the **Operating system installation by category** drop-down list.

### **Web sites**

You can find information about your BladeCenter unit from this Web site: [http://www.pc.ibm.com/us/eserver/xseries/bladecenter\\_family.html](http://www.pc.ibm.com/us/eserver/xseries/bladecenter_family.html)

These sites provide information related to installation of your BladeCenter unit:

- Information about IBM Director is available at this Web site: [http://www-](http://www-1.ibm.com/servers/eserver/xseries/systems_management/director_3.html)[1.ibm.com/servers/eserver/xseries/systems\\_management/director\\_3.html](http://www-1.ibm.com/servers/eserver/xseries/systems_management/director_3.html)
- Information about Remote Deployment Manager (RDM) is available at this Web site: [http://www.pc.ibm.com/us/eserver/xseries/systems\\_management/rdm.html](http://www.pc.ibm.com/us/eserver/xseries/systems_management/rdm.html)
- Information about IBM Cluster Systems Management (CSM) for Linux is available at this Web site: <http://www-1.ibm.com/servers/eserver/clusters/software/>
- Information about installing Linux is available at this Web site: <http://www-1.ibm.com/servers/eserver/linux/xseries/>
- You can link to configuration tools and information (such as the Rack Configurator and the Configuration Options Guide from this site: <http://www.pc.ibm.com/us/eserver/xseries/library/configtools>
- You can find out about the training offered by IBM for the BladeCenter unit at this Web site:

[http://www.pc.ibm.com/ww/eserver/xseries/education/course\\_catalog.html](http://www.pc.ibm.com/ww/eserver/xseries/education/course_catalog.html)

## <span id="page-18-0"></span>**Chapter 2. BladeCenter unit components**

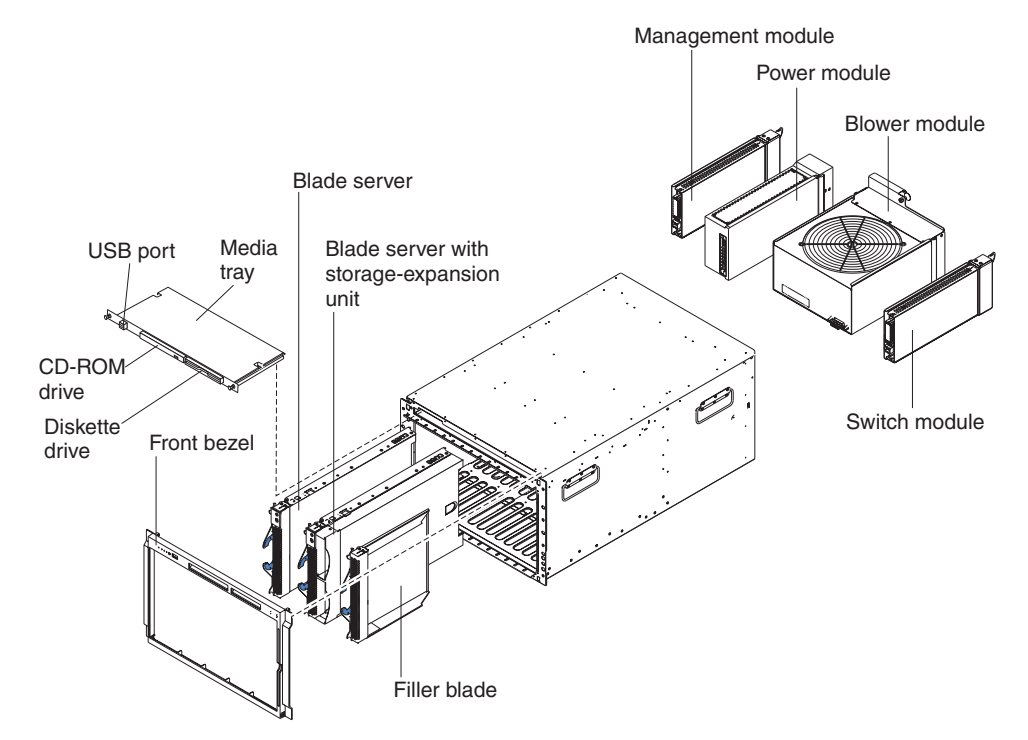

The following illustration shows the locations of major components in the BladeCenter unit.

Attention: To maintain proper system cooling, each module bay must contain either a module or a filler module, and each blade bay must contain either a blade or a filler blade.

## **Chassis**

The BladeCenter unit houses all components, including:

- Blade servers
- Management modules
- Power modules
- Blowers
- Switch modules

It includes a media tray that contains a CD-ROM drive, diskette drive, and USB port.

### <span id="page-19-0"></span>**Front view**

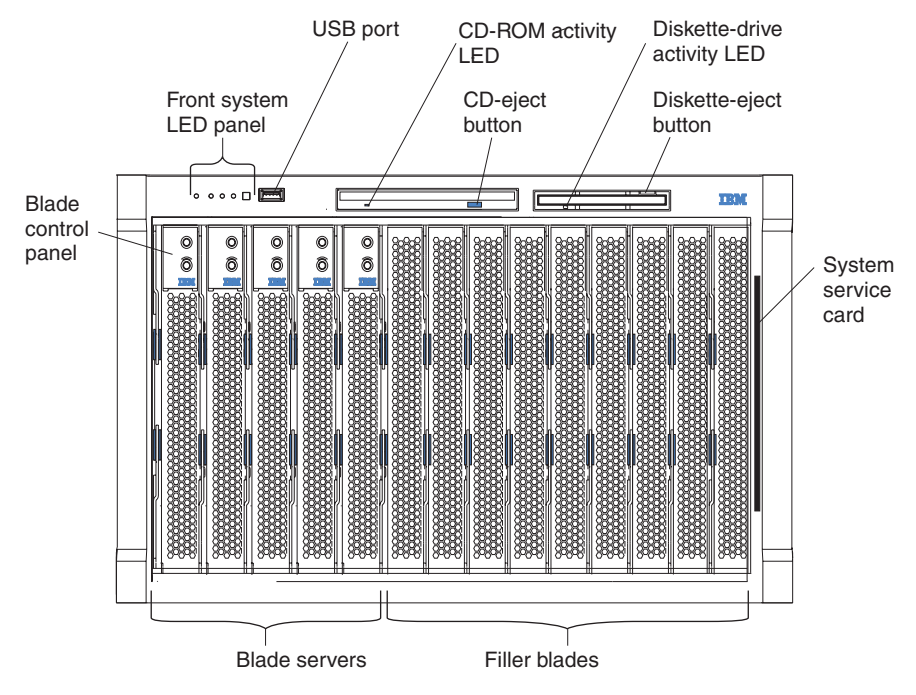

This section identifies the components, controls, and LEDs on the front of the BladeCenter unit.

### **Rear view**

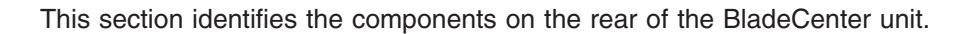

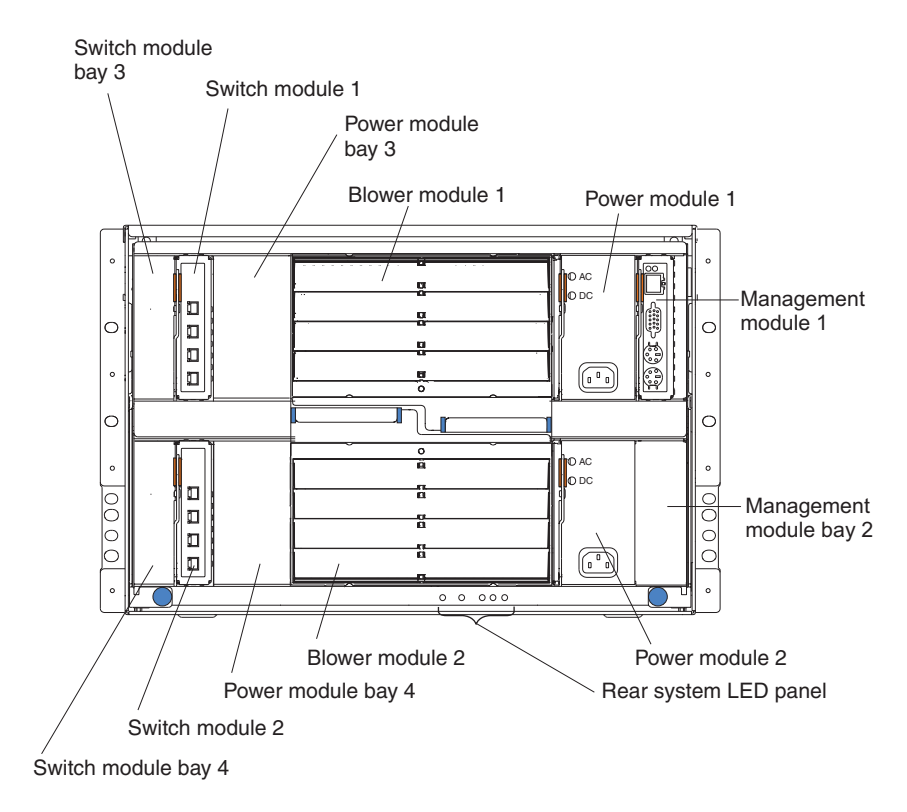

### <span id="page-20-0"></span>**Input/output connectors**

The BladeCenter unit has the following ports:

#### **Video**

The BladeCenter management module contains one standard video connector. The integrated video controller on each blade server is compatible with SVGA and VGA and communicates through this video port. Use this connector to connect a video monitor.

#### **Keyboard**

Use this connector to connect a PS/2 keyboard to the BladeCenter unit.

#### **PS/2 mouse**

Use this connector to connect a PS/2 mouse to the BladeCenter unit.

#### **One Universal Serial Bus (USB) on the front of the BladeCenter unit**

The BladeCenter unit has one Universal Serial Bus (USB) version 1.1 connector on the front of the BladeCenter unit.

Use the USB connector to connect a USB device **other than a mouse or keyboard** to the BladeCenter unit. USB technology transfers data at up to 12 Mb per second (Mbps) with a maximum of 127 devices and a maximum signal distance of 5 meters (16 ft) per segment. Using Plug and Play technology, USB devices are configured automatically.

Use a USB cable to connect a device to the USB connector. If you need to connect more than one USB device, use a USB hub.

#### **One 10/100 Mbps Ethernet for remote console and management**

The BladeCenter management module contains one 10/100 Mb Ethernet port that provides the remote connection to the system management station on the network.

Use this port for remote management and remote console.

The network management station, through this port, can access control functions running in the service processor on each blade server or within each switch module. However, it cannot use this port to communicate with application programs running in the blade servers. The system management station must direct those communications through a network connected to the external ports in the switch modules.

#### **Four 10/100/1000 Mbps Ethernet on each Ethernet switch module**

Each Ethernet switch module contains four Ethernet connectors.

Connect a Category 3, 4, 5, or higher unshielded twisted-pair cable to this connector. The 100BASE-TX and 1000BASE-T Fast Ethernet standards require Category 5 or higher.

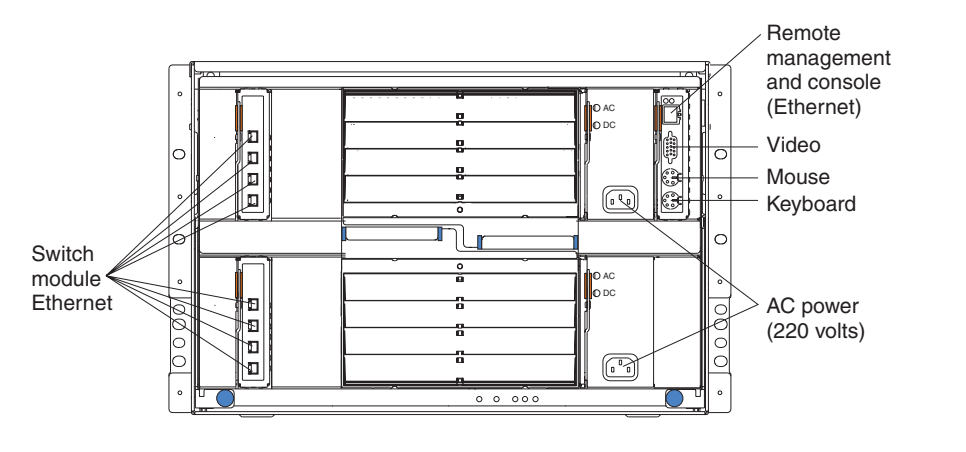

<span id="page-21-0"></span>The following illustration shows the I/O connectors on the rear of the BladeCenter unit.

### **Blade servers**

The IBM BladeCenter HS20 Type 8678 blade server is based on the IBM Enterprise X-Architecture Technology<sup>2</sup>

This high-performance blade server is ideally suited for networking environments that require superior microprocessor performance, efficient memory management, flexibility, and reliable data storage.

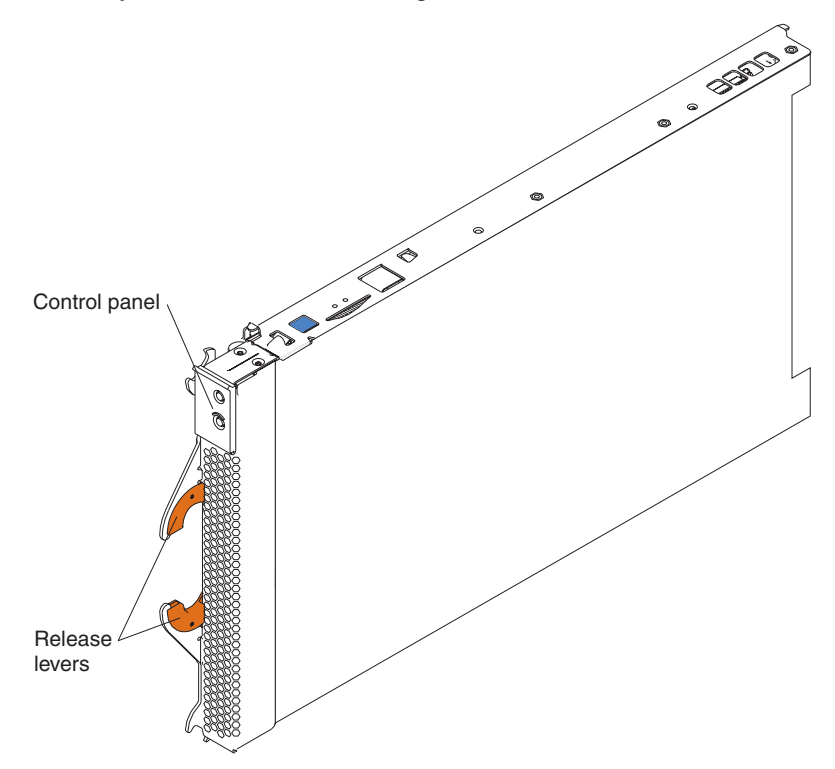

<sup>2.</sup> IBM Enterprise X-Architecture Technology takes full advantage of existing IBM technologies to build powerful, scalable, and reliable Intel processor-based servers. For more information about IBM Enterprise X-Architecture Technology, go to [http://www.ibm.com/pc/us/eserver/xseries/xarchitecture/enterprise/index.html.](http://www.ibm.com/pc/us/eserver/xseries/xarchitecture/enterprise/index.html)

## <span id="page-22-0"></span>**Features and specifications**

The following table provides a summary of the features and specifications of the BladeCenter HS20 Type 8678 and 8832 blade servers.

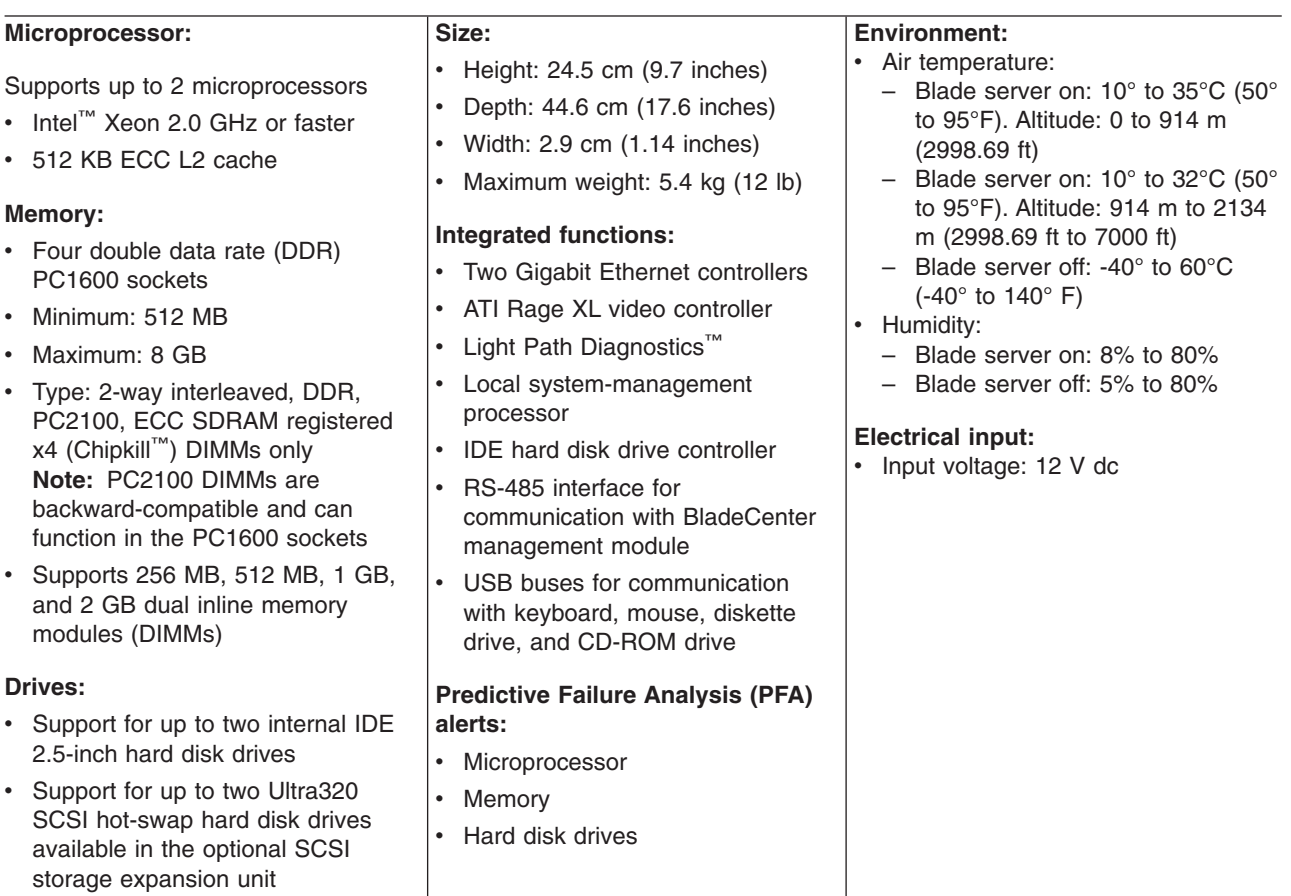

### <span id="page-23-0"></span>**Management module**

The BladeCenter unit comes with one hot-swap management module in the management bay.

The management module functions as a system-management processor (service processor) and keyboard/video/mouse (KVM) multiplexor for the blade servers. The management module is used to configure the BladeCenter unit and modules, configuring such information as the switch IP addresses. The management module provides the following external connections: keyboard, mouse, and video for use by a local console, and one RJ-45 connector for a 10/100 Mbps Ethernet remote management connection.

The network connection for the management module should be to a network that is dedicated to network management tasks. This provides a greater level of security and a different network path to the BladeCenter unit if you experience an outage on the network path to the Ethernet switch modules.

The service processor in the management module communicates with the service processor in each blade server for such functions as:

- Blade server power-on requests
- Blade server error and event reporting
- Requests for keyboard, mouse, and video (KVM) switching
- Requests for diskette drive, CD-ROM drive, and USB port switching

The management module also communicates with the switch modules, power modules, blower modules, and blade servers to detect presence or absence and any error conditions, sending alerts when required.

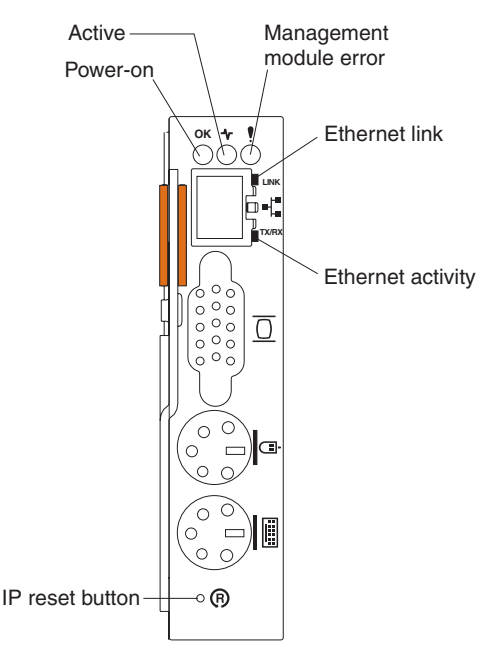

### <span id="page-24-0"></span>**Power modules**

The BladeCenter unit comes with one pair of 200–240 volt hot-swap power modules in power bays 1 and 2 that provides power to all the BladeCenter modules and to blade bays 1 through 6. The BladeCenter unit supports a second pair of power modules in power bays 3 and 4 that provides power to blade bays 7 through 14. Each power module supplies 12 volts to the blade bays and modules it services.

**Note:** If you install in blade bay 6 a blade server that has a storage expansion unit option attached, the option uses blade bay 7; power modules will be required in power bays 3 and 4.

Power modules are not needed in bays 3 and 4 until you begin installing blades or options in blade bays 7 through 14.

**Attention:** Nonredundant power is not supported in BladeCenter units. Power modules must always be present in power bays 1 and 2. When any blade server or option is in blade bay 7 through 14, power modules must be present in power bays 1 and 2, and power modules must be present in power bays 3 and 4.

If a power module fails or an ac power failure occurs, BladeCenter units configured for redundant power operation, as described in this document, will operate in a nonredundant mode, and the blower modules will run at full speed. You must replace the failing power module or restore ac power as soon as possible to regain redundant power operation and to reset the blower modules to their normal operating speed.

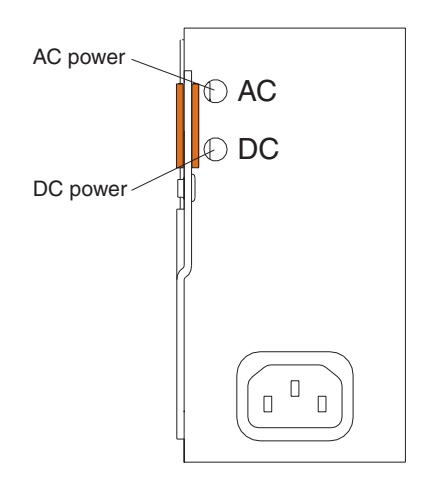

### **Blowers**

The BladeCenter unit comes with two hot-swap blowers for cooling redundancy. The blower speeds vary depending on the ambient air temperature at the front of the BladeCenter unit. If a blower fails, the remaining blower continues to cool the BladeCenter unit. However, a failing blower must be replaced as soon as possible

<span id="page-25-0"></span>to avoid potential thermal problems.

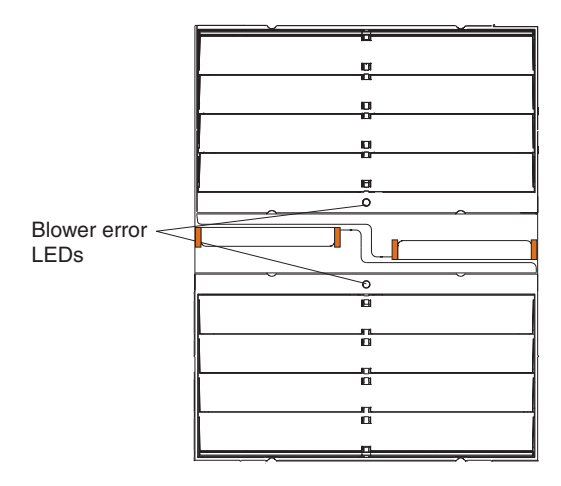

### **Acoustic attenuation option**

For server environments where noise reduction is essential, you might choose to install the BladeCenter Acoustic Attenuation option (acoustic option). The acoustic option is installed on the back of the BladeCenter unit, directly covering the blower modules and partially covering the other modules. The system LED panel is replicated on the acoustic module for visibility.

### **Switch modules**

The BladeCenter unit supports a minimum of one hot-swap Ethernet switch module, in switch-module bay 2. This switch module provides an internal connection to Ethernet Link 1 in all the blade servers in the BladeCenter unit. To provide an internal connection for Ethernet Link 2 in each blade server, install an Ethernet switch module in switch-module bay 2.

**Note:** Enumeration of the Ethernet controllers is operating-system dependent. for example, the Ethernet controller located nearer the top of the blade server whose communications are routed through Ethernet switch module 1, is designated as the first connection (or Local Area Connection) by Microsoft Windows 2000, but is designated as the second connection (or eth1) by Red Hat Linux Version 7.3. The Ethernet controller located nearer the bottom of the blade server, whose communications are routed through Ethernet Switch module 2, is designated as the second connection (or Local Area Connection 2) by Microsoft Windows 2000, but is designated as the first connection (or eth0) by Red Hat Linux Version 7.3.

If you install an I/O expansion option on any blade server, you must install a hot-swap switch module of the same network interface in switch-module bay 3 to obtain network connection 3 for the option; to provide network connection 4 for the option, install a switch module of that network interface in switch-module bay 4. The switch modules in bays 3 and 4 provide network connections to all the I/O expansion options on the blade servers.

**Important:** The switch modules in switch-module bays 3 and 4 and all blade server I/O expansion options in the BladeCenter unit must use the same network interface. For example, if you install a Fibre Channel I/O expansion option on a blade server,

<span id="page-26-0"></span>the switch modules you install in switch-module bays 3 and 4 must be Fibre Channel, and all other I/O expansion options in the BladeCenter unit must also be Fibre Channel I/O expansion options.

The following table summarizes the application for each switch module. See ["Rear](#page-19-0) [view"](#page-19-0) on page 10 for the location of the BladeCenter switch-module bays.

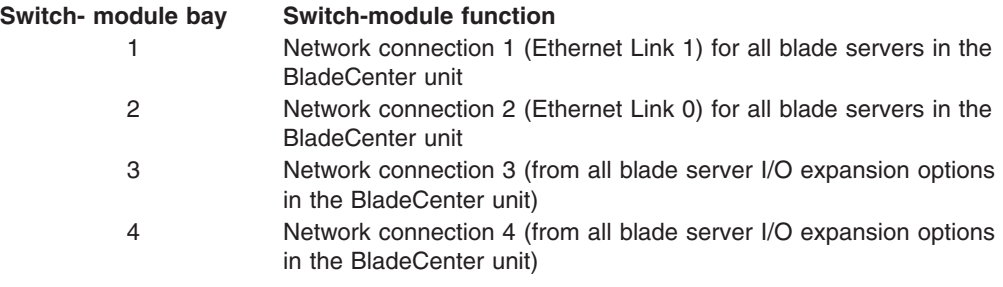

### **Ethernet switch module**

The following illustration shows the major components of your Ethernet switch module.

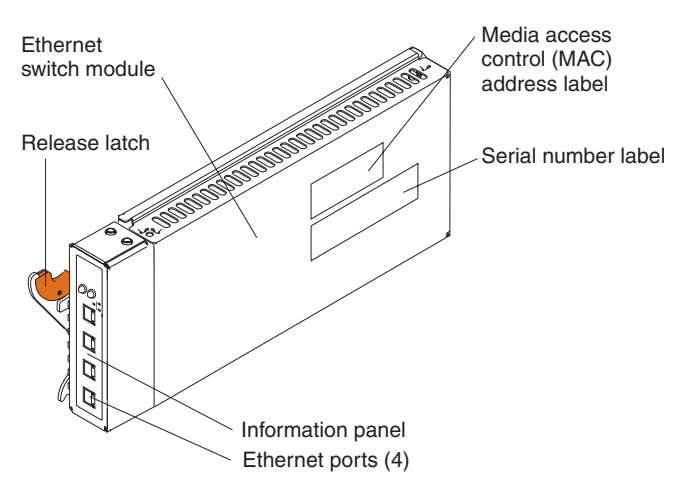

This section provides a summary of the features for your IBM xSeries™ 4-Port Gb Ethernet Switch Module.

The IBM xSeries 4-Port Gb Ethernet Switch Module features include:

*Table 2. Ethernet switch module features and specifications*

| Feature | <b>Specifications</b>                                                                                                    |
|---------|----------------------------------------------------------------------------------------------------|
| Ports   | Four external 1000BASE-T ports for making 10/100/1000 Mbps<br>connections to a backbone, end stations, and servers<br>Fourteen internal full-duplex gigabit ports to connect to BladeCenter<br>blade servers |

| <b>Feature</b> | <b>Specifications</b>                                                                                                    |
|----------------|----------------------------------------------------------------------------------------------------|
| Performance    | • Transmission method: Store-and-forward                                                                                                    |
|                | Random-access memory (RAM) buffer: 8 MB per port                                                                                                    |
|                | Packet filtering/forwarding rate:                                                                                                    |
|                | - Full-wire speed for all connections. 148800 packets per second (pps)<br>per port (for 100 Mbps)                                                                                                    |
|                | 1488100 pps per port (for 1000 Mbps)                                                                                                    |
|                | Media access control (MAC) address learning: Automatic update.<br>Supports 28 000 MAC addresses                                                                                                    |
|                | Priority queues: Four priority queues per port                                                                                                    |
|                | • Forwarding table age time: Maximum age: 17 to 2100 seconds. Default<br>$=$ 300 seconds.                                                                                                    |
|                | • 802.1D Spanning Tree support. Can be disabled on the entire switch or<br>on a per-port basis                                                                                                    |
|                | • 802.1Q Tagged virtual local area network (VLAN) support, including<br>Generic Attribute Registration Protocol (GARP) VLAN Registration<br>Protocol (GVRP)                                                                            |
|                | • Support for 256 VLANs in total, including 128 static VLANs                                                                                                    |
|                | • Internet group management protocol (IGMP) snooping support per<br>switch and per VLAN                                                                                                    |
|                | • Link aggregation with 802.3ad support on four external ports for up to<br>two static trunk groups or two link aggregation control protocol (LACP)<br>802.3ad link aggregation groups                                                 |
| Management     | • Spanning Tree Algorithm (STA) protocol for creation of alternative<br>backup paths and prevention of network loops                                                                                                    |
|                | • Simple network management protocol (SNMP) version 1                                                                                                    |
|                | • Fully configurable either in-band or out-of-band control through SNMP<br>based software                                                                                                    |
|                | • Flash memory for software upgrades. This can be done through trivial<br>file (TFTP) or hypertext transfer protocol (HTTP) Web interface.                                                                                             |
|                | • Built-in SNMP management:                                                                                                    |
|                | - Bridge management information base (MIB) (RFC 1493)                                                                                                    |
|                | - MIB-II (RFC 1213)                                                                                                    |
|                | - 802.1P/Q MIB (RFC 2674)                                                                                                    |
|                | - Interface MIB (RFC 2233)                                                                                                    |
|                | Mini-RMON MIB (RFC 1757) - four groups. The remote monitoring<br>$-$<br>(RMON) specification defines the counters for the receive functions<br>only. However, the switch provides counters for both receive and<br>transmit functions. |
|                | Supports Web-based management                                                                                                    |
|                | <b>TFTP</b> support                                                                                                    |
|                | Bootstrap protocol (BOOTP) support                                                                                                    |
|                | Dynamic host configuration protocol (DHCP) client support                                                                                                    |
|                | Password enabled                                                                                                    |
|                | Telnet remote control console                                                                                                    |

*Table 2. Ethernet switch module features and specifications (continued)*

<span id="page-28-0"></span>*Table 2. Ethernet switch module features and specifications (continued)*

| <b>Feature</b> | <b>Specifications</b>                           |
|----------------|-------------------------------------------------|
| Network cables | 10BASE-T:                                       |
|                | - UTP Category 3, 4, 5 (100 meters maximum)     |
|                | - 100-ohm STP (100 meters maximum)              |
|                | 100BASE-TX:<br>٠                                |
|                | - UTP Category 5 (100 meters maximum)           |
|                | - EIA/TIA-568 100-ohm STP (100 meters maximum)  |
|                | 1000BASE-T:<br>٠                                |
|                | - UTP Category 5e (100 meters maximum)          |
|                | UTP Category 5 (100 meters maximum)<br>$-$      |
|                | - EIA/TIA-568B 100-ohm STP (100 meters maximum) |

#### **Standards**

The following standards apply to the Ethernet switch module:

- IEEE 802.3 10BASE-T Ethernet
- IEEE 802.3ad (Link aggregation)
- IEEE 802.3u 100BASE-TX Fast Ethernet
- IEEE 802.3z Gigabit Ethernet
- IEEE 802.1Q Tagged VLAN
- IEEE 802.1p Tagged Priority
- v IEEE 802.3ab 1000BASE-T
- IEEE 802.3x Full-duplex Flow Control
- ANSI/IEEE 802.3 NWay auto-negotiation

### <span id="page-29-0"></span>**Fibre Channel switch module**

The IBM BladeCenter Fibre Channel switch module features include:

- Ports:
	- Two external ports to connect to storage devices or Storage Area Networks
	- Fourteen internal ports to connect to blade servers
- Fibre Channel Protocols:
	- FC-PH Rev. 4.3
	- FC-PH-2
	- FC-PH-3
	- FC-AL Rev 4.5
	- FC-AL-2 Rev 7.0
	- FC-FLA
	- $-$  FC-GS-3
	- FC-FG
	- FC-PLDA
	- FC-Tape FC-VI
	- $-$  FC-SW-2
	- Fibre Channel Element MIB RFC 2837
	- Fibre Alliance MIB Version 3.0
- Fibre Channel Classes of Service: Classes 2 and 3
- Modes of Operation: Fibre Channel Classes 2 and 3, connectionless
- External Port Type: GL\_Port
- Port characteristics: External ports are auto-discovering and self-configuring.
- Scalability: Maximum 239 switches depending on configuration
- Maximum User Ports: 475,000 ports depending on configuration
- Media Type: Small Form Pluggable (SFP) hot pluggable, optical transceivers.
- Fabric Port Speed: 1.0625 or 2.125 Gigabits/second
- Maximum Frame Size: 2148 bytes (2112 byte payload)
- Fabric Point-to-Point Bandwidth: 212 or 424 MBs full duplex
- Fabric Aggregate Bandwidth: 64 MBs for a single switch
- Fibre Channel Cable Media: 9 micron single mode, 50 micron multi-mode, or 62.5 micron multi-mode

## <span id="page-30-0"></span>**Chapter 3. Deployment considerations**

This chapter describes the information you need to plan for your BladeCenter deployment. For additional information about the deployment of your BladeCenter unit, refer to *IBM* Eserver *BladeCenter Systems Management*, which is available at [http://www.ibm.com/redbooks.](http://www.ibm.com/redbooks)

### **Network topologies**

You can deploy the BladeCenter unit in a variety of network topologies. This section describes some of these topologies and explains deployment considerations for each topology. These topologies include:

- Integrated infrastructure
- Network infrastructure
- Linux high performing cluster
- Cluster Virtual LAN (VLAN)
- Small server farm in a central location with one zone
- Large server farm in a central location with one zone
- Small server farm in a remote location with one zone

### **Integrated infrastructure**

The BladeCenter unit can be deployed as part of a single-chassis or multi-chassis solution for an integrated infrastructure.

#### **Single BladeCenter chassis**

You can deploy your BladeCenter unit as an integrated solution for your business. Within a single BladeCenter unit, you can mix and match applications and operating systems. In addition, using a spare blade and the redeployment capabilities of IBM Director enables you to implement a ″Blade RAID″ concept. You can set up IBM Director and RDM to automatically image a spare blade to replace a failed server, increasing capacity to handle peak workloads, within seconds.

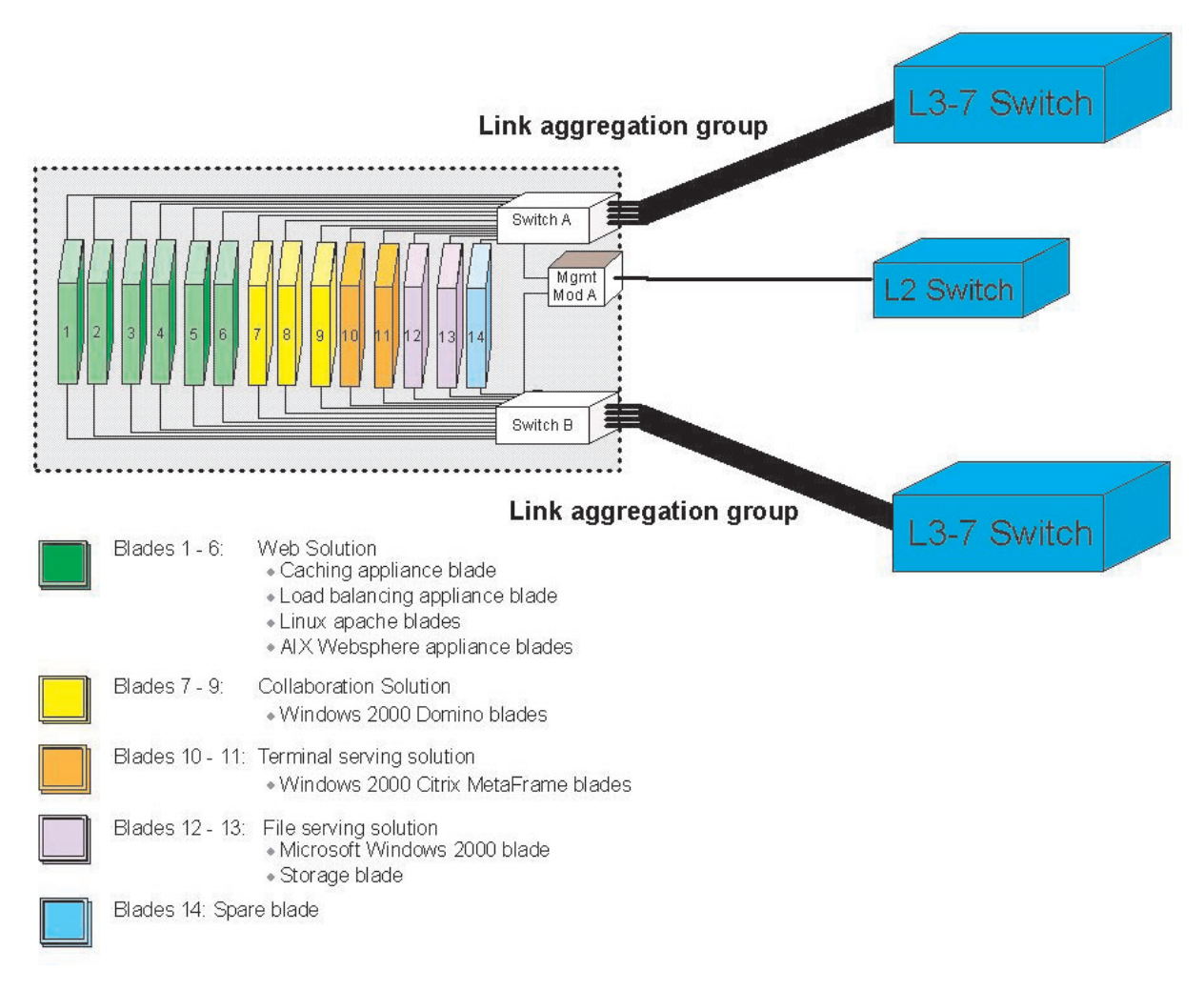

*Figure 1. Single BladeCenter chassis*

In this solution, the blades are configured as follows:

- v Blades 1–6: Web solution consisting of:
	- Caching appliance blade
	- Load balancing appliance blade
	- 2 Linux Apache blades
	- $-$  2 AIX<sup>®</sup> WebSphere application blades
- Blades 7-9: Collaboration solution consisting of Windows 2000 Domino blades
- Blades 10-11: Terminal Serving solution consisting of Windows 2000 Citrix MetaFrame blades
- v Blades 12–13: File serving solution consisting of :
	- Microsoft Windows 2000 blade
	- Storage expansion option
- Blade 14: Spare blade

#### <span id="page-32-0"></span>**Multiple BladeCenter chassis**

You can deploy a series of BladeCenter units as a network infrastructure solution.

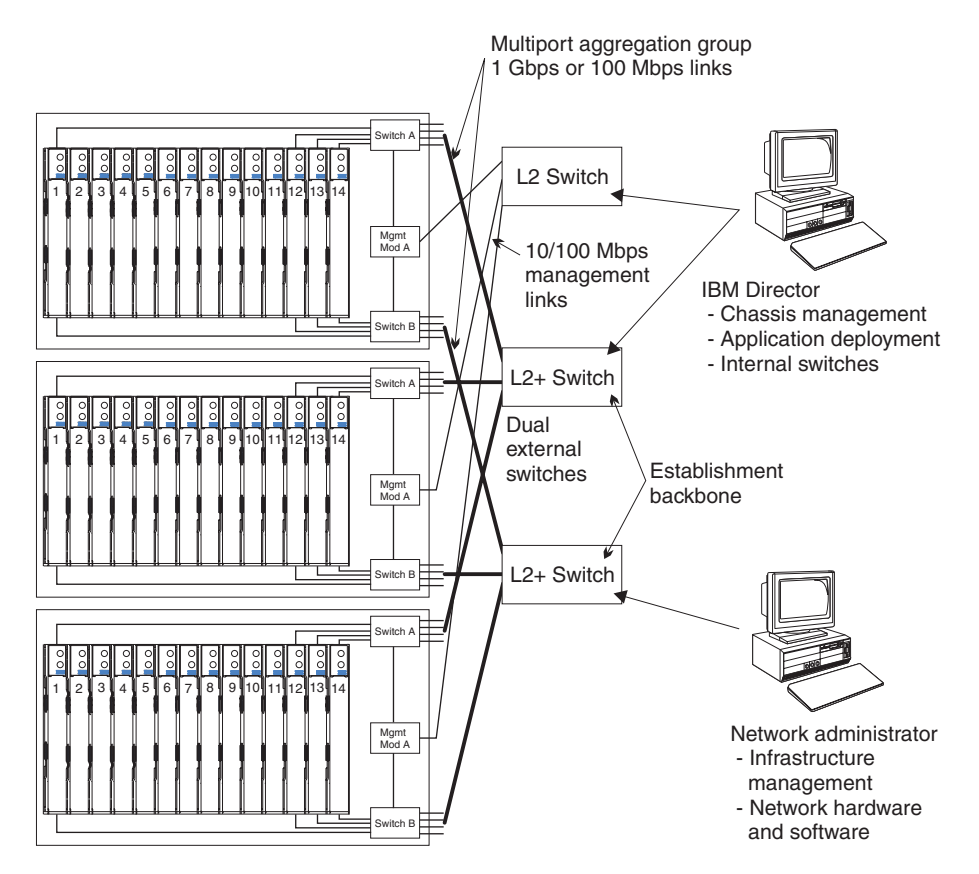

*Figure 2. Multiple BladeCenter units as a network infrastructure*

In this configuration, each BladeCenter unit contains two Ethernet switch modules and one management module. Both the external ports on the switch modules and the corresponding ports on the attaching external LAN switches are configured for multi-port link aggregation groups (or trunks). All switch module ports in switch bay 1 in the BladeCenter units are connected to the same external LAN switch and all switch module ports in switch bay 2 in the BladeCenter units are connected to the second external LAN switch.

Observe the following guidelines when creating this topology:

- 1. The external ports on the BladeCenter switch modules are designed for point-to-point, full-duplex operation to a compatible LAN switch or router. Configure a corresponding multi-port link aggregation group, or trunk, in both the switch module and the attaching LAN switch prior to installing the cables. The connection options are as follows, in order of preference:
	- Multi-port Link Aggregation Group or Trunk, 1 Gbps (1000 Mbps) per port
	- Single-uplink port, 1 Gbps
	- Multi-port Link Aggregation Group or Trunk, 100 Mbps per port
- 2. Connect the management module 10/100 Mbps Ethernet port to a separate network if possible, for security purposes. If a separate network is not available, connect the Ethernet ports of the management modules and switch modules to the same network.
- 3. Avoid network configurations that could lead to data loops, if possible. Loops are created when you connect multiple ports from the same switch module to

the same network device without first enabling link aggregation. If you implement configurations that include data loops, the spanning tree protocol on the switch module external ports must remain enabled.

### <span id="page-33-0"></span>**Linux high performance cluster**

You can also deploy a series of BladeCenter units in a Linux High Performance Cluster (HPC) solution.

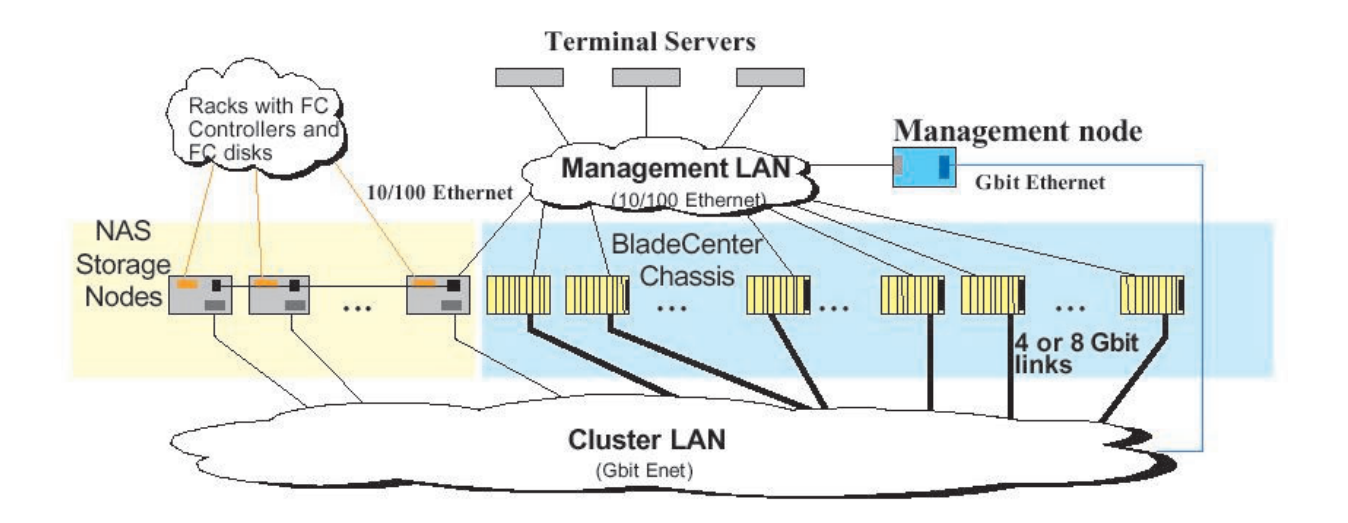

*Figure 3. Linux high performance cluster*

### <span id="page-34-0"></span>**Cluster VLAN**

This example shows four racks containing BladeCenter units implemented in a cluster VLAN. Devices in each rack can communicate directly with devices in another rack through the Ethernet Gb switches in each rack. This solution can support up to 210 processor nodes. It could also be expanded through the use of an additional level of switches.

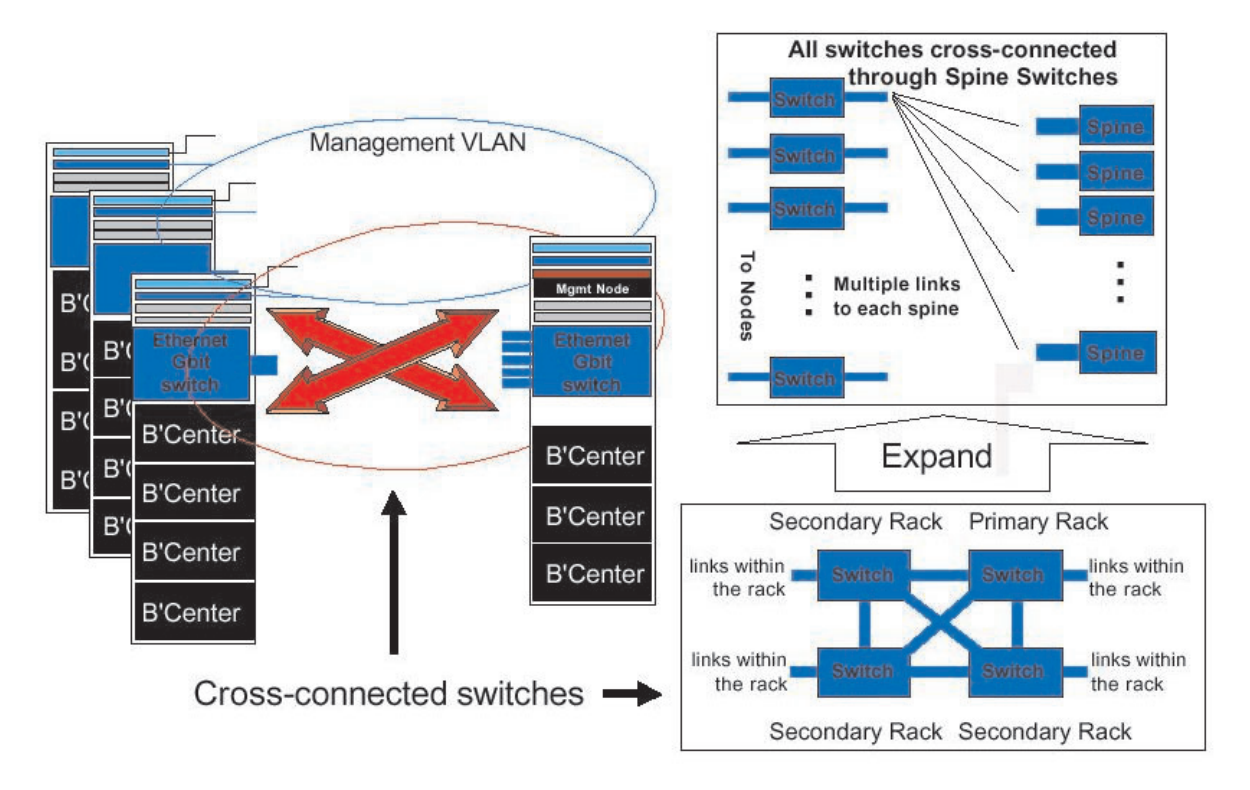

*Figure 4. Cluster VLAN*

### <span id="page-35-0"></span>**Server Farms**

This section describes example server farm topologies in which the BladeCenter unit can be deployed. These include:

- Small server farm in a central location with one zone.
- Large server farm in a central location with three zones.
- Small server farm in remote locations with one zone.

#### **Small server farm-central location-1 zone**

In this small server farm solution, two domain controllers have been implemented for redundancy. One of the domain controllers has been implemented in one of the blades with the SCSI option so that RAID 1 capabilities are available for the hard disk drive. Implementing physically separated units for domain controllers reduces the risk of a service outage.

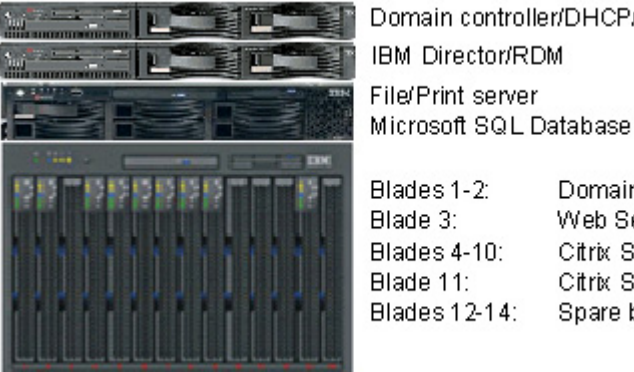

Domain controller/DHCP/DNS IBM Director/RDM File/Print server

Blades 1-2: Domain Controller/DNS Blade 3: Web Server Blades 4-10: Citrix Server Blade 11: Citrix Server Blades 12-14: Spare blades

*Figure 5. Small server farm-central location-1 zone*

Seven blades provide Citrix Metaframe services to the infrastructure. One is designated as the Data Collector and an additional blade is used to install a Web server and Citrix NFuse to provide access through the Web.

A spare blade is included in the configuration, which can be used as:

- Cold spare. The blade is normally powered down and ready to be imaged through RDM to replace any failing blade.
- Oversizing. The blade runs a Citrix server image, providing redundancy by adding more farm capacity than is needed to actually sustain the workload.
- Testing. The blade can be used to test new images.

The remaining slots in the BladeCenter unit are available for future scalability or for other purposes in the infrastructure (such as implementing Secure Gateway).
#### **Large server farm-central location-3 zones**

In this example, three zone are used to support more than 100 servers in a single location. One domain controller per zone has been deployed.

In zone 1, two clustered file/print servers relying on external Fibre Channel storage solutions (not pictured) have been installed to support all of the users. One IBM Director/RDM server is included.

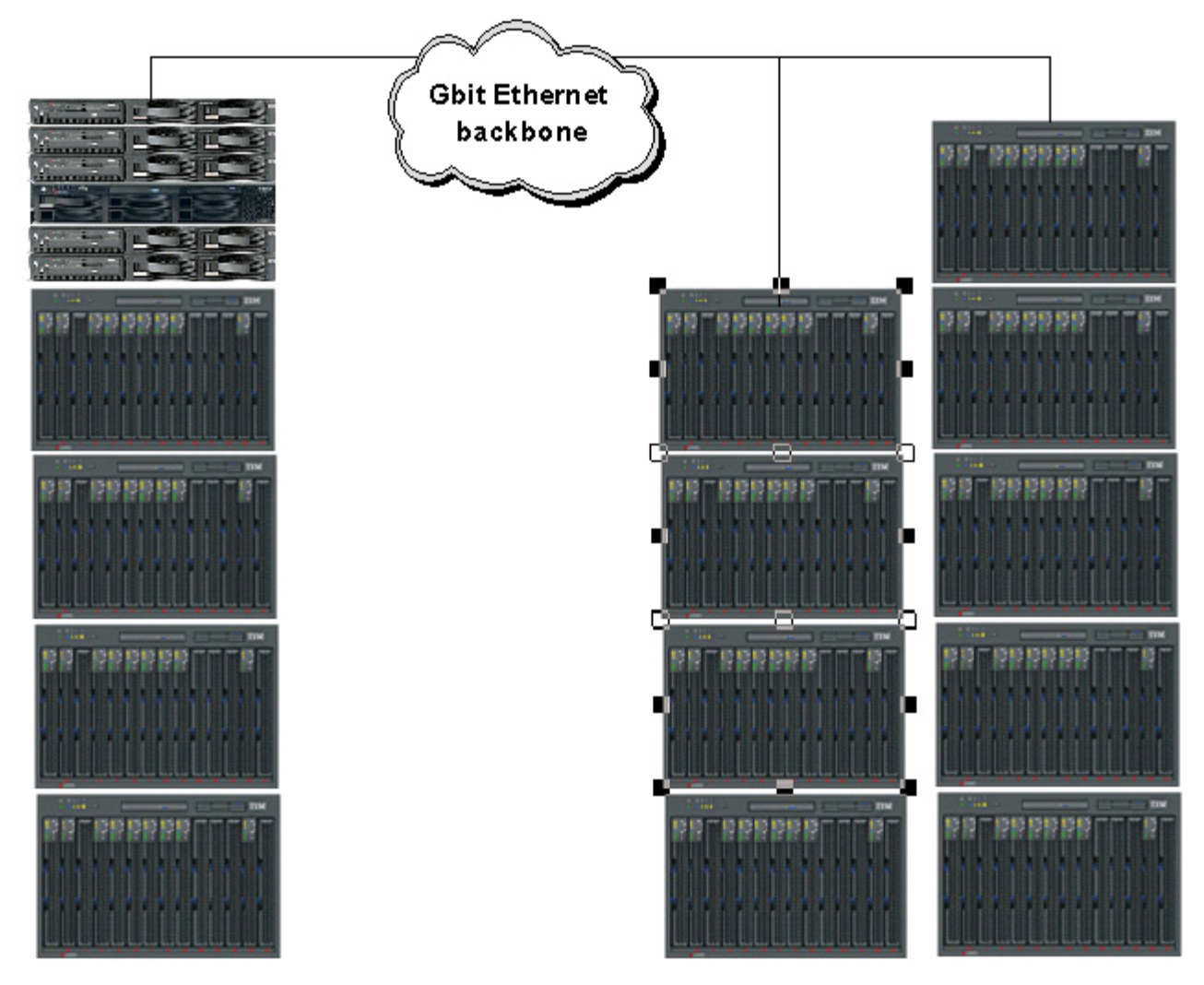

*Figure 6. Large server farm-central location-3 zones*

#### **Small server farm-remote locations-1 zone**

This example shows the configuration for a small server farm with remote sites. The BladeCenter unit is used to concentrate the entire LAN infrastructure in a small 7U form factor.

Each remote location has a domain controller, print server, and RDM server, which is dedicated to hosting only operating system images. The RDM server communicates with the main RDM server in a central location through standard HTTP commands.

Each site has spare capacity. In the central location, this spare capacity can be used for development or testing tasks.

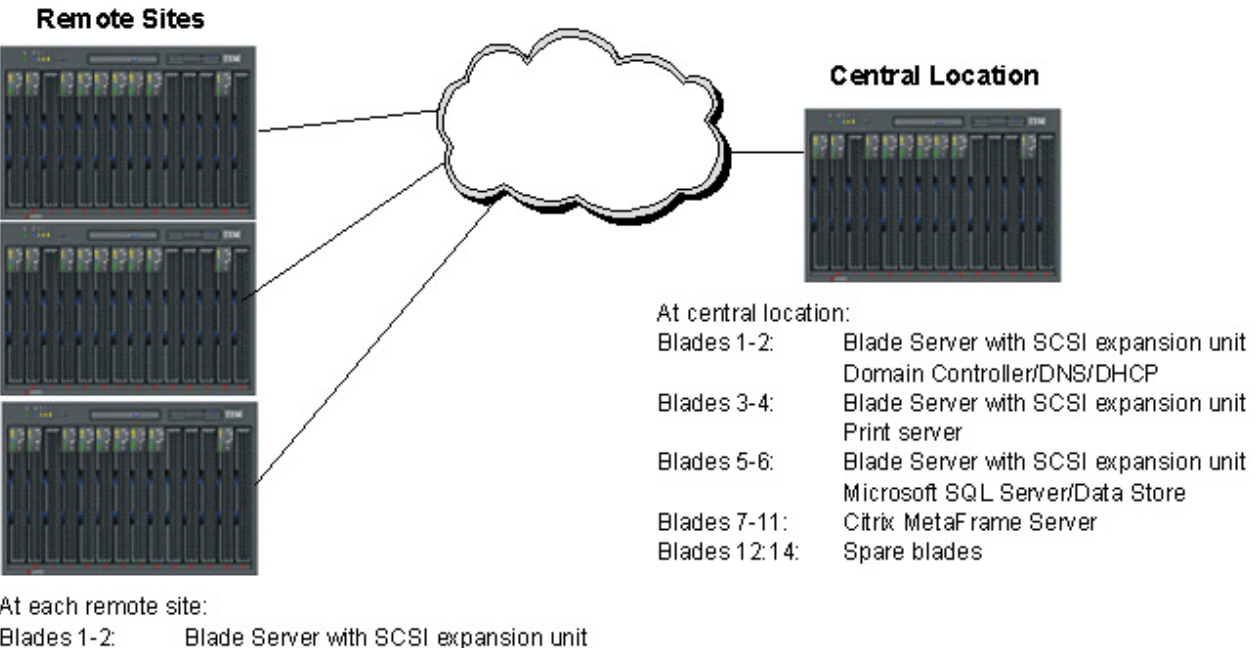

At each remote site:

| Blades 1-2:                | Blade Server with SCSI expansion unit<br>Domain Controller/DNS/DHCP |
|----------------------------|---------------------------------------------------------------------|
| Blades 3-4:                | Blade Server with SCSI expansion unit<br>Print server               |
| Blades 5-6:                | Blade Server with SCSI expansion unit<br>RDM boot server            |
| Blades 7-11:               | Citrix MetaFrame Server                                             |
| Blade 12:<br>Blades 13:14: | Citrix MetaFrame Server<br>Spare blades                             |

*Figure 7. Small server farm-central location-1 zone*

# **Preparing for BladeCenter deployment**

To configure your BladeCenter unit, you need to:

- Determine which deployment tools you are going to use
- Set up your deployment infrastructure
- Configure your BladeCenter unit:
	- Configure the management module
	- Set the chassis policies
	- Configure the switch modules

This section provides information about the available deployment tools and setting up your deployment infrastructure.

# **Deployment tools**

Before you can begin using the BladeCenter unit, you must configure each of the components (management modules, switch modules, and blade servers). You have a variety of options available to configure these components. For example, you can access the firmware that is embedded into each of the components to configure the component using either of these options:

- Through a Web browser. To access the components through a Web browser, point the browser to the IP address for the component. The Web browser you use must meet the following requirements:
	- Support for Java™
	- Support for JavaScript™ 1.2
	- Minimum screen resolution of 800x600 with 256 colors.

If you point to the management module, you will see the System Status menu after logging in. From this menu, you can perform management module configuration, switch module configuration, and blade server configuration. In addition, you can point your browser to the IP address of the switch modules or the blade server to configure those components directly.

• Through a Telnet interface. The Telnet interface provides a command line interface through the Management module, external Ethernet connection (out of band), or external Fibre Channel connection (in band). The command-line interface includes a Help menu, port display and configuration, general switch status and configuration, and Fibre Channel zoning capability.

Instructions for using the Web browser interface and Telnet are provided in the *BladeCenter Type 8677 Installation and User's Guide*.

You can also configure BladeCenter unit components using these deployment tools:

- IBM Director 4.0. You can use IBM Director 4.0, which includes a configuration wizard to guide you step-by-step through the various configuration options that are available. In addition, IBM Director 4.0 enables you to constantly monitor systems and handle alerts that occur in the case of hardware or software outages. For additional information about using IBM Director with the deployment of your BladeCenter unit, refer to *IBM (@server BladeCenter Systems Management*, which is available at [http://www.ibm.com/redbooks.](http://www.ibm.com/redbooks)
- v Remote Deployment Manager 3.1.01 (must include Patch 2 or above). RDM provides an easy-to-use interface that allows you to quickly load your Windows operating system images on one or more blade servers. For additional information about using RDM with the deployment of your BladeCenter unit, refer

to The Cutting Edge: IBM @server BladeCenter and IBM @server BladeCenter *Systems Management*, which are available at [http://www.ibm.com/redbooks.](http://www.ibm.com/redbooks)

• IBM Cluster Systems Management for Linux<sup>®</sup>. CSM allows you to perform Linux installations over a network. An IBM licensed program, CSM provides a distributed systems management solution for nodes of a cluster running Red Hat 7.1 (as distributed and supported by Red Hat). More information about using CSM is available at the following Web site:

[http://www.ibm.com/servers/eserver/clusters/software/.](http://www-1.ibm.com/servers/eserver/clusters/software/)

IBM Director 4.0 and RDM 3.1.01 provide an easy way to configure the components of the BladeCenter unit and allows you to quickly reconfigure your servers to meet workload and hardware availability requirements. Instructions for using IBM Director 4.0 and RDM 3.1.01 are provided in the *BladeCenter Type 8677 Installation and User's Guide*.

#### **Deployment infrastructure**

Although the deployment of the BladeCenter unit does not require you to do so, you should consider setting up a separate management network to configure and manage your BladeCenter unit. By separating the LAN segment used for production from the LAN segment to which the BladeCenter management module (as well as the IBM Director and RDM server, if present) is connected, you can ensure that unauthorized connections are not possible. Only the administrators' systems would be connected to this LAN segment.

You should also consider the use of a DHCP server to lease IP addresses on the management LAN. When powered on, the management module by default searches for a DHCP server and sets a default static IP address if a DHCP server is not found. Because the default static IP address is the same for all management modules, IP address conflicts can result if you do not use a DHCP server.

[Figure](#page-40-0) 8 on page 31 shows an example network that might be used to configure and manage your BladeCenter.

<span id="page-40-0"></span>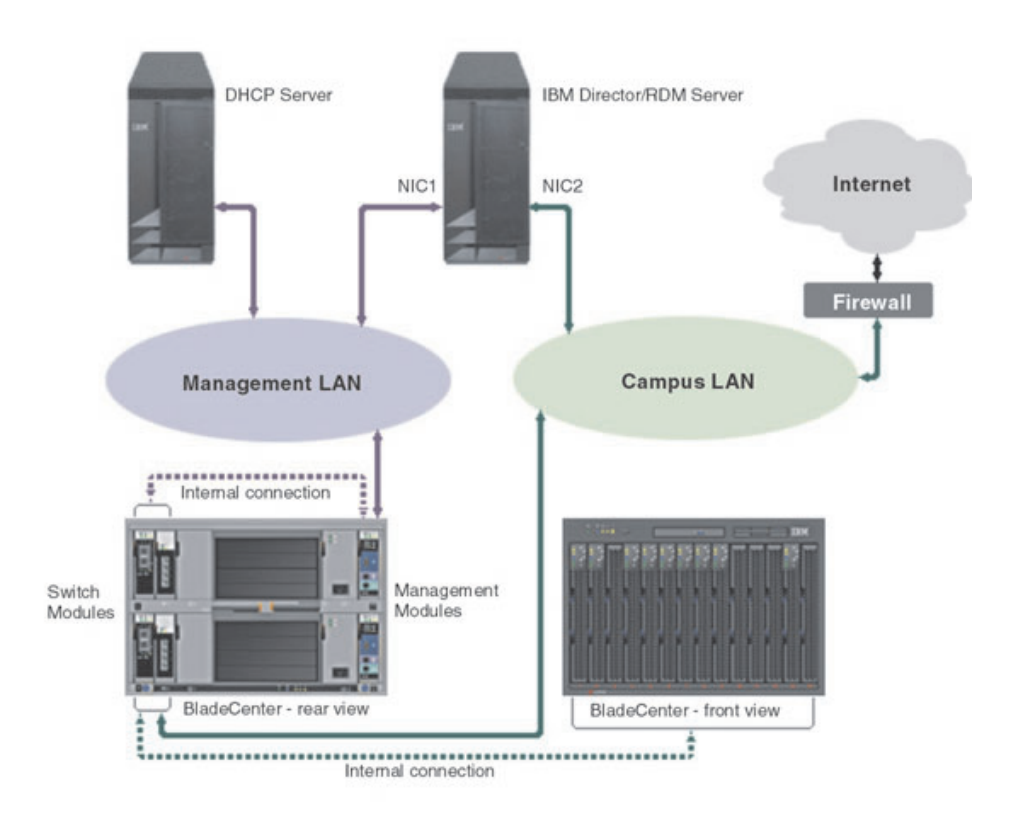

*Figure 8. Management network diagram*

#### **Setting up the management connection**

You can set up a remote management connection by connecting the Ethernet port of the management module to a 10/100 Mbps network with access to a management station or you can connect directly to a management station from the Ethernet port of the management module.

Complete the following steps to connect the Ethernet cable to the management module:

1. Connect one end of a Category 3, 4, 5 or higher Ethernet cable to the Ethernet port on the management module. Connect the other end of the Ethernet cable to the network.

2. Check the Ethernet LEDs to ensure that the network connection is working. The following illustration shows the locations of the Ethernet LEDs.

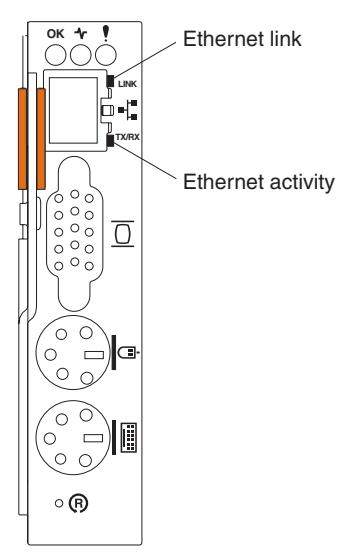

#### **Ethernet link LED**

When this green LED is lit, there is an active connection through the port.

#### **Ethernet activity LED**

When this green LED is flashing, it indicates that there is activity through the port.

After you connect the management module to the network, the Ethernet port connection is configured and enabled in one of the following ways:

- If you have an accessible, active, and configured dynamic host configuration protocol (DHCP) server on the network, the host name, IP address, gateway address, subnet mask, and DNS server IP address are set automatically.
- If the DHCP server does not respond within two minutes after the port is connected, the management module uses the static IP address and subnet address.

If you do not want to use the default static values, you can configure the static IP address, host name, and subnet mask for the management module through the Web interface. The default IP address is 192.168.70.125, the default subnet address is 255.255.255.0, and the default hostname is MM*xxxxxxxxxxxx*, where *xxxxxxxxxxxx* is the burned-in medium access control (MAC) address. The MAC

address is on a label on the management module, below the IP reset button.

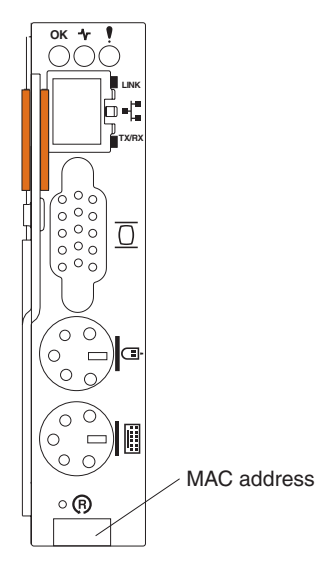

**Note:** If the IP configuration is assigned by the DHCP server, the network administrator can use the MAC address of the management module network interface to find out what IP address and host name are assigned.

If you do not want to use DHCP, configure the static IP address, then disable the DHCP client.

### **Deployment Examples**

This section describes the example procedures for deploying and configuring your BladeCenter unit:

- Using IBM Director and a DHCP server
- Using IBM Director without a DHCP server
- Using the Web-based interface

#### **IBM Director and DHCP**

This scenario uses the following assumptions:

- The IBM Director server and console are on the same subnet as the external (management) port of the management module.
- A DHCP server exists on the same subnet as well.
- You have already obtained the IP addresses on the same subnet for:
	- The management module
	- Each switch module
	- Each processor blade (blade server)
- You have obtained a gateway IP address and subnet mask (if needed).

Follow this steps to deploy and configure your BladeCenter unit using IBM Director and a DHCP server:

- 1. Plug in the BladeServer and check the LED status.
- 2. From IBM Director, set Chassis Association and select the Chassis & Chassis Members group view.
- 3. Initiate chassis discovery. The BladeCenter managed object appears on the IBM Director console.
- 4. Right-click the BladeCenter managed object and select **Request access**.
- 5. Enter a valid user ID and password for the management module. The default user ID is USERID and the default password is PASSW0RD (numeric 0 and not uppercase O).
- 6. The BladeCenter managed object and the associated processor blades appear on the IBM Director console.
- 7. Verify that the processor blade object matches the actual blade.

**Note:** Turn on the BladeCenter BlueLight to identify the BladeCenter unit you are managing.

- 8. Configure the BladeCenter management module. Select the MPA ServerBlade management task and drag-and-drop the task on the BladeCenter managed object.
- 9. Configure the management module.
	- a. Enter a static IP address for NIC 1 if desired.
	- b. Enter a static IP address for NIC 2 (in same subnet as NIC 1). When prompted to reboot the management module, click Yes.
- 10. After the management module has rebooted, complete the configuration of the management module.
	- **Note:** Changes you make during configuration, such as changing the management module name, will not automatically appear on the IBM Director console.
- 11. Change the user ID and password for the management module.
- 12. Set the BladeCenter policies. Because you are managing the BladeCenter unit from IBM Director, you should disable local power control, local keyboard/video/mouse (KVM) switching, and local USB media switching.
- 13. Configure each switch module, which you can perform from the ServerBlade Management task.
	- a. Set the IP address, subnet mask, and hostname (if applicable).
		- **Note:** You must make sure that the IP address used for the switch is on the same subnet as the external IP address for the management module if you intend to manage the switch through the management module.
	- b. Click the button to launch a Web browser to start the embedded switch configuration task. You must have IP connectivity between the console and the switch.
	- c. Make sure you enable SNMP trap forwarding to the IP address of the IBM Director server.

#### **IBM Director without DHCP**

This scenario uses the following assumptions:

- The IBM Director server and console are on the same subnet as the external (management) port of the management module. You could also connect directly to the external port on the management module using a laptop or server that has IBM Director installed. If you connect directly, the IP address of the laptop or server must be on the same subnet as the static IP address of the management module.
- You have already obtained the IP addresses on the same subnet for:
	- The management module
- Each switch module
- Each processor blade (blade server)
- You have obtained a gateway IP address and subnet mask (if needed).

Follow these steps to deploy and configure your BladeCenter unit using IBM Director (but without a DHCP server):

- 1. Plug in the Blade Server and check the LED status.
- 2. From IBM Director, set Chassis Association and select the Chassis & Chassis Members group view.
- 3. Initiate chassis discovery. The BladeCenter managed object appears on the IBM Director console.
- 4. Right-click the BladeCenter managed object and select **Request access**.
- 5. Enter a valid user ID and password for the management module. The default user ID is USERID and the default password is PASSW0RD (numeric 0 and not uppercase O).
- 6. The BladeCenter managed object and the associated processor blades appear on the IBM Director console.
- 7. Verify that the processor blade object matches the actual blade.

**Note:** Turn on the BladeCenter BlueLight to identify the BladeCenter unit you are managing.

- 8. Configure the BladeCenter management module. Select the MPA ServerBlade management task and drag-and-drop the task on the BladeCenter managed object.
- 9. Configure the management module.
	- a. Enter a static IP address for NIC 1 if desired.
	- b. Enter a static IP address for NIC 2 (in same subnet as NIC 1). When prompted to reboot the management module, click Yes.
- 10. After the management module has rebooted, complete the configuration of the management module.
	- **Note:** Changes you make during configuration, such as changing the management module name, will not automatically appear on the IBM Director console.
- 11. Change the user ID and password for the management module.
- 12. Set the BladeCenter policies. Because you are managing the BladeCenter from IBM Director, you should disable local power control, local keyboard/video/mouse (KVM) switching, and local USB media switching.
- 13. Configure each switch in the chassis, which you can perform from the ServerBlade Management task.
	- a. Set the IP address, subnet mask, and hostname (if applicable).
		- **Note:** You must make sure that the IP address used for the switch is on the same subnet as the external IP address for the management module if you intend to manage the switch through the management module.
	- b. Click the button to launch a Web browser to start the embedded switch configuration task. You must have IP connectivity between the console and the switch.
	- c. Make sure you enable SNMP trap forwarding to the IP address of the IBM Director server.

# **Web-based interface**

This scenario uses the following assumptions:

- A Web browser is installed on a server that is on the same subnet as the external (management) port of the management module. You could also connect directly to the external port on the management module using a laptop or server. If you connect directly, the IP address of the laptop or server must be on the same subnet as the static IP address of the management module.
- You have already obtained the IP addresses on the same subnet for:
	- The management module
	- Each switch module
	- Each processor blade (blade server)
- You have obtained a gateway IP address and subnet mask (if needed).

Follow these steps to deploy and configure your BladeCenter unit using the Web-based interface:

- 1. Plug in the blade server and check the LED status.
- 2. Open your browser and point to the external IP address of the management module.
- 3. Enter a valid user ID and password for the management module. The default user ID is USERID and the default password is PASSW0RD (numeric 0 and not uppercase O).
- 4. Verify the number of processor blades, switch modules, power modules, and fans against the actual chassis components.

**Note:** Turn on the BladeCenter BlueLight to identify the BladeCenter unit you are managing.

- 5. Configure the management module. Selecting the appropriate links from the Web-based interface.
	- a. Enter a static IP address for NIC 1 if desired.
	- b. Enter a static IP address for NIC 2 (in same subnet as NIC 1). When prompted to reboot the management module, click Yes.
- 6. After the Management Module has rebooted, log back into the interface to continue configuration.
- 7. Change the user ID and password for the management module.
- 8. Configure each switch in the BladeCenter unit by setting the IP address, subnet mask, and hostname (if applicable).

### **Preparing for Blade Server deployment**

This section describes the considerations for deploying a blade server.

#### **Hardware considerations**

You can choose to add the following hardware options to a blade server:

- Up to two microprocessors. With two microprocessors, your blade server can operate as a symmetric multiprocessing (SMP) server. To ensure proper server operation when you install an additional microprocessor, use microprocessors that have the same cache size and type, and the same clock speed. Internal and external clock frequencies must be identical.
- Up to two optional 2.5-inch IDE hard disk drives.
- Memory-module options to increase the amount of memory in your blade server. When you install memory, you must install a pair of matched dual inline memory modules (DIMMs).
- A Fibre Channel I/O expansion option, which will provide the blade server with two additional network connections for communicating on a network. If you add a Fibre Channel I/O expansion option, you must make sure the switch module in switch module bays 3 and 4 on the BladeCenter unit use the Fibre Channel interface. In addition, the I/O expansion option occupies the same location on the blade server as the second 2.5-inch IDE hard drive drive. Therefore, you can install only one 2.5-inch IDE hard disk drive.
- SCSI storage expansion unit to use SCSI hard disk drives with your blade server. With the SCSI storage expansion unit, you can install up to two 1-inch (26 mm) slim-high, 3.5-inch, hot-swap SCSI hard disk drives. If you install the SCSI storage expansion unit, the blade server will occupy two blade bays in the BladeCenter unit.

### **Firmware considerations**

You can download the latest firmware for a blade server at [http://www.ibm.com/pc/support/.](http://www.ibm.com/pc/support/) After downloading the latest firmware, use the BladeCenter management module Web interface to flash the system-management module. The Web interface is described in the *IBM BladeCenter Installation and User's Guide* on the *IBM BladeCenter Documentation* CD.

#### **BIOS**

When the BIOS code page jumper (J12) is moved from pins 1 and 2 (the default position) to pins 2 and 3 on the blade server system board, you can boot the blade server from a backup BIOS page. See the blade server *Hardware Maintenance Manual and Troubleshooting Guide* on the *IBM BladeCenter Documentation* CD for complete details.

**Note:** If you boot from the backup page because the primary BIOS page has become damaged, you need to re-flash the primary BIOS code.

# **Operating system considerations**

The following operating systems are supported on a blade server:

- Microsoft Windows 2000 Server
- Microsoft Windows 2000 Advanced Server
- v Red Hat Linux 7.3
- SuSE Professional 8.0

#### **Windows 2000 installation considerations**

Information about installing Windows 2000 and Windows XP on a blade server is on the IBM Support Web page at [http://www.ibm.com/pc/support/.](http://www.ibm.com/pc/support/) From the IBM Support Web page select **Servers**; then, select **OS installation** and choose the operating system to install from the **Operating system installation by category** drop-down list.

In addition, you can find redpieces and redpapers about installing Windows 2000 on the BladeCenter unit at <http://www.ibm.com/redbooks> (search for BladeCenter).

Note the following considerations when installing Windows 2000 Server or Windows 2000 Advanced Server on a blade server:

- You must use an installation image consisting of the Windows 2000 CD-ROM and Service Pack 3 to install the Windows operating system. To create this integrated installation image:
	- 1. Download Service Pack 3 (w2ksp3.exe) from the Microsoft Web site to your computer.
	- 2. On the same computer, create a shared folder that contains an i386 subfolder. Make sure that only the Administrator has access to this shared folder.
	- 3. Copy the contents of the i386 directory on the Windows 2000 CD into the newly created folder.
	- 4. Extract the Service Pack into another folder using w2ksp3.exe.
	- 5. Apply the Service Pack to the Windows 2000 installation files using update.exe.
- If you are installing from a network client bootable diskette:
	- You must create a local FAT/FAT32 partition on the blade server hard disk drive for the \$WIN\_NT\$.~LS and \$WIN\_NT\$.~BS temporary directories.
	- Boot from a diskette containing a network client to attach to the shared folder containing the integrated installation image you created.
	- After you have completed the installation, make sure that you add the Broadcom NetXtreme Gigabit Ethernet drivers and upgrade the ATI Rage XL video drivers.
- You can perform a "push" install using any tool that exploits the PXE boot process. For example, you can use either:
	- Remote Deployment Manager (RDM) 3.1.01. If you use RDM 3.1.01, make sure that you install Patch 2 and that you have a DHCP server in your management infrastructure.
	- Windows Remote Installation Services (RIS)

#### **Linux installation considerations**

Detailed instructions for installing Red Hat Linux and SuSE Linux on a blade server is on the IBM Support Web page at [http://www.ibm.com/pc/support/.](http://www.ibm.com/pc/support/) From the IBM Support Web page select **Servers**; then, select **OS installation** and choose the operating system to install from the **Operating system installation by category** drop-down list.

*Red Hat Linux:* Follow these instructions to install Red Hat Linux 7.3 on a blade server:

- 1. Create a BladeCenter Red Hat Linux 7.3 boot diskette by downloading the version 7.3 image from <http://people.redhat.com/msw/> and boot the server using this diskette.
	- **Note:** Do not switch the KVM from the blade until the installation has proceeded to the installation of the packages (after the About to install window).
- 2. If you are using the SCSI storage expansion option:
	- a. At the Welcome to Red Hat Linux Version 7.3 window, type **linux dd** at the boot prompt.
	- b. Create the drvblock.img from the images directory on CD 1 and insert this diskette at the Devices window.

If you are not using the SCSI storage expansion option, press **Enter**.

3. After rebooting, if IBM BIOS displays a virus warning message, select **Change is expected**.

- 4. Log in as root and install the 2.4.18–18.7.x or later kernel errata using RPM Package Manager.
- 5. Create an entry for the floppy drive in the /etc/fstab file.

**Note:** The floppy resides on the SCSI device *after* all other devices.

- 6. Make a directory for the floppy under /mnt
- 7. Mount the floppy.
- 8. If you are using the GNOME desktop, remove the magicdev package (to avoid a system hang).

The ability of the remote console applet to accurately track the location of the mouse cursor in a Linux X Window System session depends on the configuration of X Windows. Therefore, you must set the mouse handler with the correct resolution information to track the remote mouse cursor properly.

In addition, set the mouse acceleration and threshold values to 1 to synchronize the remote and local mouse.

**SuSE 8.0:** Consider the following when installing SuSE on a blade server:

- When you start the server and insert the SuSE Linux Version 8.0 CD 1 into the CD-ROM drive, the CD may not start. In this case, use the SuSE Linux Version 8.0 CD 2 to start.
- You may encounter problems with mouse synchronization if you are installing remotely using the remote control option of the BladeCenter management module. These problems can be resolved after installation. During installation, you may have to double-click to make selections that normally only require a single click.
- When the installer starts, the mouse will not work. To resolve the problem, when the installer starts, use keyboard navigation to ensure that the mouse is listed as a USB mouse.

### **Device driver considerations**

Some of the options available for the BladeCenter unit have device drivers that you need to install. See the documentation that comes with your option for information about installing any required device drivers.

For example, Ethernet controllers are integrated on each blade server system board. The Ethernet controllers provide 1000-Mbps full-duplex capability only, which enables simultaneous transmission and reception of data to the external ports on the Ethernet switches. You do not need to set any jumpers or configure the controller for the blade server operating system. However, you must install a device driver in the blade server to enable the blade server operating system to address the Ethernet controller. For blade server device driver and information about configuring the Ethernet controllers, see the *Broadcom NetXtreme Ethernet Software* CD that comes with the BladeCenter unit.

# **Application considerations**

Information about some of the applications including system management are provided in these redpieces and redpapers available at [http://www.ibm.com/redbooks:](http://www.ibm.com/redbooks)

- v *Deploying Lotus Domino on IBM* Eserver *BladeCenter*
- Deploying Citrix MetalFrame on IBM @server BladeCenter
- **Deploying Microsoft Exchange IBM @server BladeCenter**
- The Cutting Edge: IBM @server BladeCenter

# **Chapter 4. Installation considerations**

This chapter describes the installation site physical requirements that must be in place to be able to complete the installation of a BladeCenter unit. The following topics are discussed:

- "Physical planning" describes chassis dimensions, weight, floor space, and noise considerations.
- "Rack [considerations"](#page-52-0) on page 43 describes weight and space limits of IBM NetBAY racks.
- "Power [considerations"](#page-54-0) on page 45 describes rack and BladeCenter unit power requirements
- "Cooling [considerations"](#page-59-0) on page 50 describes temperature and humidity, air flow, room cooling, and heat output.
- "Power [connections"](#page-60-0) on page 51 provides sample diagrams for power and cabling.
- "Physical [installation](#page-81-0) time" on page 72 shows approximate times for installing BladeCenter units, blade servers, and other components.

For access to configuration tools and additional information, (such as the Rack Configurator and the Configuration Options Guide), go to this site: <http://www.pc.ibm.com/us/eserver/xseries/library/configtools>

# **Physical planning**

This section describes dimensions, weight, floor space, and noise considerations.

#### **Dimensions**

A BladeCenter unit has the following dimensions:

Width 444 mm (17.5 in.) Height 304.2 mm (12 in.) Depth 711.2 mm (28 in.)

A BladeCenter unit uses 7U of vertical rack space. The following clearances are required inside the rack:

50 mm (1.96 in.) on each side of the chassis 100 mm (3.93 in.) at the back of the chassis for cables.

#### **Weight considerations**

The following factors are important when planning for the physical installation of BladeCenter units:

- Racks have a maximum weight load limit.
- Floors, particularly raised floors have maximum weight limits.

#### **Floor space**

[Figure](#page-51-0) 9 on page 42 shows the required floor space for an IBM NetBAY rack. This diagram shows the space needed to allow enough clearance in the front and rear of the rack to be able to open the doors to access the equipment. Front clearance is needed to have access to the blade servers and the BladeCenter media tray. Rear clearance is needed to access power supplies, blowers, network cable connections,

<span id="page-51-0"></span>and attachment of a local monitor, keyboard, and mouse to the management module.

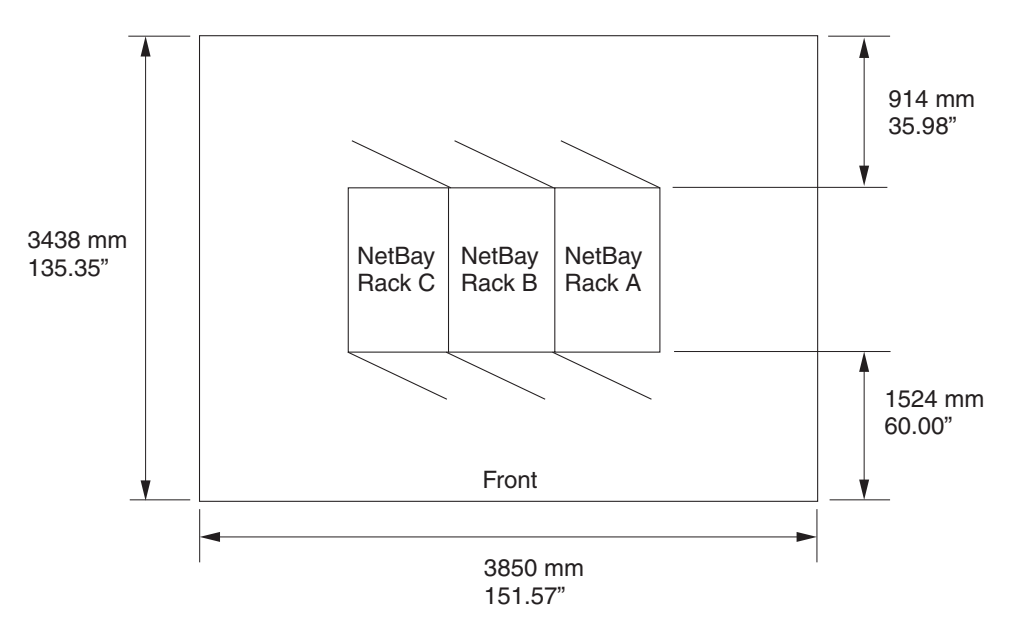

*Figure 9. Operational clearances for NetBAY 42 Enterprise rack*

# **Noise considerations**

Each BladeCenter unit has two blowers for cooling. An optional Acoustics Module is available that dampens the noise generated by the blowers. Table 3 shows the maximum sound levels emitted by BladeCenter units without the Acoustics Module and with the Acoustics Module. This represents the minimum and maximum number of BladeCenter units that can be installed in a 42U rack.

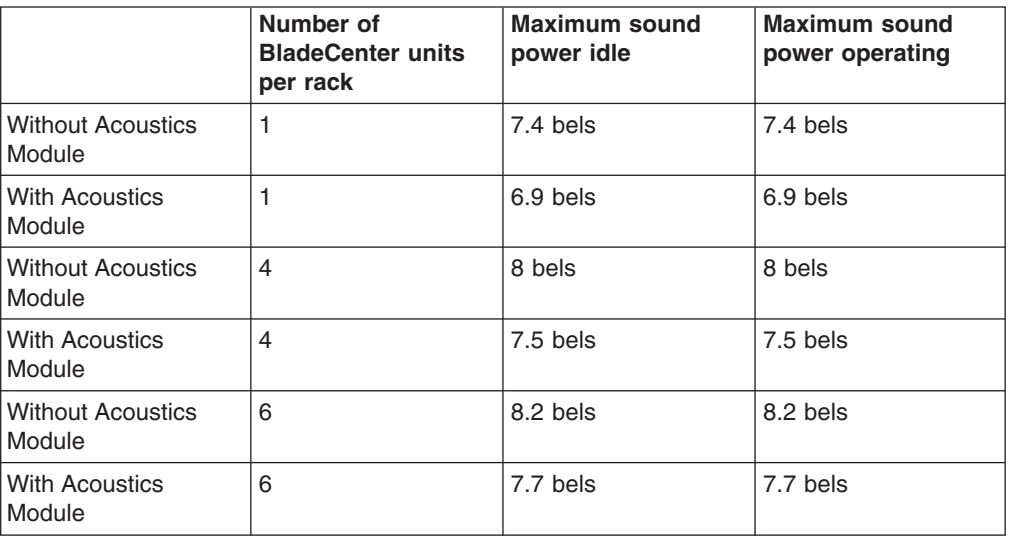

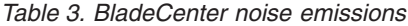

<span id="page-52-0"></span>**Attention:** Your server installation may be subject to government regulations, such as those prescribed by OSHA or European Community Directives, that cover noise-level exposure in the workplace. The BladeCenter unit is available with an optional acoustic attenuation module that can reduce the likelihood of exceeding noise-level exposure limits. The actual sound-pressure levels in your installation depends on a variety of factors, including the number of servers in the installation, the size, materials, and configuration of the room where the servers are installed, the noise levels from other equipment, the room ambient temperature, and employees' location in relation to the equipment. It is recommended that a qualified person, such as an industrial hygienist, be consulted to determine whether the sound-pressure levels to which employees may be exposed exceed regulatory limits.

# **Rack considerations**

### **IBM NetBAY**

When planning for IBM NetBAY racks the following factors must be considered:

- floor space that provides adequate access to the front and rear of the rack, and space on both sides of the rack or a row of racks for ventilation and walk through space. See [Figure](#page-51-0) 9 on page 42.
- rack weight load limits and floor weight load limits. See [Table](#page-53-0) 4 on page 44.
- rack height each BladeCenter unit requires 7U, also consider the space needed for other equipment that might be installed in the same rack with the BladeCenter units. See [Table](#page-53-0) 4 on page 44.

[Table](#page-53-0) 4 on page 44 shows the maximum weight limits for IBM NetBAY racks and expansion cabinets that are recommended for use with BladeCenter units. The table shows the maximum number of BladeCenter units that can be installed in a NetBAY rack when the rack is either:

- installed in placed and sitting on the rack leveling pads
- being relocated and is sitting on the rack casters.
- is being shipped on a pallet.

<span id="page-53-0"></span>**Note:** For the On site relocation, rack on casters, column the maximum number of BladeCenter units (including the PDUs to support the configuration) is based on a 14–degree stability requirement established under IBM safety guidelines.

| <b>Rack</b>                                     | <b>Rack weight</b>            | <b>Maximum</b><br>allowable<br>rack weight<br>load | <b>Maximum</b><br>fully loaded<br><b>BladeCenter</b><br>units with<br>rack on<br>leveling<br>pads | On site<br>relocation,<br>rack on<br>casters,<br>maximum<br>number of<br><b>BladeCenter</b><br>units | Shipping on<br>pallet.<br>maximum<br>number of<br><b>BladeCenter</b><br>units |
|-------------------------------------------------|-------------------------------|----------------------------------------------------|---------------------------------------------------------------------------------------------------|----------------------------------------------------------------------------------------------------|-------------------------------------------------------------------------------|
| NetBAY 42<br>Enterprise<br>Rack                 | 261 kg (575<br>lb)            | 932 kg (2050<br>lb)                                | 6                                                                                                 | 3                                                                                                    | 3                                                                             |
| NetBAY 42<br>Enterprise<br>Expansion<br>Cabinet | 235 kg (516<br>I <sub>b</sub> | 932 kg (2050)<br>I <sub>b</sub>                    | 6                                                                                                 | 3                                                                                                    | 3                                                                             |
| NetBAY 42<br>Standard<br>Rack                   | 137 kg (301<br>I <sub>b</sub> | 909 kg (2000<br>lb)                                | 6                                                                                                 | 3                                                                                                    | $\Omega$                                                                      |
| NetBAY 42<br>Standard<br>Expansion<br>Cabinet   | 105 kg (231<br>I <sub>b</sub> | 909 kg (2000<br>lb)                                | 6                                                                                                 | 3                                                                                                    | $\Omega$                                                                      |
| NetBAY 25<br>Standard<br>Rack                   | 94 kg (207 lb)                | 568 kg (1250<br>$\mathsf{lb}$                      | 3                                                                                                 | 3                                                                                                    | 3                                                                             |
| NetBAY 11<br>Standard<br>Rack                   | 34 kg (75 lb)                 | 185 kg (407<br>lb)                                 | $\mathbf{1}$                                                                                      | $\mathbf{1}$                                                                                         | 1                                                                             |

*Table 4. IBM NetBAY rack weight load limits*

When determining your floor load limits, use the combined weight of the rack, populated BladeCenter units, power distribution units and other rack mounting hardware to ensure the installation site can safely support the total weight. Consult your local building engineer to understand the weight limits at your site. Worksheets are provided in Appendix A, "Planning [worksheets,"](#page-94-0) on page 85.

### **Moving IBM NetBAY racks safely**

It is very important to ensure that you move racks safely. For 42U racks, all equipment installed above 22U in the rack must be removed before a rack can be moved to another location. Before moving a rack, be sure to carefully read the instructions that are provided with your rack.

# **Using non-IBM racks**

If you intend to install BladeCenter units in a rack other than an IBM NetBAY rack, verify that the rack meets these requirements:

- The rack mounting flanges has holes and clearances per EIA-310-D
- Rack with a front to rear spacing of  $698.50$  mm  $(27.5$  in) to  $723.90$  mm  $(28.5)$  in)
- <span id="page-54-0"></span>• Sufficient room in front of the front EIA flange to provide bezel clearance. EIA-310-D requires this space to be a minimum of 49 mm deep
- Sufficient room behind the rear of the rear EIA flanges to provide room for cable management arms and cable routing.
- Rack should provide an adequate flow of cooling air and prevent recirculation of warm air from the rear to the front.
- Racks must have perforated front and rear doors.
- Rack weight handling capacity should be sufficient for the aggregate weight of the BladeCenter units, blade servers, power distribution units and power cables.
- Racks need to be stabilized so that the rack does not become unstable when fully loaded.

## **Power considerations**

BladeCenter units have redundant power modules. AC power resources must be adequate to not only supply the required voltage and amperage, but should also be designed to take advantage of the power redundancy provided by the BladeCenter unit. Table 5 shows how power is provided to the BladeCenter components.

*Table 5. BladeCenter power modules*

| <b>Component</b>                                                                                                    | Power module bays |
|----------------------------------------------------------------------------------------------------|-------------------|
| Blade Server Bays 1 through 6<br>Ethernet Switch Modules<br>Management Modules<br>Media Trav<br>Fibre Channel Switch Modules<br><b>Blowers</b> | 1, 2              |
| Blade Server Bays 7 through 14                                                                                                    | 3, 4              |

To take advantage of the BladeCenter power redundancy, power modules 1 and 3 should be connected to different AC power sources than power modules 2 and 4 including:

- Building AC power sources
- Front end PDUs
- Rack PDUs.

### **Rack requirements**

Depending on how many BladeCenter units are installed in a rack and the total number of power modules, two to sixteen power distribution units (PDUs) are required.

#### **Power distribution units (PDUs)**

Each BladeCenter unit has a minimum of 2 or a maximum of 4 power modules.

When planning for AC rack power distribution be sure to plan for enough individual power feeds and PDUs to take advantage of the redundant BladeCenter power supplies.

Each BladeCenter unit requires:

- 2 to 4 AC power cords, 1 per power module
- Each power module should be powered from separate high voltage AC resources.
- 200 to 240 Vac 50 or 60 Hz

Table 6, Table 7, [Table](#page-56-0) 8 on page 47, and [Table](#page-56-0) 9 on page 47show the part numbers and the number of power distribution units required to provide power source for 1 to 6 BladeCenter units in a rack.

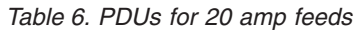

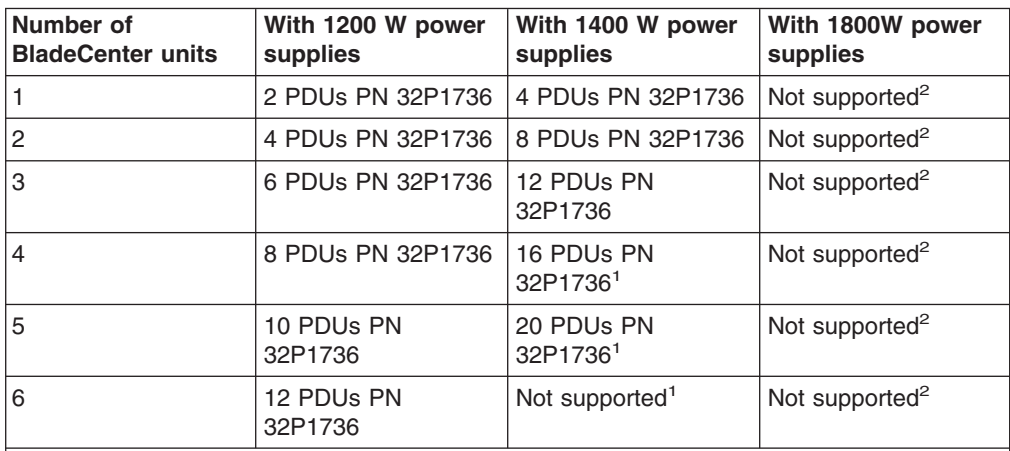

#### **Notes:**

- 1. A maximum of 12 PDUs can be mounted in the zero U space of the 42U Standard rack. A maximum of 16 PDUs can be mounted in the zero U space of the 42U Enterprise rack.
- 2. There are no PDUs available that support the plug an 1800 W power supply requires.

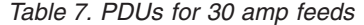

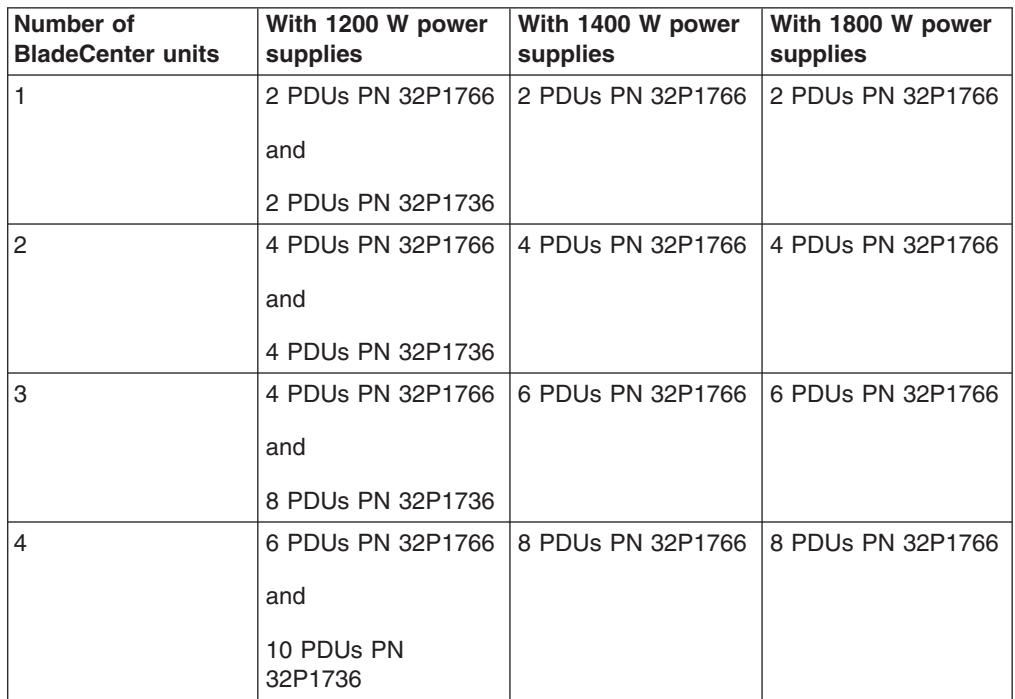

<span id="page-56-0"></span>*Table 7. PDUs for 30 amp feeds (continued)*

| Number of                                                                            | With 1200 W power  | With 1400 W power | With 1800 W power |
|--------------------------------------------------------------------------------------|--------------------|-------------------|-------------------|
| <b>BladeCenter units</b>                                                             | supplies           | supplies          | supplies          |
| 5                                                                                    | Not supported (see | 10 PDUs PN        | 10 PDUs PN        |
|                                                                                      | note below)        | 32P1766           | 32P1766           |
| 16                                                                                   | Not supported (see | 12 PDUs PN        | 12 PDUs PN        |
|                                                                                      | note below)        | 32P1766           | 32P1766           |
| Note: A maximum of 12 PDI Is can be mounted in the zero II space of the 42L Standard |                    |                   |                   |

**Note:** A maximum of 12 PDUs can be mounted in the zero U space of the 42U Standard rack. A maximum of 16 PDUs can be mounted in the zero U space of the 42U Enterprise rack.

*Table 8. PDUs for 60 amp feeds*

| Number of<br><b>BladeCenter units</b> | With 1200 W power<br>supplies | With 1400 W power<br>supplies | With 1800 W power<br>supplies |
|---------------------------------------|-------------------------------|-------------------------------|-------------------------------|
| 1                                     | 2 PDUs PN 32P1767             | 2 PDUs PN 32P1767             | 2 PDUs PN 32P1767             |
|                                       | and                           | or                            | or                            |
|                                       | 2 PDUs PN 32P1736             | 2 PDUs PN 73P5855             | 2 PDUs PN 73P5855             |
| 2                                     | 2 PDUs PN 32P1767             | 2 PDUs PN 73P5855             | 2 PDUs PN 73P5855             |
|                                       | and                           |                               |                               |
|                                       | 4 PDUs PN 32P1736             |                               |                               |
| 3                                     | 2 PDUs PN 32P1767             | 4 PDUs PN 32P1767             | 4 PDUs PN 32P1767             |
|                                       | and                           | or                            | or                            |
|                                       | 6 PDUs PN 32P1736             | 4 PDUs PN 73P5855             | 4 PDUs PN 73P5855             |
| $\overline{4}$                        | 4 PDUs PN 32P1767             | 4 PDUs PN 73P5855             | 4 PDUs PN 73P5855             |
|                                       | and                           |                               |                               |
|                                       | 8 PDUs PN 32P1736             |                               |                               |
| 5                                     | 4 PDUs PN 32P1767             | 4 PDUs PN 73P5855             | 8 PDUs PN 32P1767             |
|                                       | and                           |                               |                               |
|                                       | 10 PDUs PN<br>32P1736         |                               |                               |
| 6                                     | 4 PDUs PN 32P1767             | 8 PDUs PN 32P1767             | 8 PDUs PN 32P1767             |
|                                       | and                           |                               |                               |
|                                       | 12 PDUs PN<br>32P1736         |                               |                               |

*Table 9. PDUs for 60 amp 3-phase AC feeds*

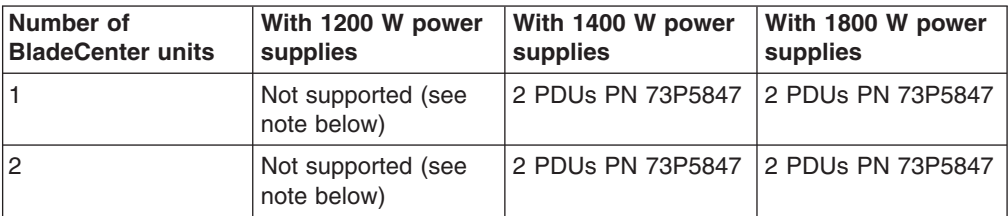

| Number of<br><b>BladeCenter units</b>                                                                | With 1200 W power<br>supplies     | With 1400 W power<br>supplies | With 1800 W power<br>supplies |
|----------------------------------------------------------------------------------------------------|-----------------------------------|-------------------------------|-------------------------------|
| 3                                                                                                    | Not supported (see<br>note below) | 2 PDUs PN 73P5847             | 2 PDUs PN 73P5847             |
| $\overline{4}$                                                                                       | Not supported (see<br>note below) | 2 PDUs PN 73P5847             | 4 PDUs PN 73P5847             |
| 5                                                                                                    | Not supported (see<br>note below) | 4 PDUs PN 73P5847             | 4 PDUs PN 73P5847             |
| 6                                                                                                    | Not supported (see<br>note below) | 4 PDUs PN 73P5847             | 4 PDUs PN 73P5847             |
| Note: 1200 W power supplies do not ship with the required cable to connect to a 60A<br>3-phase feed. |                                   |                               |                               |

*Table 9. PDUs for 60 amp 3-phase AC feeds (continued)*

For recommended ways of providing power sources to BladeCenter racks see "Power [connections"](#page-60-0) on page 51. This section provides diagrams that show different ways to provide redundant power sources to one or more BladeCenter units. These diagrams are based on using IBM NetBAY Enterprise racks.

# **Wall and floor power drop requirements**

Figure 10 through [Figure](#page-58-0) 14 on page 49 shows AC power connectors that can be used for attachment of power feeds to the rack PDUs.

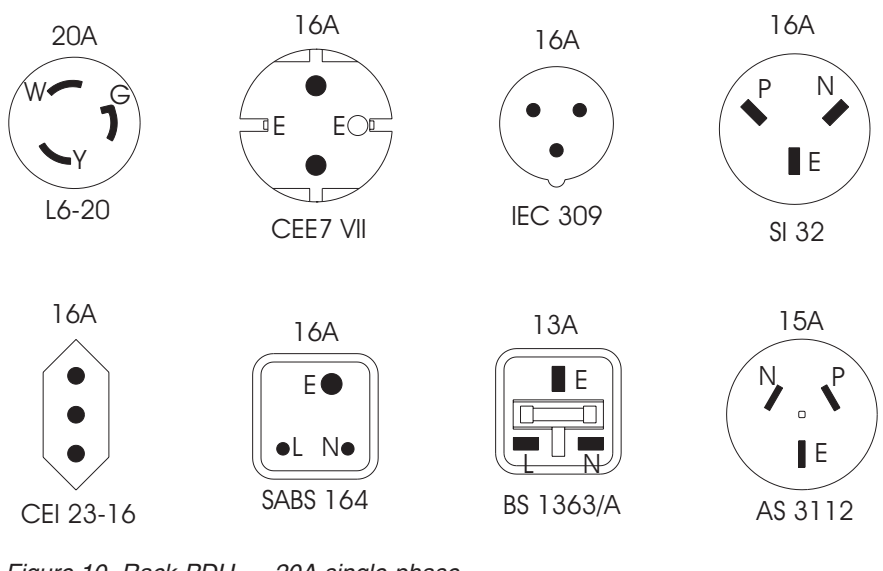

*Figure 10. Rack PDU — 20A single phase*

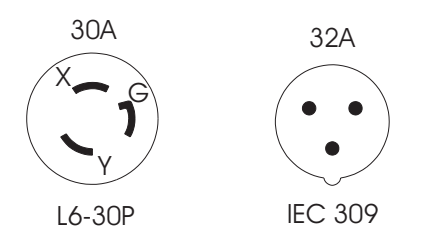

*Figure 11. Rack PDU — 30A and 32A single phase*

<span id="page-58-0"></span>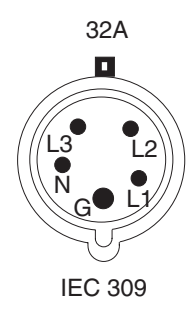

*Figure 12. Rack PDU — 32A 3-phase (3-phase + neutral + ground)*

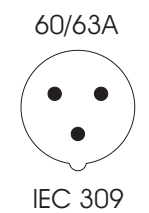

*Figure 13. Rack PDU — 60A single phase*

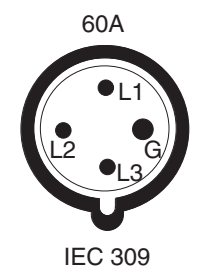

*Figure 14. Rack PDU — 60A 3-phase (3-phase + ground)*

# **Keyboard, video, and mouse**

The management module provides a set of connectors for attaching a keyboard, monitor, and mouse to the BladeCenter unit. This provides a method for performing local installation tasks, system management tasks, and, if necessary, problem determination. Either plan for a mobile keyboard, mouse, and monitor that can be attached to a specific BladeCenter unit when needed, or plan for rack space for installing a keyboard, mouse, and monitor.

# **Electrical input**

The BladeCenter unit requires the following electrical input:

- Sine-wave input (50-60 Hz single-phase) required
- Input voltage:
	- Minimum: 200 V ac
	- Maximum: 240 V ac

### <span id="page-59-0"></span>**Cooling considerations**

The operating environment for BladeCenter units must provide sufficient temperature and humidity control to ensure BladeCenter thermal failures do not occur. Key requirements are:

- Air temperature and humidity
- Air flow
- Installation into a rack
- Prevention of air recirculation
- Room cooling

# **Air temperature and humidity**

The permissible temperatures and humidity limits for a BladeCenter unit are:

*Table 10. BladeCenter temperature and humidity limits*

| <b>BladeCenter Power</b> | <b>Altitude</b>                      | Temperature range                                                | <b>Humidity range</b> |
|--------------------------|--------------------------------------|------------------------------------------------------------------|-----------------------|
| On                       | 0 to 914m (2998.69)<br>ft)           | 10°C to 35°C (50°F<br>to $95^{\circ}$ F)                         | 8% to 80%             |
| On.                      | 914m to 2134m<br>(2998.6 to 7000 ft) | 10°C to 32°C (50°F<br>to $89.6^{\circ}$ F)                       | $8\%$ to $80\%$       |
| Off                      | N/A                                  | $-40^{\circ}$ C to 60 $^{\circ}$ C<br>$(-40^{\circ}F)$ to 140°F) | 5% to 80%             |

# **Air flow considerations**

Air flow is critical for ensuring the operating air temperature stays within permissible limits:

- Each BladeCenter unit requires 500 cubic feet per minute (CFM) of air circulation
- Each BladeCenter unit has two blowers, each one provides 300 CFM of air circulation.
- Air flow direction is from front to back
- All BladeCenter chassis bays must be populated, either with a module, a blade server, or a filler in place of the component. If a location is left empty for more than one minute while the BladeCenter unit is operating, performance degradation or thermal failures may occur.
- All equipment installed in a rack with a BladeCenter unit must use front to back air flow to prevent warm air recirculation problems. Devices that use back to front air flow causes warm air to enter the front of the BladeCenter unit. This can cause reduced reliability, component failure, data loss, or server shutdown.
- In racks with multiple BladeCenter units, populate the BladeCenter chassis starting with the bottom chassis in the rack and working up towards the top of the rack.
- Any unused rack space must be covered with a blank rack filler panel to ensure proper air circulation.

# <span id="page-60-0"></span>**Prevention of air recirculation**

Consider these factors when planning for single or multiple rack installations:

- When racks are positioned adjacent to each other, ensure the racks fit tightly together from side to side to prevent inter-rack air recirculation from the back to the front.
- Air recirculation occurs over the top or around the side of a rack in a room that does not have a cooling system with sufficient airflow volume capacity. Ensure that the cooling system has adequate capacity for the room cooling load.

# **Room cooling**

To prevent possible BladeCenter thermal failures proper room cooling is vital:

- v Ensure that the site cooling system has adequate capacity for the room cooling load.
- v Ensure that cool air is provided to the front of the BladeCenter unit and rack.
- Ensure that the room cooling system is positioned so warm exhaust air is directed away from all BladeCenter units towards the room cooling system without passing in front of a BladeCenter unit.
- A significant air temperature gradient can occur from the bottom to the top of a rack in a room which has a cooling system that does not have sufficient airflow volume and cooling capacity. This may cause equipment at the top of the rack to run hot resulting in reduced reliability, component failure, data loss, or server shut down.

# **Heat output**

The amount of heat output of a BladeCenter unit in BTU per hour is as follows:

- Minimum configuration: 1365 Btu/hour (400 W)
- Maximum configuration: Varies depending on the type of power supplies installed:
	- Four 1200-watt power supplies: 9622 Btu/hour (2820 watts)
	- Four 1400-watt power supplies: 11111 Btu/hour (3256 watts)
	- Four 1800-watt power supplies: 13 650 Btu/hour (4000 watts)

For all other power supplies, see the documentation that comes with the power supply.

### **Power connections**

This section provides sample power diagrams. The samples represent various ways of providing redundant power sources to BladeCenter units with four power supplies. All samples assume IBM Enterprise NetBAY racks are being used. Use the AC power jumper cords provided with your product, power supply option or upgrade kit.

Table 11 lists the power jumper cord part numbers required to attach to each of the PDUs in the following examples.

*Table 11. Power jump cord part numbers*

| <b>Power supply</b> | When attaching directly to N. American PDUs |                   |                   |                           |
|---------------------|---------------------------------------------|-------------------|-------------------|---------------------------|
|                     | $15A -$<br>32P1736                          | 24 A -<br>32P1766 | 48 A -<br>32P1767 | 48 A 3-phase -<br>73P5847 |
|                     | Use line cord PN:                           |                   |                   |                           |

*Table 11. Power jump cord part numbers (continued)*

| 1200 W                                                           | 36L8886 <sup>1</sup> |                      |                      |                      |  |
|------------------------------------------------------------------|----------------------|----------------------|----------------------|----------------------|--|
| 1400 W                                                           |                      | 74P4430 <sup>1</sup> | 74P4430 <sup>2</sup> | 74P4430 <sup>3</sup> |  |
| 1800 W                                                           |                      | 00N7701 <sup>1</sup> | 00N7701 <sup>2</sup> | 00N7701 <sup>3</sup> |  |
| Notes:                                                           |                      |                      |                      |                      |  |
|                                                                  |                      |                      |                      |                      |  |
| 1. A maximum of two power supplies can be connected to each PDU. |                      |                      |                      |                      |  |

3. A maximum of six power supplies can be connected to each PDU.

### **Power layout example 1– single BladeCenter units**

Figure 15, Figure 16, and [Figure](#page-62-0) 17 on page 53 show power distribution for a single BladeCenter unit installed in either a NetBAY 25 or NetBAY 42 standard rack. Power sources A and B represent separate power feeds to the racks.

Figure 15 represents PDU part number 32P1736 (North America) cabled to 1200 W power supplies using power cable part number 36L8886.

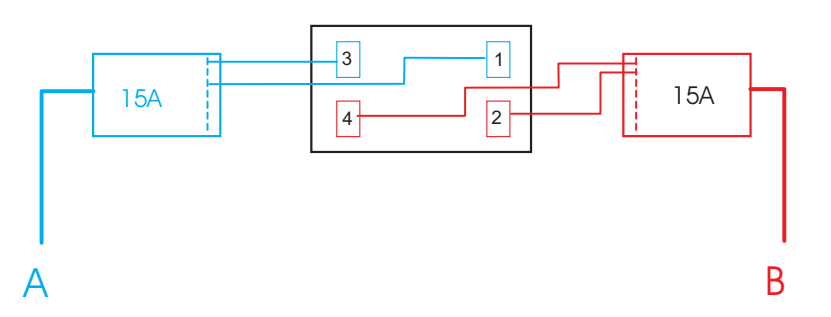

*Figure 15. Single BladeCenter installed in a NetBAY 25 or 42U rack; 1200 W power supplies*

Figure 16 represents PDU part numbers (North America) 32P1766 (24 Amps) and 32P1767 (48 Amps). You can use either PDU in this postion. When using 1400 W power supplies, the PDU is cabled to the unit using jumper cable part number 74P4430, which is supplied with the 1400 W Power Supply Upgrade option and to the the 1800W power supplies using power cable part number 00N7701.

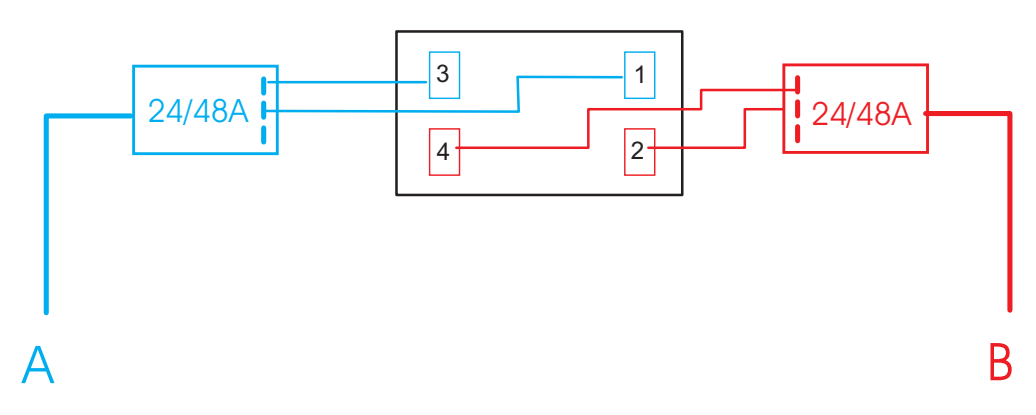

*Figure 16. Power layout of a single BladeCenter installed in a NetBAY 25 or 42U rack with jumper cable*

[Figure](#page-62-0) 17 on page 53 represents PDU part number (North America) 73P5847 (48 Amps 3-phase). The PDU is cabled to the 1400 W power supplies using power

<span id="page-62-0"></span>cable part number 74P4430 and to the 1800 W power supplies using power cable part number 00N7701.

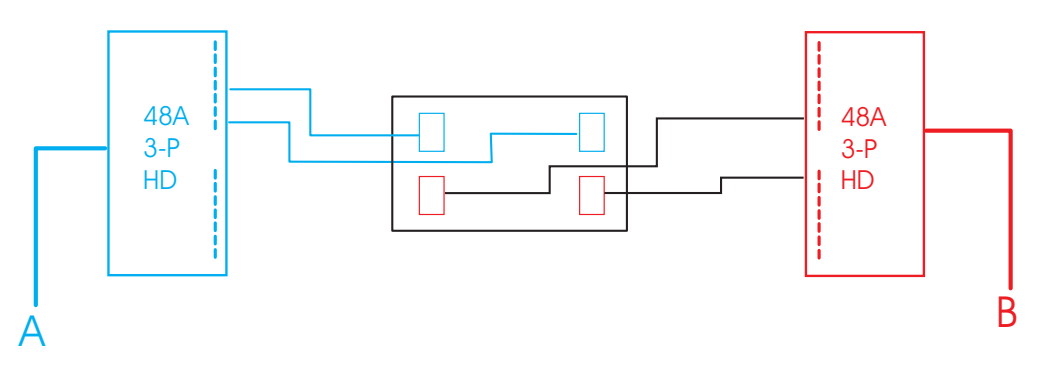

*Figure 17. Power layout of a single BladeCenter installed in a NetBAY 25 or 42U rack with 1400 or 1800 W power supplies (3-phase)*

# **Power layout sample 2 – two BladeCenter units in NetBAY 25 or 42U racks**

Figure 18, Figure 19, and [Figure](#page-64-0) 20 on page 55 show power distribution for two BladeCenter units installed in either a NetBAY 25 or NetBAY 42 standard rack. Power sources A and B represent separate power feeds to the racks.

Figure 18 represents PDU part number 32P1736 (North America) cabled to 1200 W power supplies using power cable part number 36L8886 (supplied with the BladeCenter unit). The PDUs can be directly connected to the AC sources or wired through a front-end PDU part number 32P1767 (connections shown in dashed lines).

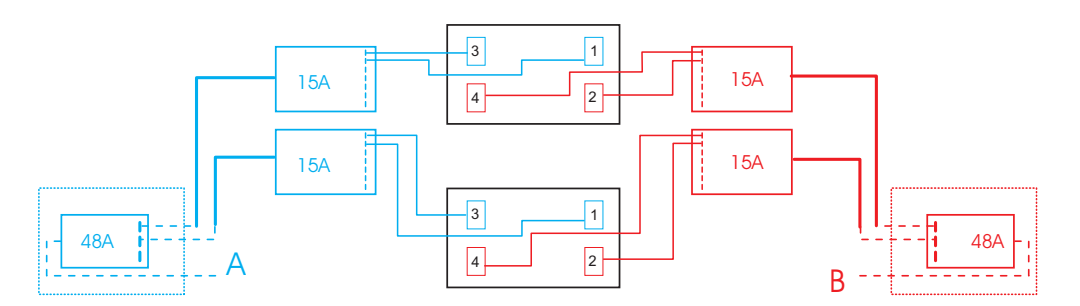

*Figure 18. Two BladeCenter units installed in NetBAY 25 to 42U racks; 1200 W power supplies*

Figure 19 represents PDU part numbers 32P1766 and 32P1767 (North America). You can use either PDU in this position. The PDU is cabled to the 1400 W power supplies using power cable part number 74P4430 and to the 1800 W power supplies using power cable part number 00N7701.

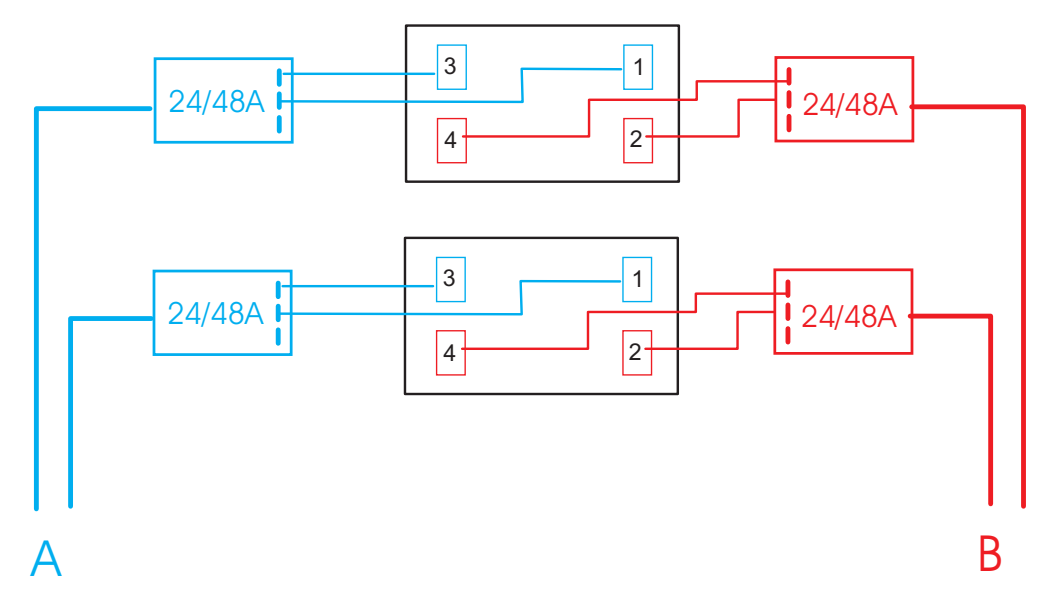

*Figure 19. Two BladeCenter units installed in NetBAY 25 to 42U racks with jumper cable*

[Figure](#page-64-0) 20 on page 55 represents PDU part number (North America) 73P5855 (48 Amps). The PDU is cabled to the 1400 W power supplies using power cable part number 74P4430 and to the 1800 W power supplies using power cable part number 00N7701.

<span id="page-64-0"></span>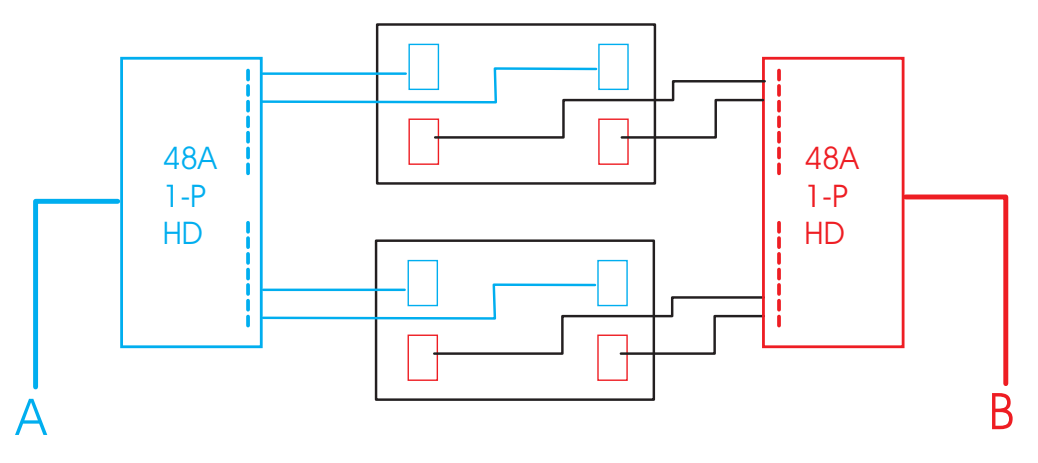

*Figure 20. Power layout of two BladeCenter units installed in NetBAY 25 to 42U racks with 1400 or 1800 W power supplies*

Figure 21 represents PDU part number (North America) 73P5847 (48 Amps 3-phase). The PDU is cabled to the 1400 W power supplies using power cable part number 74P4430 and to the 1800 W power supplies using power cable part number 00N7701.

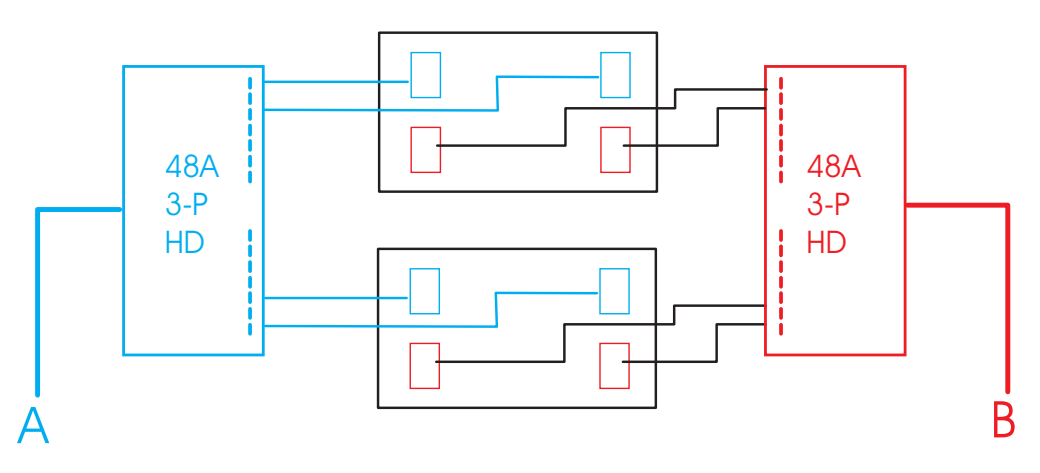

*Figure 21. Power layout of two BladeCenter units installed in NetBAY 25 to 42U racks with 1400 or 1800 W power supplies (3-phase)*

# <span id="page-65-0"></span>**Power layout sample 3 – three BladeCenter units in a NetBAY 25 or 42U racks**

Figure 22, Figure 23, [Figure](#page-66-0) 24 on page 57, and [Figure](#page-66-0) 25 on page 57 show power distribution for three BladeCenter units installed in either a NetBAY 25 or NetBAY 42 standard rack. Power sources A and B represent separate power feeds to the rack.

Figure 22 represents rack PDU part number (North America) 32P1736 (15 Amps) and front-end PDU part number (North America) 32P1766 (24 Amps).

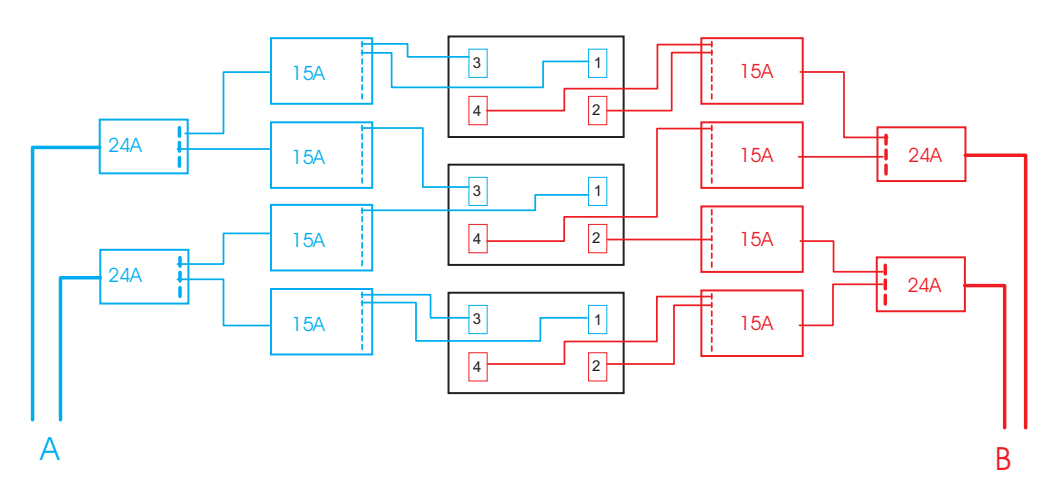

*Figure 22. Three BladeCenter units in a NetBAY 25 or 42 rack; 1200 W power supplies*

Figure 23 represents rack PDU part number (North America) 32P1736 (15 Amps) and front-end PDU part number (North America) 32P1767 (48 Amps).

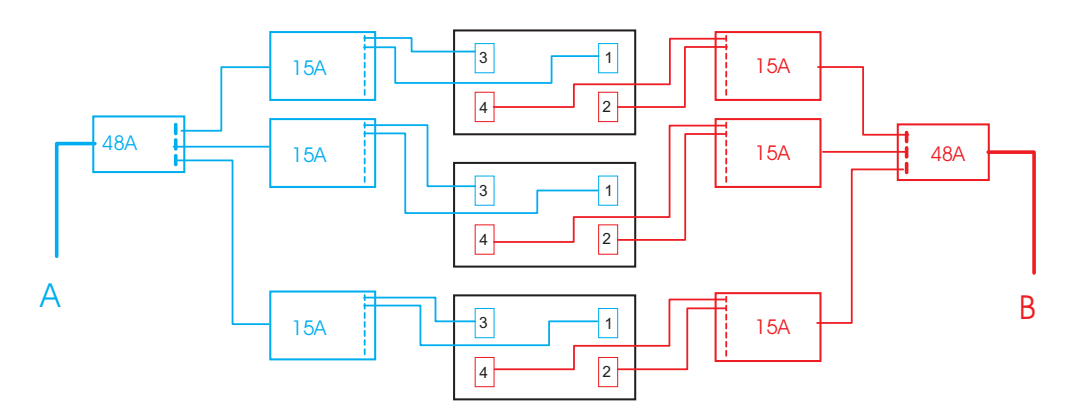

*Figure 23. Three BladeCenter units in a NetBAY 25 or 42 rack; 1200 W power supplies*

[Figure](#page-66-0) 24 on page 57 front-end PDU part number (North America) 32P1767 (48 Amps).

<span id="page-66-0"></span>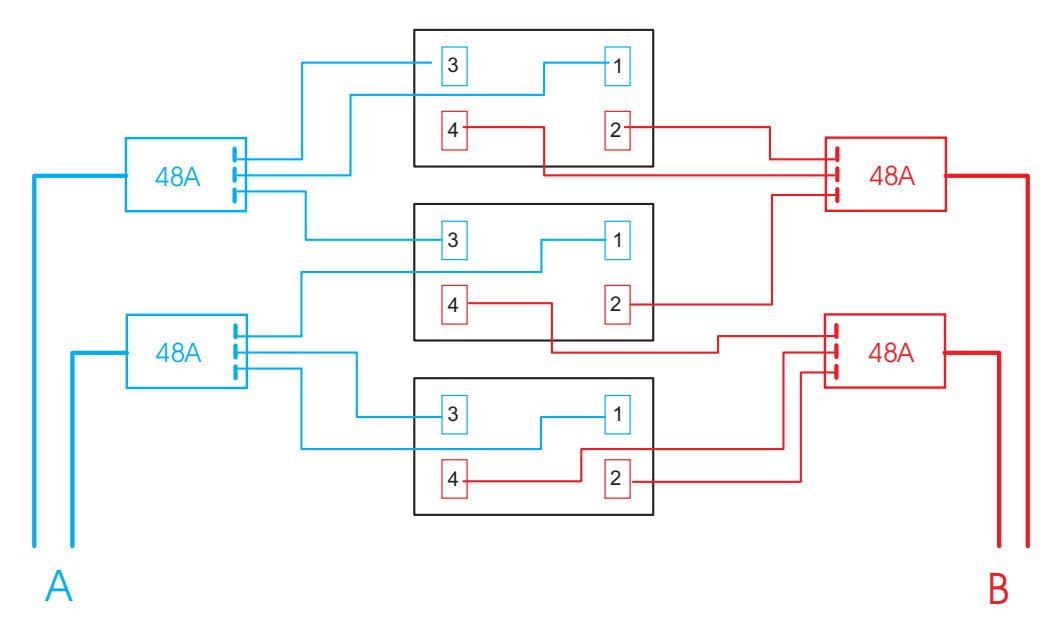

*Figure 24. Three BladeCenter units in a NetBAY 25 or 42 rack; 1400 or 1800 W power supplies*

Figure 25 represents PDU part number (North America) 73P5847 (48 Amps 3-phase).

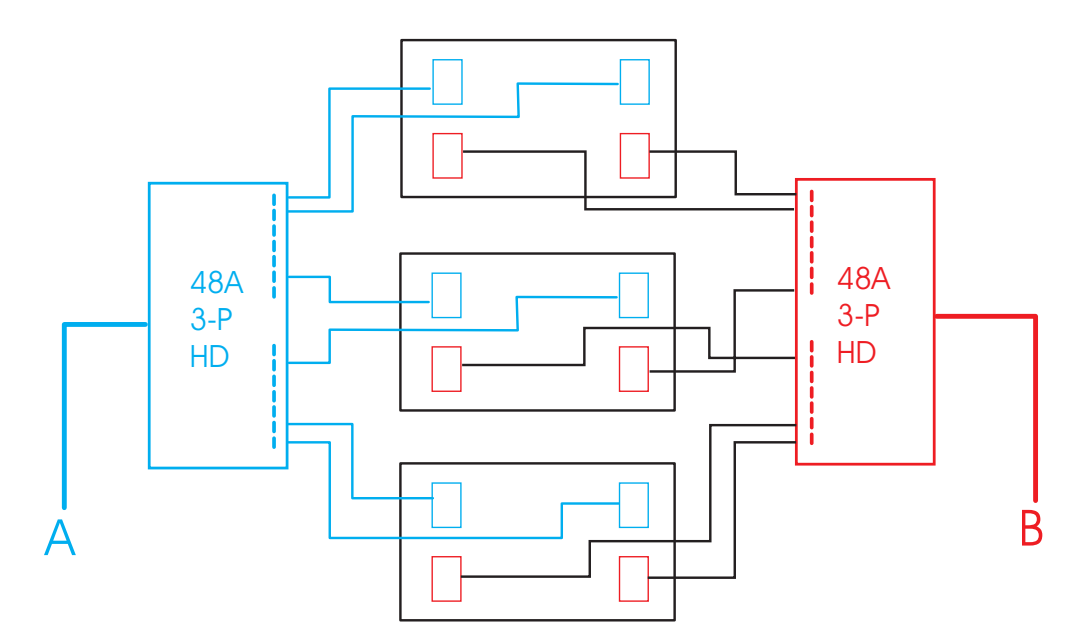

*Figure 25. Power layout for three BladeCenter units in a NetBAY 42U rack with 1400 or 1800 W power supplies (3-phase)*

[Figure](#page-65-0) 22 on page 56 and [Figure](#page-65-0) 23 on page 56 show example configurations supported for BladeCenter units with 1200 W supplies. Figure 24 and Figure 25 show configurations to support 1400 and 1800 W power supplies.

# <span id="page-67-0"></span>**Power layout sample 4 – four BladeCenter units in 42U racks**

Figure 26 and Figure 27 show power distribution for four BladeCenter units installed in a NetBAY 42 rack. Power sources A and B represent separate power feeds to the rack.

Figure 26 represents PDU part numbers (North America) 32P1736 (15 Amps) and 321767 (48 Amps).

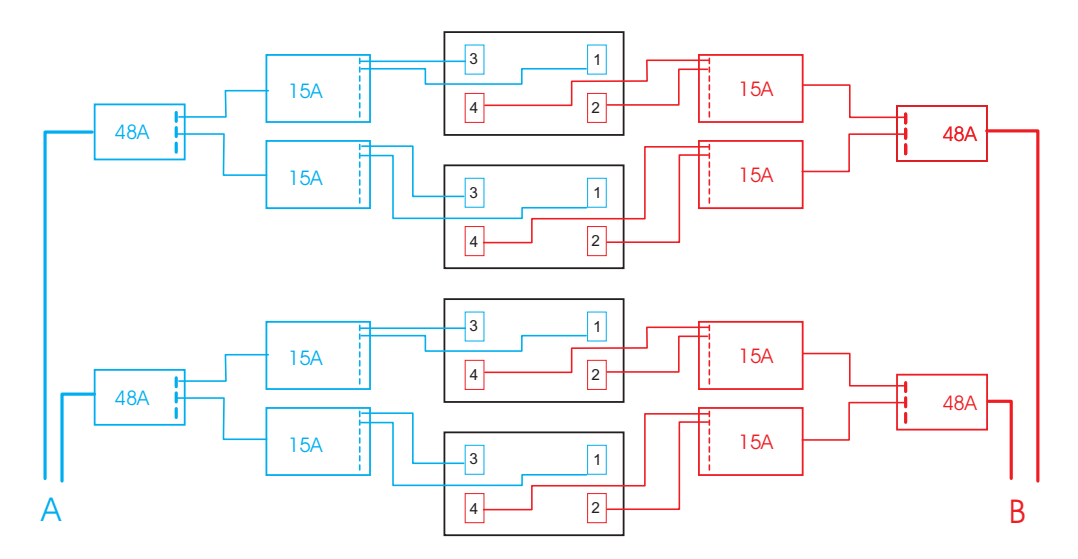

*Figure 26. Four BladeCenter units in a NetBAY 42U rack; 1200 W power supplies*

Figure 27 represents PDU part number (North America) 32L1767 (48 Amps).

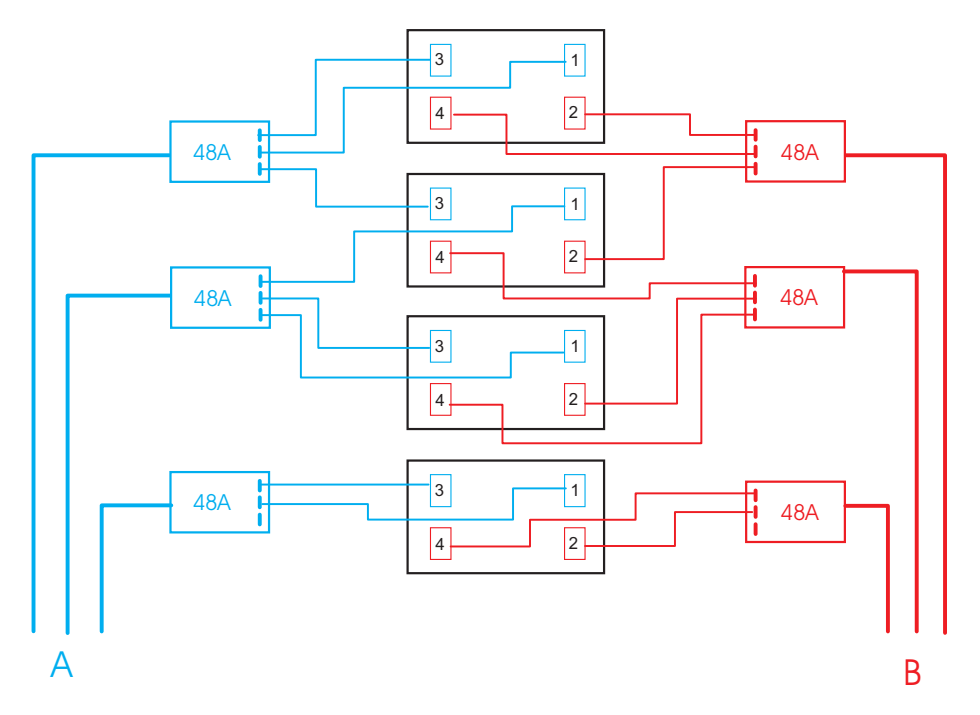

*Figure 27. Four BladeCenter units in a NetBAY 42U rack; 1400 or 1800 W power supplies*

48A 48A 1-P 1-P HD HD ŗ A B 48A 48A 1-P 1-P HD HD ł

<span id="page-68-0"></span>Figure 28 represents PDU part number (North America) 73P5855 (48 Amps).

*Figure 28. Power layout for four BladeCenter units in a NetBAY 42U rack with 1400 or 1800 W power supplies*

Figure 29 represents PDU part number (North America) 73P5847 (48 Amps 3-phase).

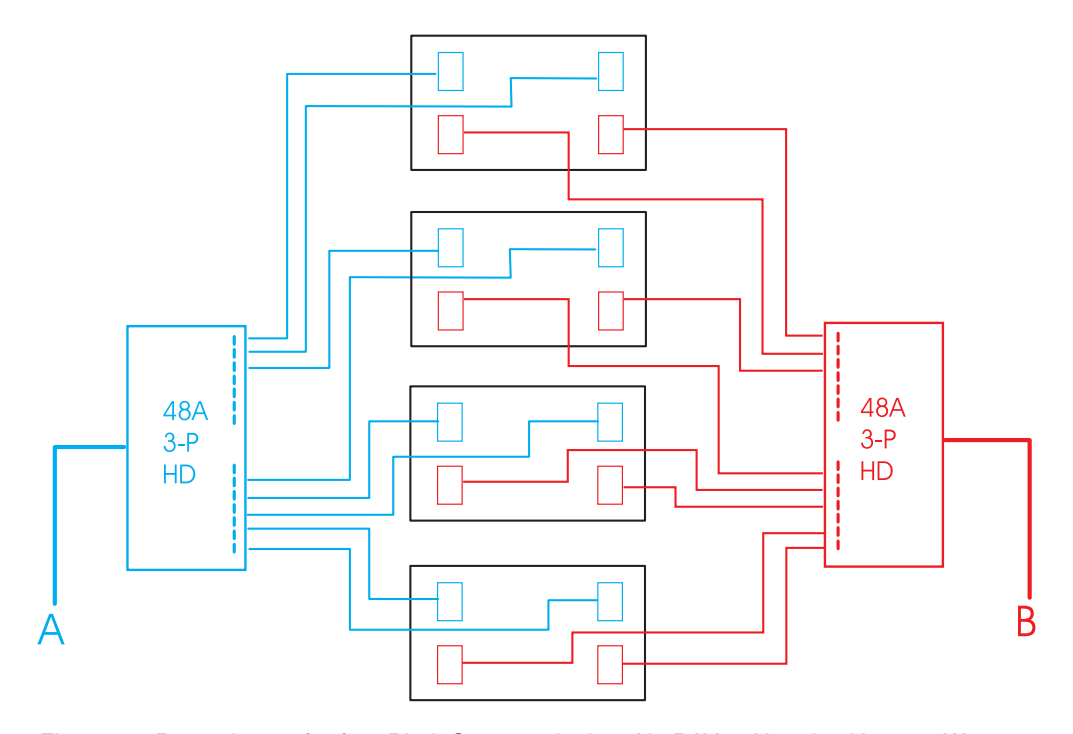

*Figure 29. Power layout for four BladeCenter units in a NetBAY 42U rack with 1400 W power supplies (3-phase)*

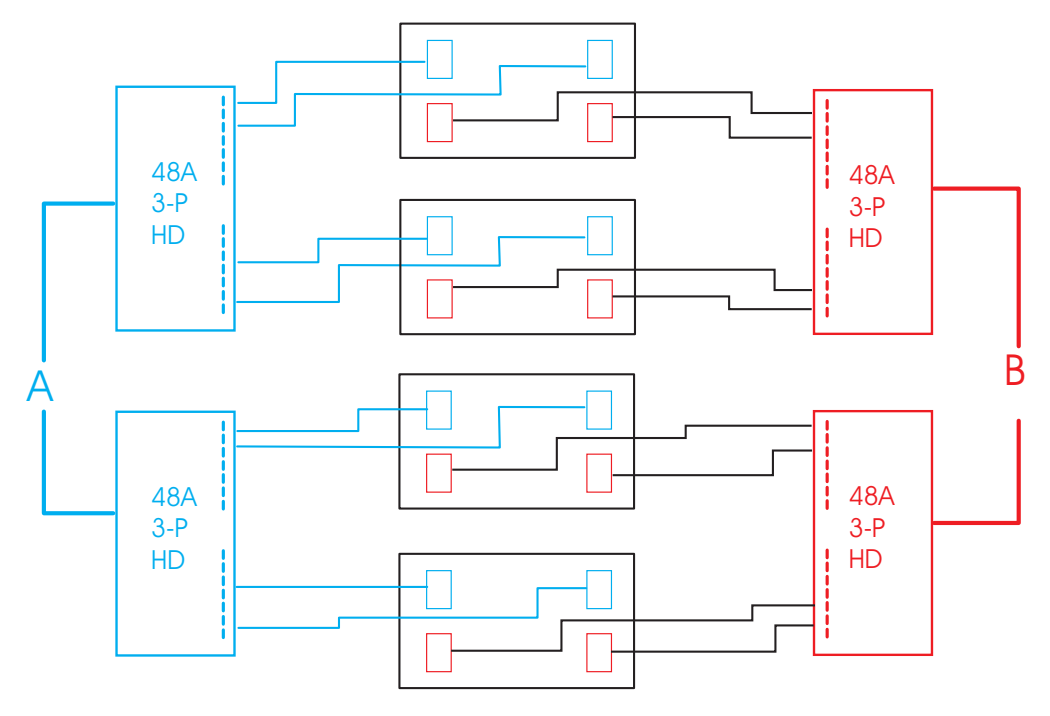

Figure 30 represents PDU part number (North America) 73P5847 (48 Amps 3-phase).

*Figure 30. Power layout for four BladeCenter units in a NetBAY 42U rack with 1400 or 1800 W power supplies (3-phase)*

[Figure](#page-67-0) 26 on page 58 shows an example configuration supported for BladeCenter units with 1200 W power supplies. [Figure](#page-67-0) 27 on page 58, [Figure](#page-68-0) 28 on page 59, and Figure 30 show configurations to support 1400 and 1800 W power supplies. [Figure](#page-68-0) 29 on page 59 is valid only with 1400 W power supplies.

# **Power layout sample 5 – five BladeCenter units in 42U racks**

Figure 31 and [Figure](#page-71-0) 32 on page 62 show power distribution for five BladeCenter units installed in a NetBAY 42 rack. Power sources A and B represent separate power feeds to the rack.

Figure 31 represents PDU part number (North America) 32P1736 (15 Amps) and front-end PDU part number (North America) 32P1767 (48 Amps).

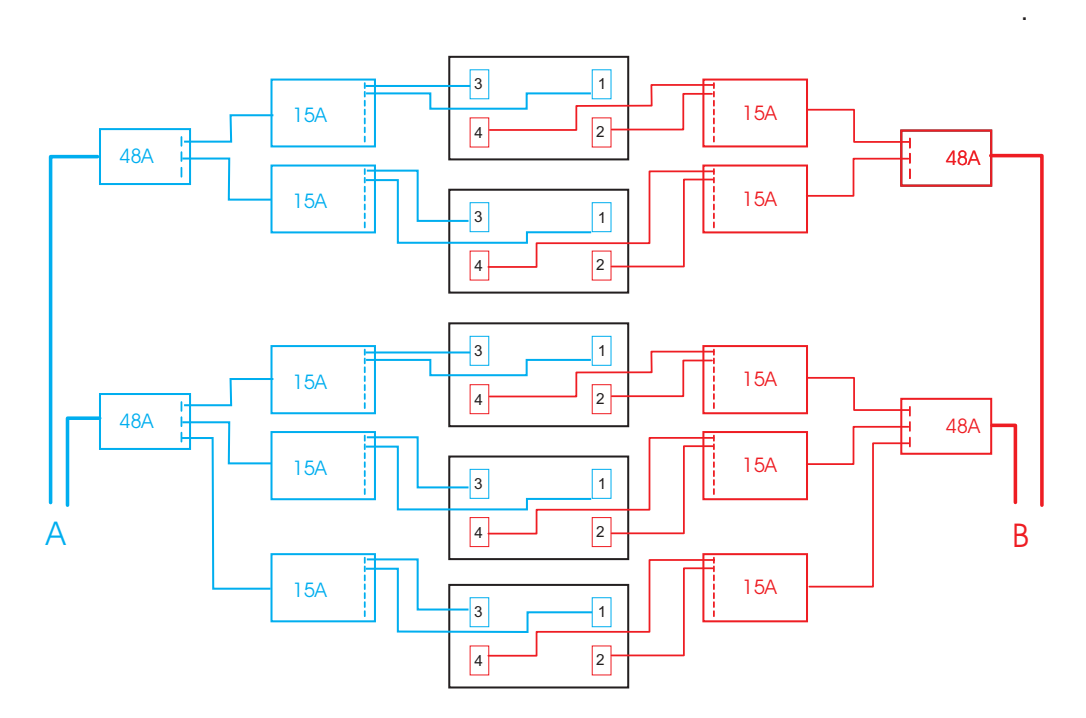

*Figure 31. Five BladeCenter units in a NetBAY 42 rack; 1200 W power supplies*

[Figure](#page-71-0) 32 on page 62 represents front-end PDU part number (North America) 32P1767 (48 Amps).

<span id="page-71-0"></span>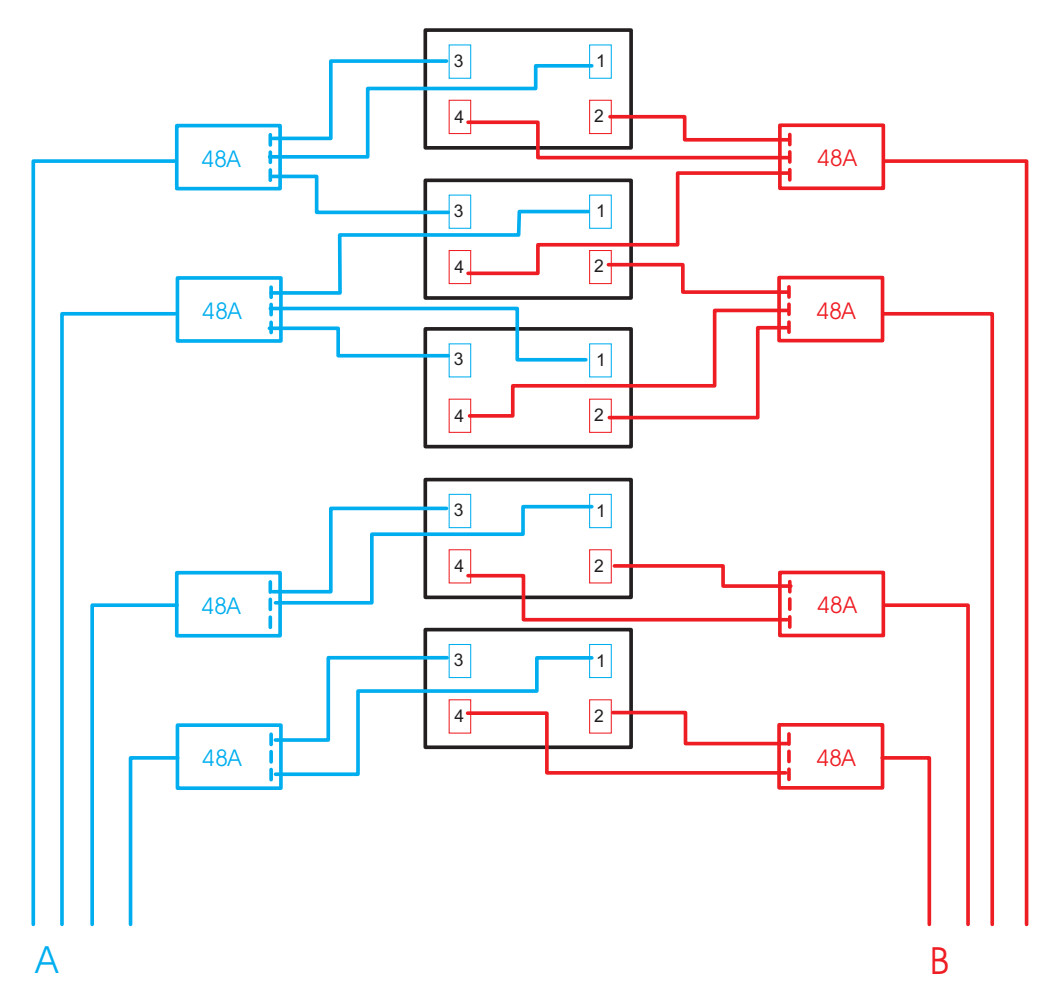

*Figure 32. Five BladeCenter units in a NetBAY 42 rack; 1400 and 1800 W power supplies*

[Figure](#page-72-0) 33 on page 63 represents PDU part number (North America) 73P5855 (48 Amps).
<span id="page-72-0"></span>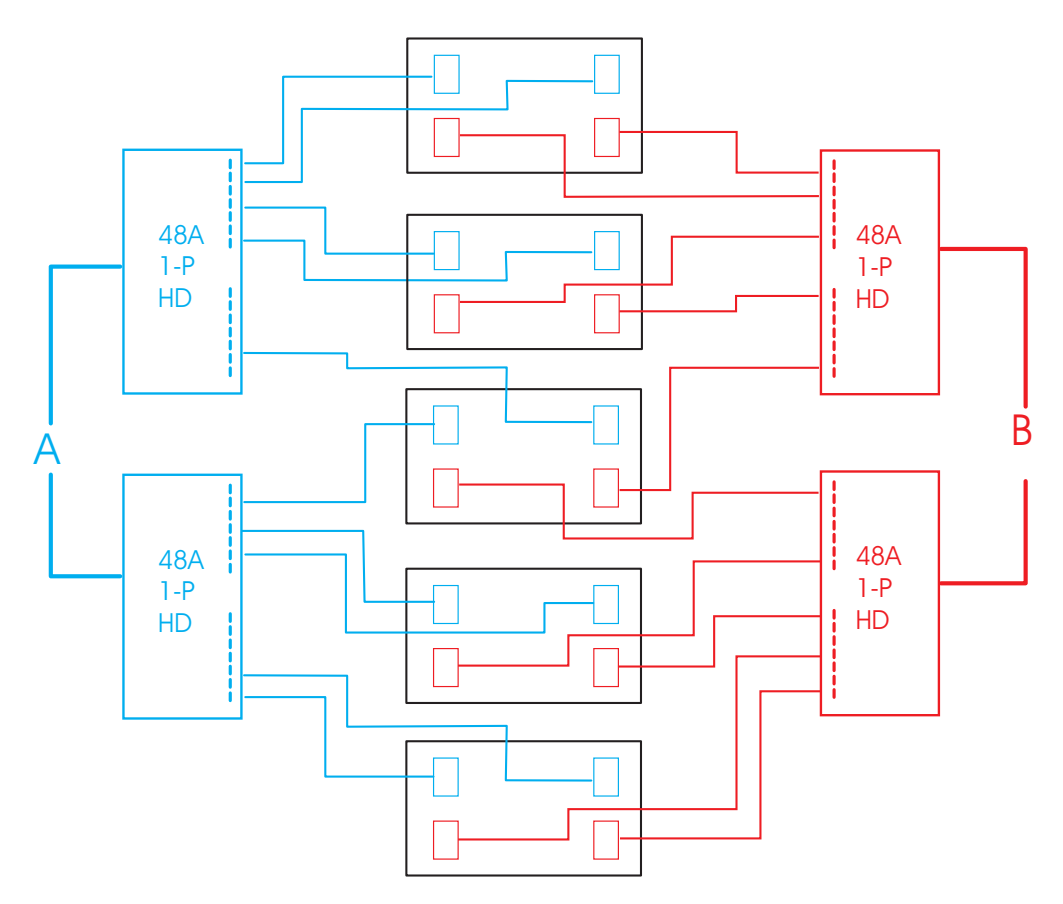

*Figure 33. Power layout for five BladeCenter units in a NetBAY 42 rack with 1400 W power supplies*

[Figure](#page-73-0) 34 on page 64 represents PDU part number (North America) 73P5847 (48 Amps 3-phase).

<span id="page-73-0"></span>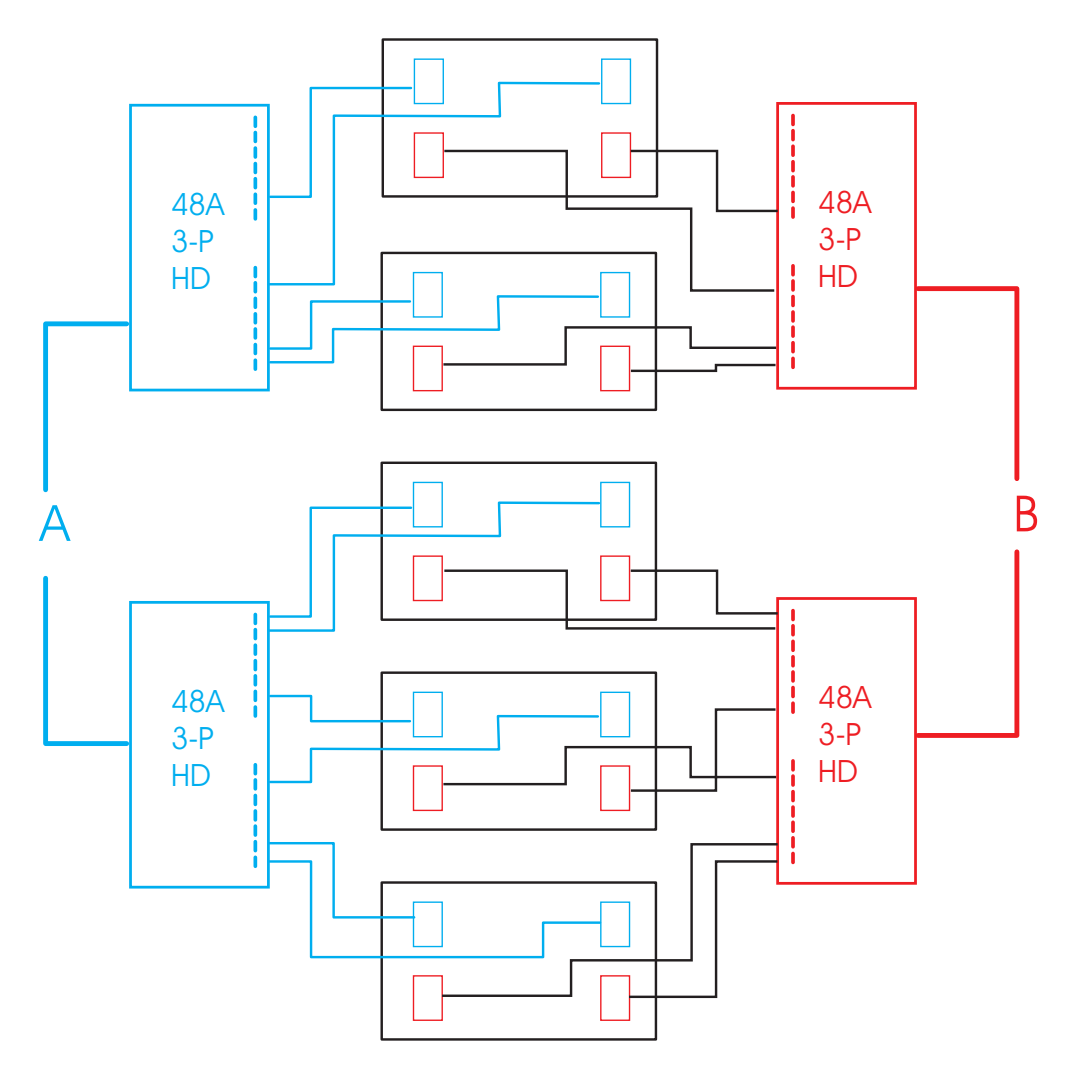

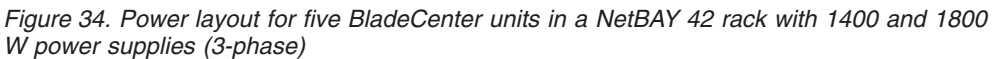

[Figure](#page-70-0) 31 on page 61 shows an example configuration supported for BladeCenter units with 1200 W power supplies. [Figure](#page-71-0) 32 on page 62 shows an example configuration to support 1400 or 1800 W power supplies. [Figure](#page-72-0) 33 on page 63 shows an example configuration to support only 1400 W power supplies. Figure 34 shows an example configuration to support 1400 or 1800 W power supplies.

## <span id="page-74-0"></span>**Power layout sample 6 – six BladeCenter units in 42U racks**

Figure 35 and [Figure](#page-75-0) 36 on page 66 show power distribution for six BladeCenter units installed in a NetBAY 42 rack. Power sources A and B represent separate power feeds to the rack.

Figure 35 represents PDU part number (North America) 32P1736 (15 Amps) and front-end PDU part number (North America) 32P1767 (48 Amps).

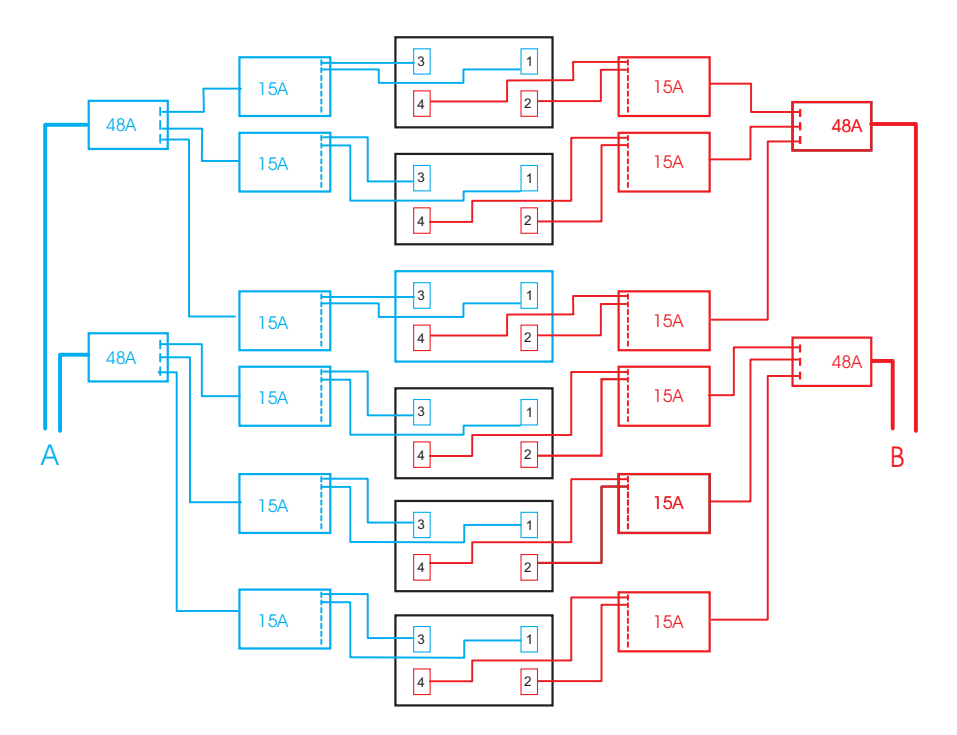

*Figure 35. Six BladeCenter units in a NetBAY 42U rack; 1200 W power supplies*

[Figure](#page-75-0) 36 on page 66 represents front-end PDU part number (North America) 32P1767 (48 Amps).

<span id="page-75-0"></span>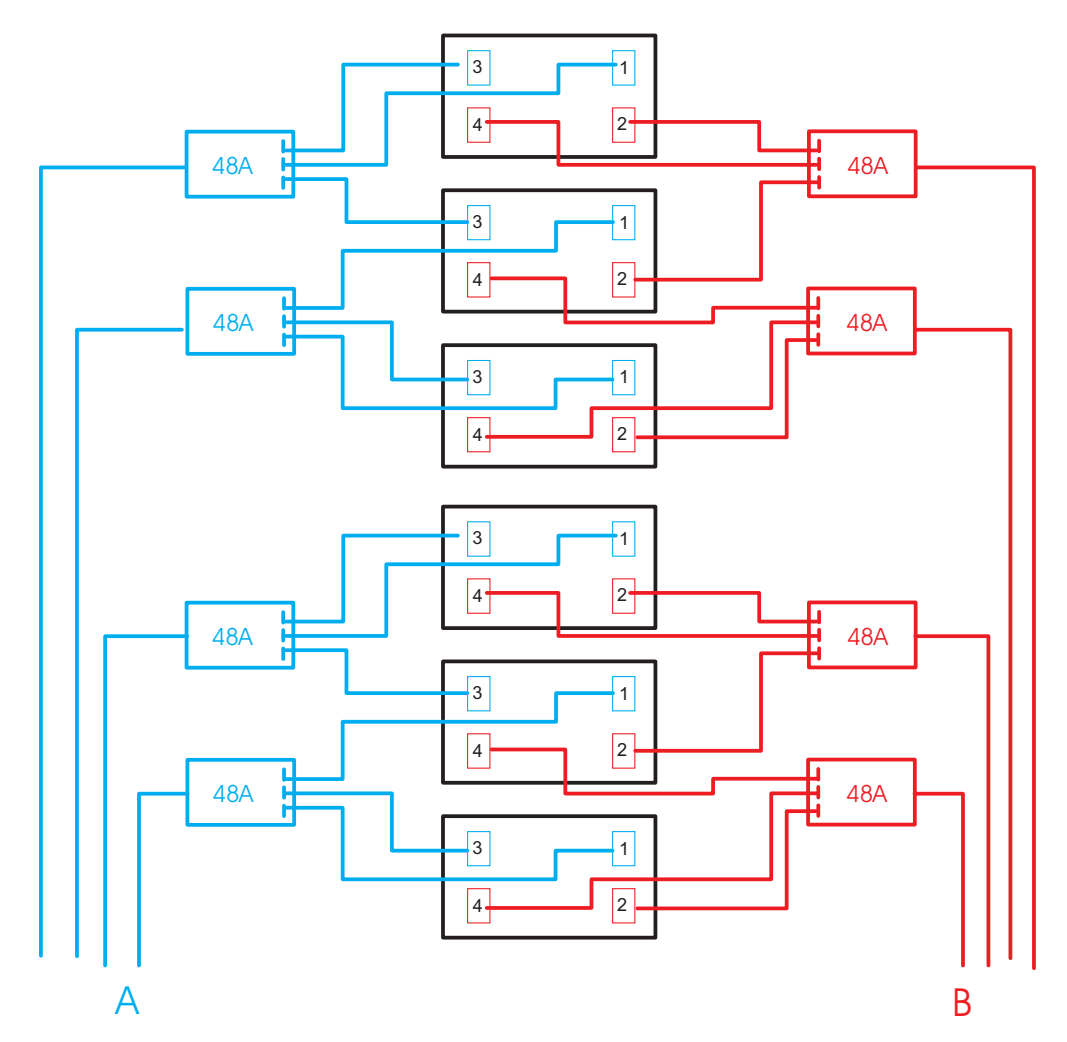

*Figure 36. Six BladeCenter units in a NetBAY 42U rack; 1400 or 1800 W power supplies*

[Figure](#page-76-0) 37 on page 67 represents PDU part number (North America) 73P5847 (48 Amps 3-phase).

<span id="page-76-0"></span>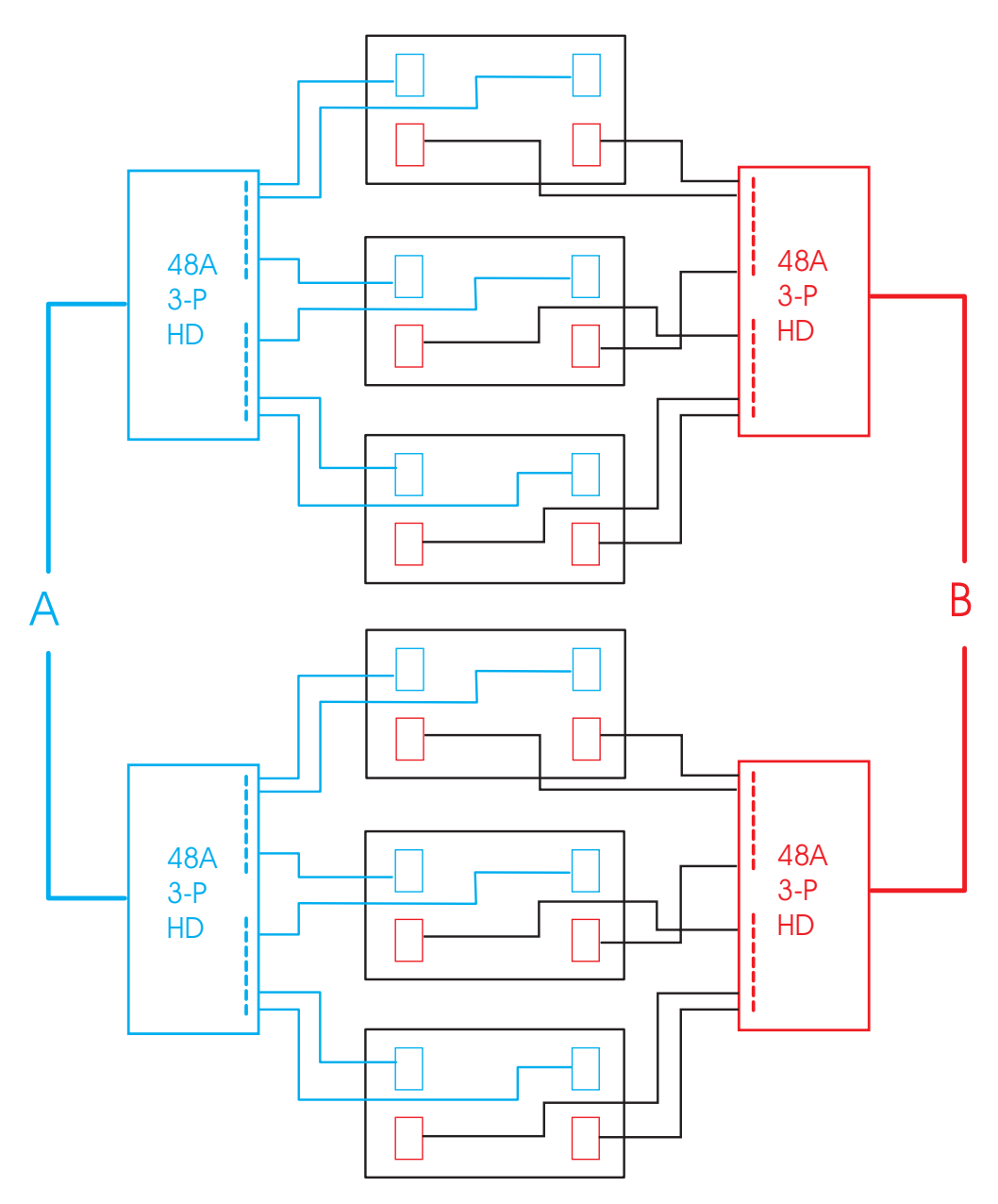

*Figure 37. Power layout for six BladeCenter units in a NetBAY 42U rack with 1200 or 1400 W power supplies (3-phase)*

[Figure](#page-74-0) 35 on page 65 shows an example configuration supported for BladeCenter units with 1200 W power supplies. [Figure](#page-75-0) 36 on page 66 and Figure 37 show example configurations to support 1400 or 1800 W power supplies.

# **Power layout sample 7 – four BladeCenter units in a NetBAY 42 Enterprise rack**

**Note:** All the power supplies shown in this example are 1200 W power supplies.

Figure 38 shows power distribution for four BladeCenter units installed in a NetBAY 42 standard rack. Power sources A and B represent separate power feeds to the rack.

**Note:** To meet the de-rated amperage requirements shown in this figure, IBM provides the following PDUs:

- 15A NetBAY rack 15 amp power distribution unit (part number 37L6866)
- 48A NetBAY single phase 60 amp front-end power distribution unit (part number 73P5790)

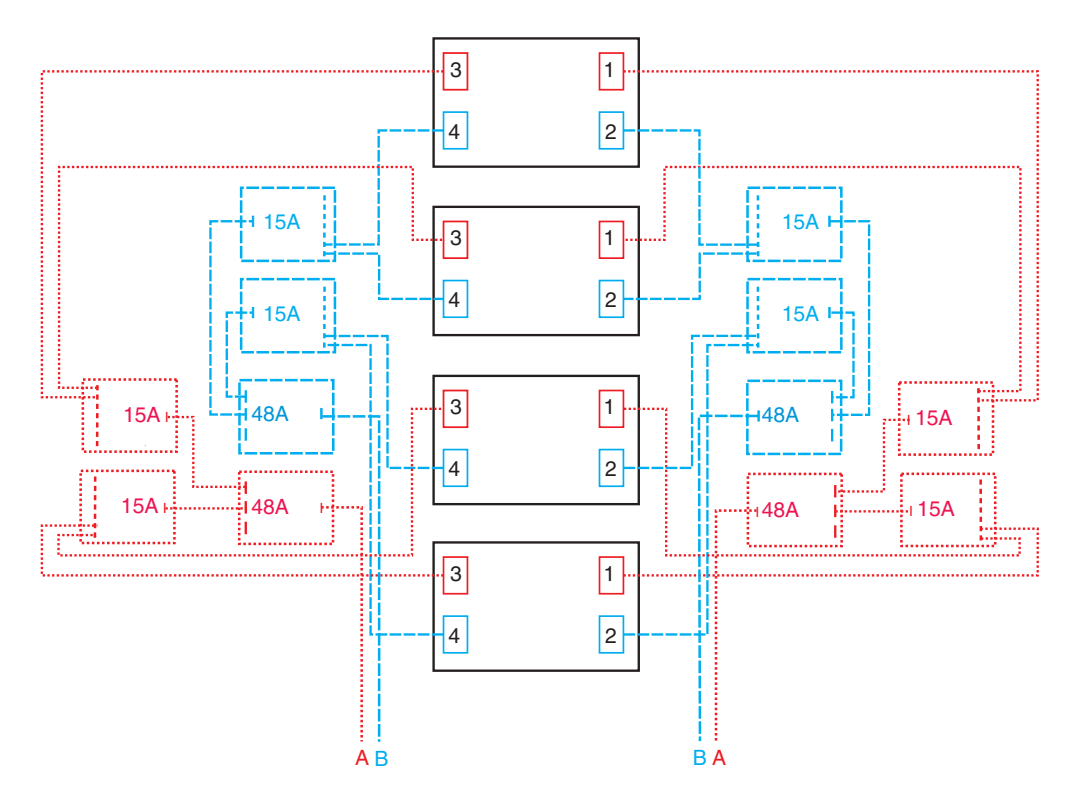

*Figure 38. Four BladeCenter units in a NetBAY 42U Enterprise rack*

# **Power layout sample 8 – five BladeCenter units in a NetBAY 42U standard rack**

**Note:** All the power supplies shown in this example are 1200 W power supplies.

Figure 39 shows power distribution for three BladeCenter units installed in a NetBAY 42 standard rack. Power sources A and B represent separate power feeds to the rack.

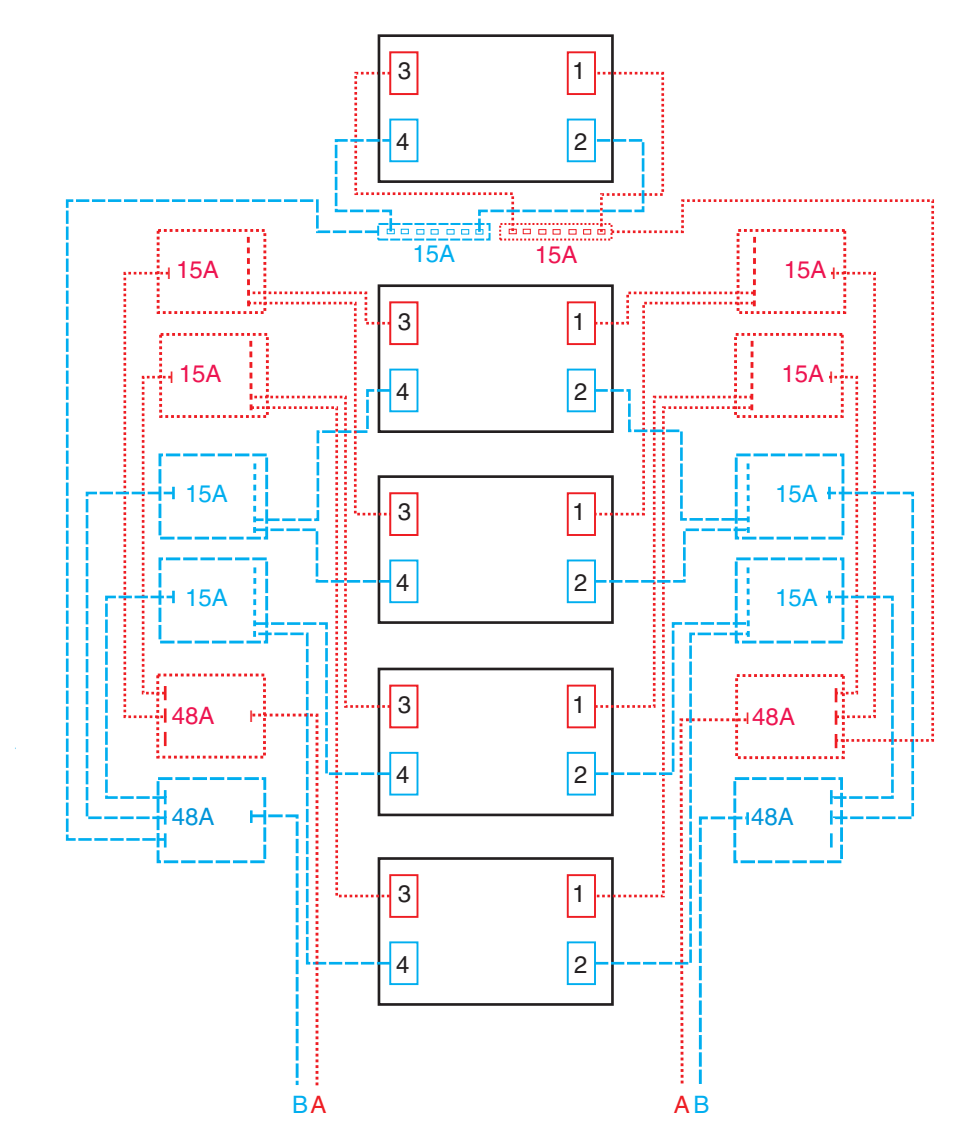

*Figure 39. Five BladeCenter units in a NetBAY 42U rack.*

# **Power layout sample 9 – five BladeCenter units in a NetBAY 42 Enterprise rack**

**Note:** All the power supplies shown in this example are 1200 W power supplies.

Figure 40 shows power distribution for five BladeCenter units installed in a NetBAY 42 Enterprise rack. Power sources A and B represent separate power feeds to the rack.

**Note:** To meet the de-rated amperage requirements shown in this figure, IBM provides the following PDUs:

- 15A NetBAY rack 15 amp power distribution unit (part number 37L6866)
- 48A NetBAY single phase 60 amp front-end power distribution unit (part number 73P5790)

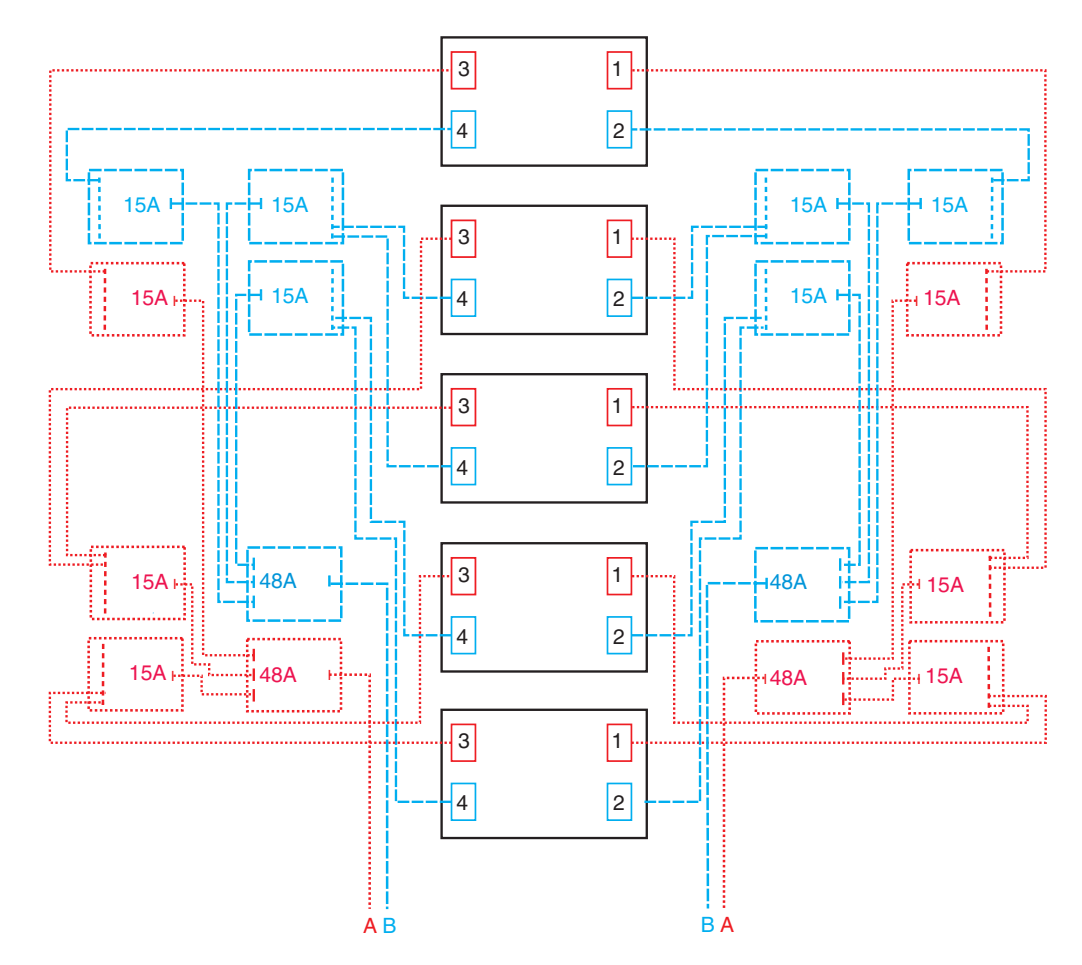

*Figure 40. Five BladeCenter units in a NetBAY 42U Enterprise rack*

# **Power layout sample 10 – six BladeCenter units in a NetBAY 42 Enterprise rack**

**Note:** All the power supplies shown in this example are 1200 W power supplies.

Figure 41 shows power distribution for six BladeCenter units installed in a NetBAY 42 Enterprise rack. Power sources A and B represent separate power feeds to the rack.

**Note:** To meet the de-rated amperage requirements shown in this figure, IBM provides the following PDUs:

- 15A NetBAY rack 15 amp power distribution unit (part number 37L6866)
- 48A NetBAY single phase 60 amp front-end power distribution unit (part number 73P5790)

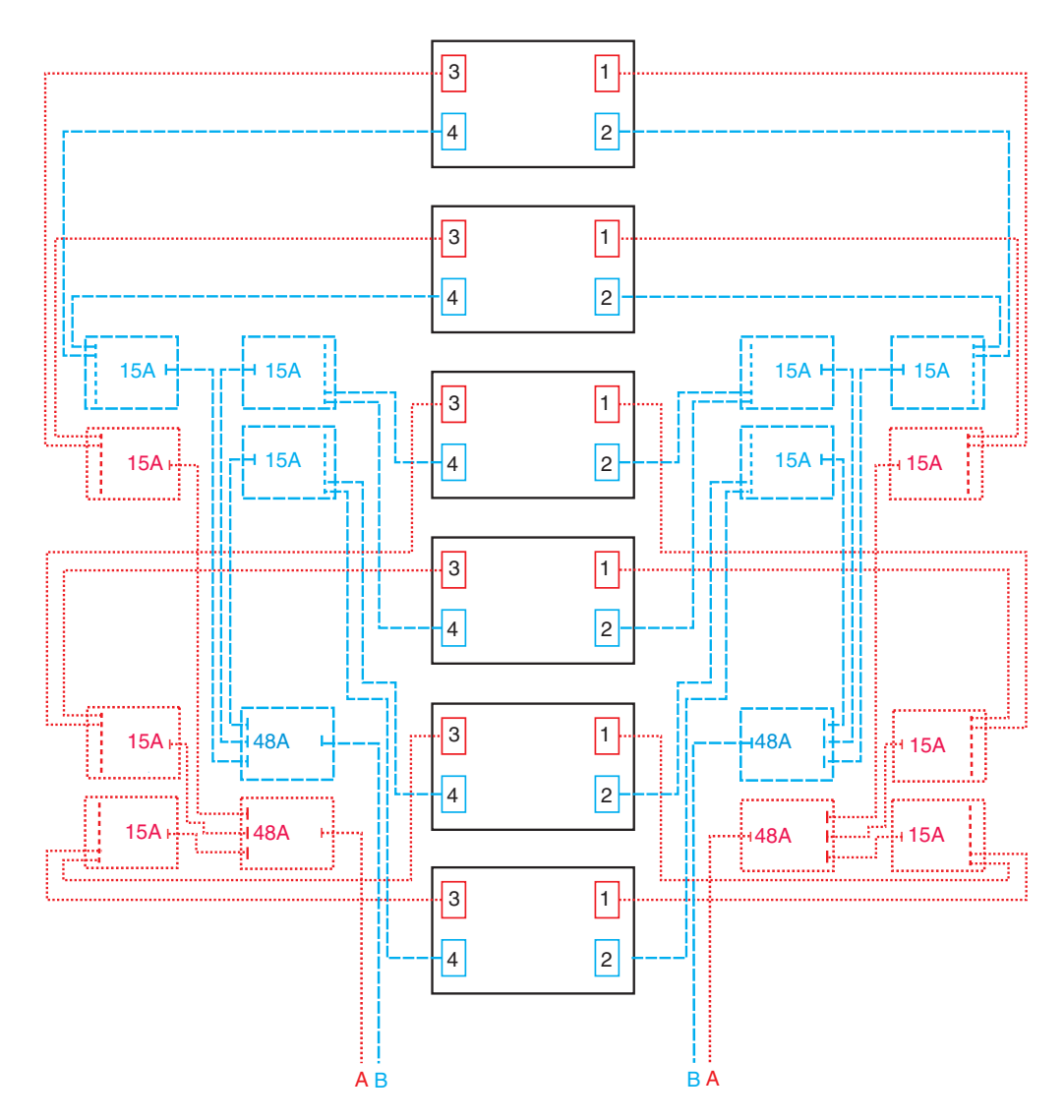

*Figure 41. Six BladeCenter units in a NetBAY 42U Enterprise rack*

# <span id="page-81-0"></span>**Physical installation time**

The following table shows the average installation times required for installing Blade Server components, Blade Servers, and BladeCenter units

*Table 12. Average BladeCenter components installation time*

| <b>Component</b>                                                | Average installation time |
|-----------------------------------------------------------------|---------------------------|
| <b>Blade Server processor</b>                                   | 1 minute 46 seconds       |
| Blade server memory                                             | 24 seconds                |
| Blade server disk drive                                         | 2 minutes                 |
| Blade server SCSI expansion option                              | 38 seconds                |
| Blade server SCSI disk drive                                    | 7 seconds                 |
| Blade server I/O expansion option                               | 2 minutes                 |
| Blade server into BladeCenter unit                              | 9 seconds                 |
| BladeCenter rack mounting kit and<br>BladeCenter unit into rack | 16 minutes                |
| BladeCenter management module                                   | 5 seconds                 |
| <b>BladeCenter Ethernet switch module</b>                       | 5 seconds                 |
| <b>BladeCenter power module</b>                                 | 5 seconds                 |
| BladeCenter fibre channel switch module                         | 5 seconds                 |
| BladeCenter acoustic module                                     | 14 seconds                |
| BladeCenter media tray                                          | 27 seconds                |
| BladeCenter diskette drive                                      | 1 minute                  |
| <b>BladeCenter CD/ROM</b>                                       | 1 minute                  |
| <b>BladeCenter Blower</b>                                       | 9 seconds                 |

# <span id="page-82-0"></span>**Chapter 5. Configuration considerations**

This chapter describes the information you need to plan for your BladeCenter hardware configuration. The following hardware requires configuration:

- Management module (see "Management module configuration planning").
- v Ethernet switch module (see "Ethernet switch module [configuration](#page-83-0) planning" on [page](#page-83-0) 74).
- Blade server (see "Blade server [configuration](#page-92-0) planning" on page 83).

### **Management module configuration planning**

Your BladeCenter unit comes with one hot-swap management module in the management bay. The management module functions as a system-management processor (service processor) and keyboard/video/mouse (KVM) switch for the multiple blade servers. The management module also communicates with the switch modules, power modules, blower modules, and blade servers to detect presence or absence and any error conditions, sending alerts when required.

Use the information provided in this section along with the worksheet provided (see ["Management](#page-104-0) module configuration worksheet" on page 95) to plan for the configuration of the management module. In addition, complete details for each of the options that you can configure are provided in the *BladeCenter Type 8677 Installation and User's Guide*.

Configure these options for the management module:

- General settings
- Ethernet Network interfaces
- Alerts
- Login profiles
- Network protocols
- Security

### **General settings**

General settings include:

- Management module name
- Name of the person who is responsible for the management module
- Physical location of the management module
- Real-time clock settings

### **Login Profiles**

You can specify up to 12 login profiles. For each login profile, specify the following:

- Login ID
- Password
- Authority. You can specify either read only (R/O) or read/write (R/W).

### **Ethernet network interfaces**

You can configure the following two Ethernet interfaces:

• External network interface, which is the interface for the remote management and console port.

- Internal network interface, which is the interface to the switch modules.
- **Note:** For switch communication through the management module external Ethernet port, the switch module internal network interface and the management module internal and external interfaces must be on the same subnet.

### <span id="page-83-0"></span>**Alerts**

For alerts you can configure the following settings:

- Which alerts are monitored (from lists of Critical, Warning, and System alerts)
- Where and to whom alerts are sent
- How alerts are sent (SNMP, e-mail, IBM Director)
- How often to retry alert notification and the delay between retries
- Whether to include the event log with notifications

### **Network protocols**

You can configure settings for the following network protocols:

- Simple Network Management Protocol (SNMP)
- Simple Mail Transfer Protocol (SMTP)
- Domain Name Server (DNS)

### **Security**

Specify whether or not to enable Secure Socket Layer (SSL). If you choose to enable SSL, you can determine whether to use self-signed certificates or certificates provided by a certificate authority (CA).

### **Ethernet switch module configuration planning**

One Ethernet switch module is required in switch module bay 1 of your BladeCenter unit. The switch module provides four external Ethernet ports, which you can use to communicate with an external Ethernet network. In addition, the switch module provides 14 internal Ethernet ports, which are used to communicate with each of the blade servers in your BladeCenter unit.

**Note:** Enumeration of the Ethernet controllers is operating-system dependent. for example, the Ethernet controller located nearer the top of the blade server whose communications are routed through Ethernet switch module 1, is designated as the first connection (or Local Area Connection) by Microsoft Windows 2000, but is designated as the second connection (or eth1) by Red Hat Linux Version 7.3. The Ethernet controller located nearer the bottom of the blade server, whose communications are routed through Ethernet Switch module 2, is designated as the second connection (or Local Area Connection 2) by Microsoft Windows 2000, but is designated as the first connection (or eth0) by Red Hat Linux Version 7.3.

Options that you can configure for the Ethernet switch module include:

- Switch settings
- Port settings
- SNMP
- User accounts
- $\cdot$  TFTP
- VLANs
- Multicasting
- Mirroring
- Spanning tree
- Class of service
- Link aggregation
- Enable external ports for management

Use the information provided in this section along with the worksheet provided (see "Ethernet switch module [configuration](#page-107-0) worksheet" on page 98) to plan for the configuration of the management module. More information about each of these options is provided in *BladeCenter 4-Port Gb Ethernet Switch Module Installation and User's Guide*.

**Attention:** The BladeCenter unit ships with the external ports of the Ethernet Switch module set to disabled. Before any communication with the ports is possible, the ports must first be enabled using the Management Module configuration panels. These panels are accessed by attaching a workstation to the 10/100 Mbps Ethernet port on the management module or by using the IBM Director Wizard. Once the Ethernet Switch module ports are enabled, a system management workstation can communicate with the Ethernet switch module using the Web GUI or Telnet commands.

### **Switch settings**

For the switch, determine the name, description, and contact. In addition, determine how the switch will obtain an IP address:

- The IP address you specify for the switch when you configure the management module will override any settings you specify here.
- If the switch is going to obtain an IP address manually, you need to enter an IP address, subnet mask, and default gateway. The switch default IP address is based on the switch module bay in which you installed the switch:
	- Switch module bay 1: IP address is 192.168.70.127
	- Switch module bay 2: IP address is 192.168.70.128
	- Switch module bay 3: IP address is 192.168.70.129
	- Switch module bay 4: IP address is 192.168.70.130
- If you specify BOOTP as the method used to obtain an IP address, the switch will send out a BOOTP broadcast request to a BOOTP server when it is turned on. If no server is found, the default or previously entered IP settings are used.
	- **Note:** Before the switch can broadcast a BOOTP request, the external ports on the switch must be enabled through the BladeCenter management module.
- If you specify DHCP as the method used to obtain an IP address, the switch will send out a DHCP broadcast request to a DHCP server when it is turned on. If no server is found, the default or previously entered IP settings are used.
	- **Note:** Before the switch can broadcast a DHCP request, the external ports on the switch must be enabled through the BladeCenter management module.
- Group VLAN Registration Protocol (GVRP) allows members to dynamically join VLANs. You can enable or disable GVRP on the switch module.
- v Telnet time out determines the time that the Telnet interface can be idle before the switch automatically logs-out the user. You can choose 2 minutes, 5 minutes, 10 minutes, 15 minutes, or never.
- v Telnet sessions determines the maximum number of allowed Telnet sessions.
- MAC address aging timer and time

### **Port settings**

The Ethernet switch module has a total of 14 internal ports (for communication with the blade servers) and 4 external ports (for communication with external devices).

For the internal ports, you can configure these settings:

- State. The port state can be either enabled or disabled. If the internal port is disabled, the blade servers cannot communicate with the port and the switch purges their addresses from its address table after the MAC address aging time elapses.
- Flow Control. Flow control can be enabled or disabled. Selecting enabled in full-duplex mode will implement IEEE 802.3x flow control.

In addition to State and Flow Control, you can configure the Speed and Duplex mode for the external ports.

- Select Auto to allow the port to select the best transmission speed, duplex mode, and flow control settings based on the capabilities of the device at the other end.
- You can enable or disable Flow Control in conjunction with all of the Speed/Duplex settings except 10M/Half and 100M/Half. In these cases, back pressure is automatically selected.

### **SNMP**

Determine the management stations that will receive SNMP traps, SNMP community strings, level of access to switch settings by the community, and whether or not the community name is enabled. You can also specify up to 4 management station recipients to receive traps.

### **User accounts**

Determine which user accounts will have access to the switch.

- Default user account:
	- User ID: USERID
	- Password: PASSW0RD (the sixth character is a numeric 0, not an alphabetic O)
- User IDs and passwords are case sensitive.
- Access Level:
	- Root. Read/Write access to all switch module settings.
	- User. Read-only access to all switch module settings.
	- User+. Read-only access to all switch settings, plus the ability to restart the switch module.

# **TFTP**

Determine the location of the TFTP servers (as well as the path and file name) to be used for the download configuration file, firmware code file, upload configuration file, and log file.

- TFTP server software must be running for TFTP services to work.
- For the configuration file uploaded to a TFTP server to be saved correctly, you must first save switch module configurations to NVRAM.
- Before the switch can upload its history log file to the TFTP server, an empty history log file must exist on the TFTP server.

# **Virtual LANs (VLANs)**

VLANs allow multiple blade servers to be part of a logical group and prevents other servers that do not belong to a given group from gaining direct access to the group resources and data. The BladeCenter Ethernet switches can append a 4-byte VLAN tag to ingress frames on a per-port basis, and use the tag on certain frames to permit or block access to those frames at other ports. VLAN traffic can be restricted to a single BladeCenter unit or can extend across multiple BladeCenter units. When VLANs are extended across multiple BladeCenter units, intermediate switches use the VLAN tag to block frames from non-member destinations.

When defining VLANs that span a chassis, consider the following:

- Blade Server ports that are in the same VLAN must have the same VLAN ID
- Define the same VLAN ID on both Ethernet switches for Blade Servers that use both switches to connect to the same external network.
- Ethernet switch ports used to span multiple BladeCenter units must be configured as Tagged, with a specific default VLAN ID for any untagged packets.
- The external ports and Link Aggregation Groups must be members of all VLANs that span multiple BladeCenter units.
- The intermediate network device that interconnects the BladeCenter units must be configured to handle tagged VLAN packets for all applicable VLAN traffic that should be passed through the device.

The BladeCenter unit default VLAN ID is **1** and includes all blade servers in the chassis. If multiple VLANs are required additional VLAN IDs must be configured. Review the following example to understand how VLANs can be configured.

### **VLAN example**

The example shown in [Figure](#page-87-0) 42 on page 78 defines three VLANs within a single BladeCenter unit and multiple VLANs extended to multiple BladeCenter units. Table 13 shows the defined VLAN parameters that are set to support this configuration. Egress packets for internal blade server ports must be Untagged.

| Port Number    | VLAN Id        | <b>VLAN Name</b>  | Tagged/Untagged<br><b>Egress Packets</b> | Membership<br>Egress/Forbid/None |
|----------------|----------------|-------------------|------------------------------------------|----------------------------------|
|                |                | Default           | U                                        | E <sub>1</sub>                   |
| $\overline{2}$ |                | Default           | U                                        | E <sub>1</sub>                   |
| 3              |                | Default           | U                                        | E <sub>1</sub>                   |
| 4              | $\overline{2}$ | <b>VLAN 2</b>     | U                                        | E <sub>2</sub>                   |
| 5              | $\overline{c}$ | VLAN <sub>2</sub> | U                                        | E <sub>2</sub>                   |
| 6              | $\overline{2}$ | <b>VLAN 2</b>     | U                                        | E <sub>2</sub>                   |
| 7              | 3              | <b>VLAN3</b>      | U                                        | E 3                              |
| 8              | 3              | <b>VLAN3</b>      | U                                        | E 3                              |
| 9              | 3              | <b>VLAN3</b>      | U                                        | E 3                              |

*Table 13. Sample VLAN configuration definitions*

| 10                                                                            | 3    | <b>VLAN 3</b>     | U | E 3            |
|-------------------------------------------------------------------------------|------|-------------------|---|----------------|
| 11                                                                            |      | Default           | U | E 1            |
| 12                                                                            |      | Default           | U | E <sub>1</sub> |
| 13                                                                            | 2    | VLAN <sub>2</sub> | U | E <sub>2</sub> |
| 14                                                                            | 2    | VLAN <sub>2</sub> | U | E <sub>2</sub> |
| Ext 1                                                                         | $1*$ | Default           | Т | E(1, 2, 3)     |
| Ext 2                                                                         | $1*$ | Default           | Τ | E(1, 2, 3)     |
| Ext 3                                                                         | $1*$ | Default           | Τ | E(1, 2, 3)     |
| Ext 4                                                                         | $1*$ | Default           | Τ | E(1, 2, 3)     |
| * Untagged packets are tagged as 1 (Default); Tagged packets are not changed. |      |                   |   |                |

<span id="page-87-0"></span>*Table 13. Sample VLAN configuration definitions (continued)*

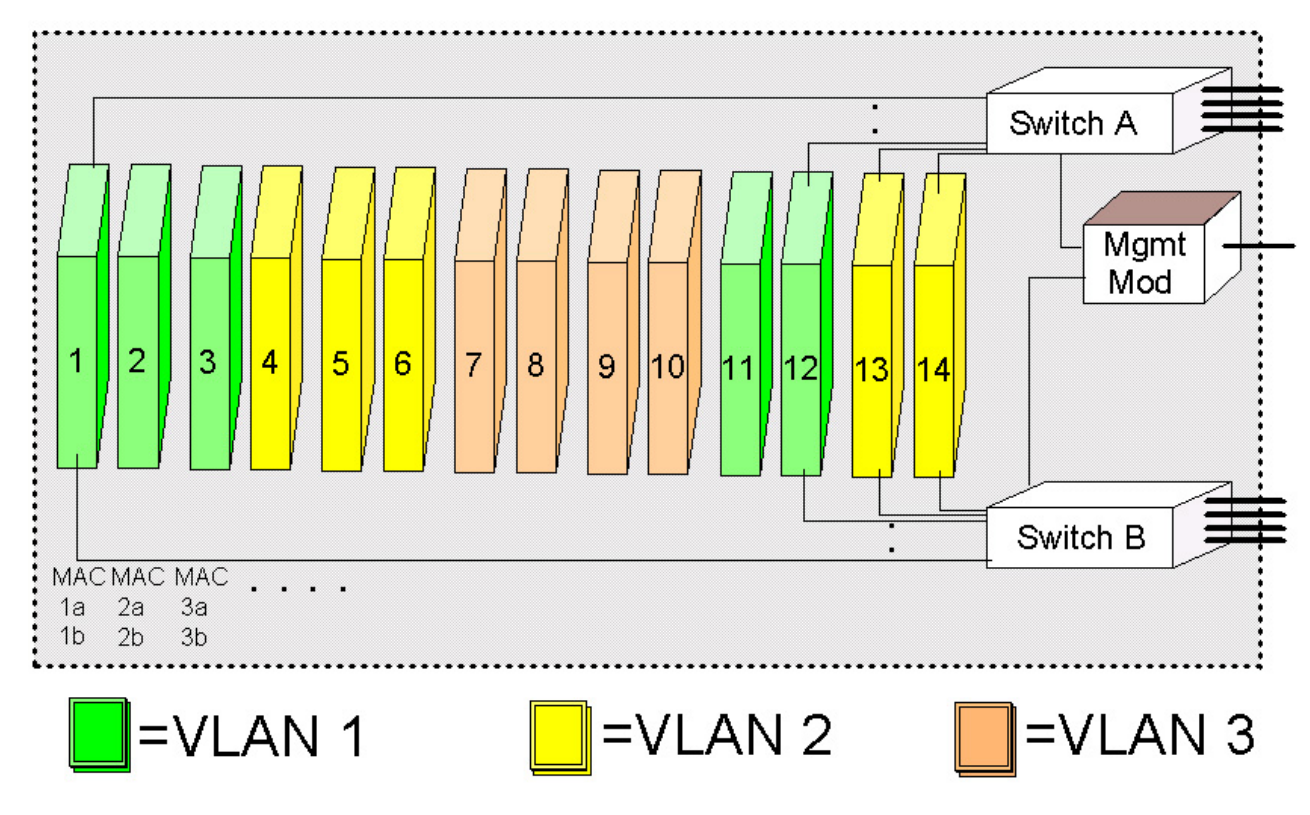

*Figure 42. VLAN configuration example on a single BladeCenter unit*

Figure 43 shows an example of VLANs that span multiple BladeCenter units. In this example layer 2 VLANs span the BladeCenter units within each rack. Layer 3 subnets separate the VLANs into segments.

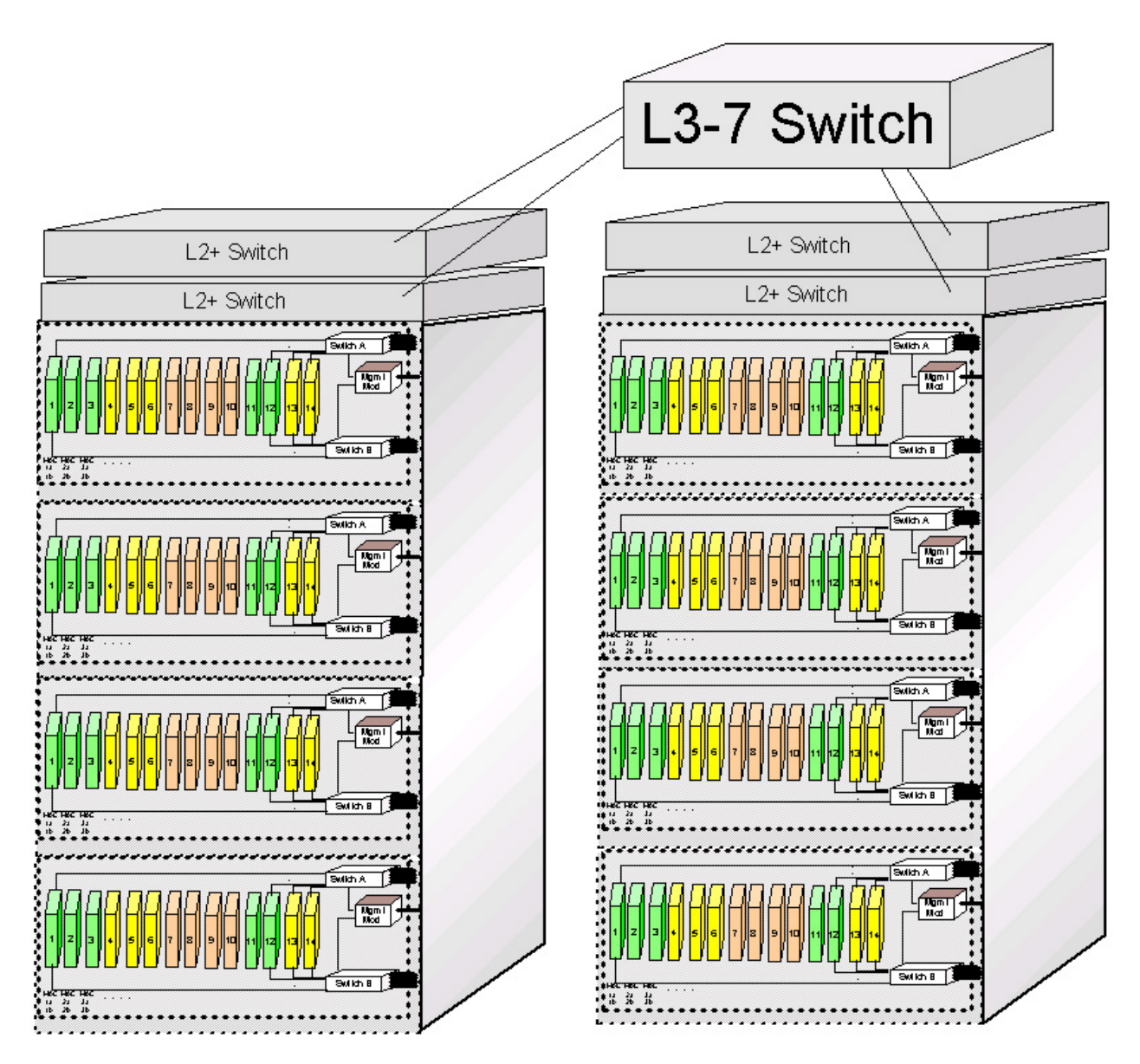

*Figure 43. VLAN configuration example for multiple BladeCenter units*

# **Multicasting**

To configure multicasting, determine the settings to be used for IGMP snooping and the entries to be included in the multicast forwarding table.

# **Port mirroring**

The switch module provides the capability of copying frames that were transmitted and received on a source port and redirecting the copies to another target port. The source port can be one of the four 10/100/1000 Mbps external ports. The target port is where you will connect a monitoring/troubleshooting device, such as a sniffer or an RMON probe. The target port must be one of the four 10/100/1000 Mbps external ports.

#### **Notes:**

- 1. Do not mirror a faster port or higher traffic ports onto a slower port. For example, trying to mirror the traffic from a 100 Mbps port onto a 10 Mbps port can cause throughput problems. The port that you are copying frames from should always support an equal or lower speed than the port to which you are sending the copies. In addition, the target port cannot be a member of a trunk group.
- 2. Port mirroring is not possible if you use the same egress and ingress target port.

### **Spanning tree**

The switch module supports 801.2d spanning tree protocol (STP), which allows you to create alternative paths (with multiple switches or other types of bridges) in your network.

Keep in mind the following considerations when configuring ports:

#### **Notes:**

- 1. Port cost can be between 1 and 65535. The lower the cost, the greater the probability that the port will be chosen as the designated port (chosen to forward packets).
- 2. Port priority can be between 0 and 255. The lower the priority, the greater the probability that the port will be chosen as the root port.
- 3. You can choose whether to enable or disable fast STP. Enabling fast STP for a port, speeds up the time between link-up and the start of packet forwarding. Enabling the fast STP option causes the port to skip the learning state. Instead, it jumps from the listening state directly to the forwarding state.
- 4. You can choose whether to enable or disable the STP state for a port.

### **Class of service**

The switch module supports 802.1p priority queuing; four priority queues are supported per port. The switch module provides user-programmable mapping for the eight 802.1p priority classes (0 to 7). For the priority queue feature to take effect, you must first enable Priority Queue Method by setting it to Weighted Round Robin.

### **Link aggregation**

The switch module supports link aggregation (or port trunking), which can be used to increase the bandwidth of a network connection or to ensure fault recovery. You can configure up to two trunk connections (combining two to four ports into one fat pipe) between any two BladeCenter switches or other Layer 2 switches. However, before making any physical connections between devices, you must specify the ports that will belong to the trunking group between switches.

Note the following considerations when planning for link aggregation:

- The ports used in a trunk must all be of the same media type (100 Mbps fiber or 1000 Mbps fiber).
- Each port can be assigned to only one trunk group, whether a static or dynamic group.
- The ports at both ends of the connection must be configured as trunk ports.
- v All of the ports in a trunk must be treated as a whole when moved from/to, added, or deleted from a VLAN.
- You must enable the trunk before connecting any cable between the switches to avoid creating a data loop.
- Disconnect all trunk port cables or disable the trunk ports before removing a port trunk to avoid creating a data loop.
- The configuration of the lowest numbered port in the group becomes the configuration for all ports in the port trunking group. This port becomes the Master Port of the group. All configuration options applied to the Master Port are also applied to the entire port trunking group.
- Load balancing is automatically applied to the ports in the trunked group. A link failure within the group causes the network traffic to be directed to the remaining links in the group.
- The spanning tree protocol (STP) will treat a port trunking group as a single link on the switch level. On the port level, the STP will use the port parameters of the Master Port in the calculation of port cost and in determining the state of the port trunking group. If two redundant port trunking groups are configured on the switch, STP will block one entire group in the same way that STP blocks a single port that has a redundant link.
- Use the Distribution Method to specify the method used to differentiate packets that go through your network. The method you choose is used as a hashing function to determine which packets go to which port.

#### **802.3ad link aggregation**

#### **Notes:**

- 1. The Mode determines whether or not a port is enabled to join or create a link aggregation group.
- 2. The Administrator key controls the way that links are aggregated. Use the same Administrator key for all ports to be aggregated together.
- 3. The Operator key is used by the port to communicate with other LACP switches.

#### **Link aggregation group recommendations**

The external ports on a BladeCenter Ethernet switch module can be configured in these ways:

- Multi-port Link Aggregation Group (LAG) using the Link Aggregation Control Protocol (LACP) – 1 Gbps per port
- Multi-port Trunk  $-1$  Gbps per port
- $\cdot$  Single port link  $-1$  Gbps
- Multi-port LAG using LACP 100 Mbps per port
- Multi-port Trunk, 100 Mbps per port

The recommended configuration is:

- Define the four ports of each Ethernet switch module as a 4-port IEEE 802.3 Link Aggregation Group (LAG).
- Configure the Link Aggregation Control Protocol (LACP) define a minimum of 2 ports for an active group within a LAG to provide at least 2 Gbps full-duplex bandwidth.

By defining a LAG port group and configuring LACP, LACP allows a subset of the LAG ports to be active meaning 2, 3, or 4 ports are active which provides 2, 3, or 4 Gbps of bandwidth between the BladeCenter unit and the adjacent router or

external switch. When a LAG group is configured correctly in both the BladeCenter unit and the adjoining device, the spanning tree protocol treats the group as a single link.

*Link aggregation example:* As shown in Figure 44 the two Link Aggregation Groups from a BladeCenter unit are connected to separate Layer 2 or Layer 3 switches. This provides a redundant path in case of a link or switch failure.

Typically the BladeCenter Ethernet switch module ports are attached to one of the following types of switch:

- A layer 2 stack switch (1 Gbps ports with a high-speed (10 Gbps) link to a layer 3 router.
- A layer 2 or 3 chassis switch with integrated L3 switching or routing. Ports can be grouped through VLANs.
- A layer 3-7 router or load-balancing switch.

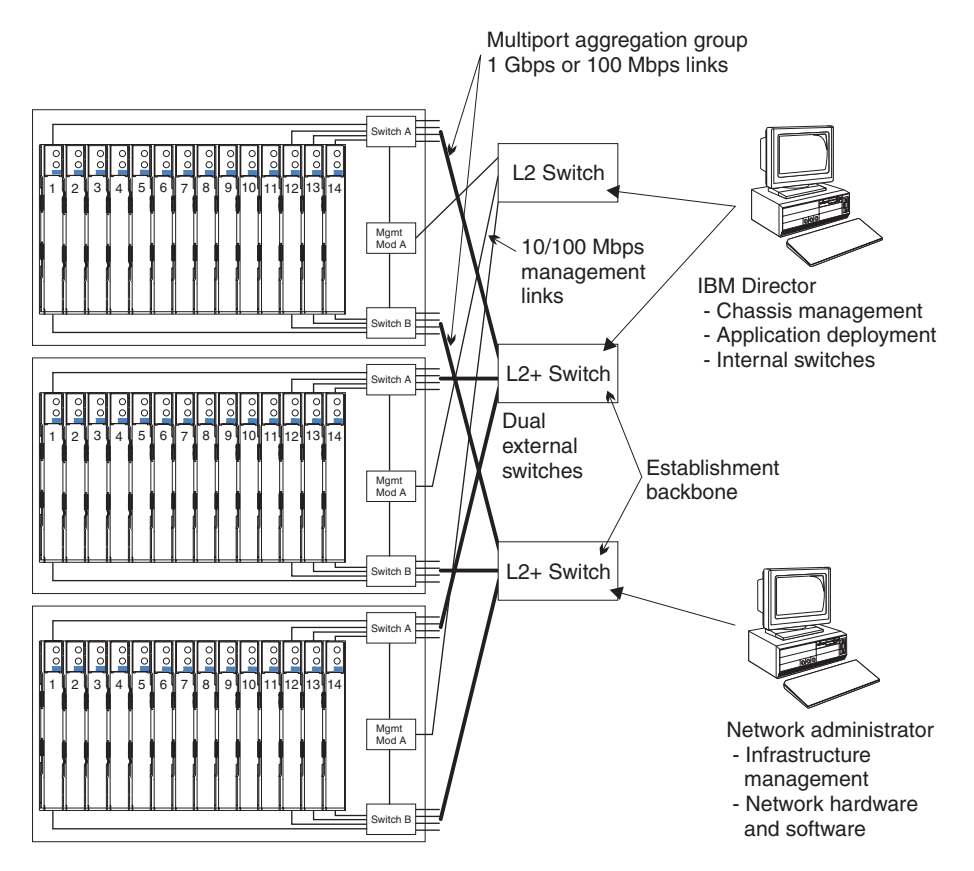

*Figure 44. Recommended network topology with multi-port link aggregation groups*

#### **Link aggregation control protocol recommendations**

LACP exchanges information between a pair of stations on a point-to-point link aggregation group to ensure proper operation. A communication path is not established unless both stations are configured correctly and the port-to-port cables are installed on a subset of configured ports, or all of the configured ports. For the purpose of this discussion, the stations are defined as the BladeCenter Ethernet switch ports and an adjoining layer 3 external switch. These parameters must be correctly defined for both stations:

- Define the ports for the Link Aggregation Group and define the Group ID
- Assign the same Administrative Key to each port within a group
- Assign a Priority to each port within a group (priority can be the same for all ports)
- Assign an Operator Key to each port.

LACP can be used only if both stations sharing the link support the 802.3AD Link Aggregation Protocol.

### <span id="page-92-0"></span>**Blade server configuration planning**

Use the information provided in this section along with the worksheet provided (see ["Management](#page-104-0) module configuration worksheet" on page 95) to plan for the configuration of the blade server. In addition, more information about the blade server is provided in the *IBM BladeCenter Type 8677 HS20 Installation and User's Guide*.

You can configure the following options for each blade server:

- v Enable or disable the IDE and Ethernet controllers. If you select disable, the system will not configure the disabled device, and the operating system will not detect the device (this is the equivalent of unplugging the device).
- If you disable the on-board IDE controller and no other controller and mass storage device are installed, operating-system startup cannot occur.
- Specify a system date and time. You can specify a time to be added or subtracted from the system time that is sent to the system-management processor each time the blade server is started. If you want the system clock time to be the same as the system-management processor clock time, leave the value set at its default of 0.
- Power-on password. You can use any combination of up to seven alphanumeric characters (A-Z, a-z, and 0–9) for the password.
- **Note:** To use the CD-ROM drive or diskette drive as a boot-record source for a blade, the blade must be designated as the owner of the CD-ROM drive, diskette drive, and USB port. See the *BladeCenter Type 8677 Installation and User's Guide* for more information about specifying ownership.

# **Appendix A. Planning worksheets**

This appendix provides worksheets to help plan for the installation of BladeCenter units. The worksheets are provided in building-block order where:

- 1. The "Blade Server [worksheet"](#page-95-0) on page 86 helps you plan for one to fourteen 8678 blade servers per BladeCenter unit. Specify software and hardware options on this worksheet.
- 2. The "8677 [BladeCenter](#page-97-0) worksheet" on page 88 helps you plan for one to six 8677 BladeCenter units per rack. Specify 8677 rack location and weight on this worksheet.
- 3. The "Rack [worksheet"](#page-99-0) on page 90 helps you aggregate total BladeCenter weight, PDU weight, and mounting kit weight to ensure that:
	- The weight of the BladeCenter units and other hardware does not exceed the rack load limits
	- The combined weight of the BladeCenter units and rack does not exceed floor load limits
- 4. The "Cabling [worksheet"](#page-101-0) on page 92 helps you plan for external network connections. This section also provides information about cable media and maximum lengths.
- 5. The "Power [worksheet"](#page-103-0) on page 94 helps you plan for adequate power resources.

For guidance on the amount of time to complete physical installation of components, blade servers, and BladeCenter units, see "Physical [installation](#page-81-0) time" on [page](#page-81-0) 72.

### <span id="page-95-0"></span>**Blade Server worksheet**

Fill out one worksheet for each blade server that is being installed; up to 14 for each BladeCenter unit. The following factors drive the choices you make when filling out a blade server worksheet:

- 1. What applications will this server provide?
- 2. Which operating system will the server use?
- 3. What are my redundancy requirements for this server? Redundancy is handled at multiple levels:
	- $\cdot$  Blade server level a mirror image blade server that resides in the same BladeCenter unit or in a different BladeCenter unit.
	- BladeCenter level a mirror image BladeCenter unit that resides in the same rack or in a different rack.
	- Rack level a set of BladeCenter units in a rack that mirrors a set of BladeCenter units in a different rack.
- 4. What are the network connectivity requirements for this server, including physical connectivity for a redundant path?

#### **How to fill out this worksheet:**

- 1. Record the name and purpose of this server.
- 2. Select one of the following operating systems, and record it on the worksheet: • Windows
	- Linux
- 3. Select an installation option for the operating system.
- 4. Record the applications for this server.
- 5. Chose which internal Ethernet switch module this server uses; circle 1 or 2.
- 6. Select DHCP or record static IP address information. (The host name can be up to 63 characters.)
- 7. Circle the number of the BladeCenter bay location for this blade server.
	- **Note:** If this server has a SCSI Storage Expansion option, circle two adjacent BladeCenter bay locations
- 8. Circle a BladeCenter chassis number. This should match the location of the BladeCenter unit in the rack. For example, BladeCenter number 1 should be installed in the bottom of the rack.

Location 1 uses U1 to U7 Location 2 uses U8 to U14 Location 3 users U15 to U21 Location 4 uses U22 to U28 Location 5 user U29 to U35 Location 6 uses U36 to U42

- 9. Record the number and physical location of the rack.
- 10. Select either the 2.0 GHz or the 2.4 GHz blade server chassis.
- 11. For the remainder of the worksheet, select the components of this server, processors, memory, and so forth. Compute the weight for each component and record it on the worksheet. At the bottom of the worksheet, record the total weight for this blade server. This information is needed for the ["8677](#page-97-0) [BladeCenter](#page-97-0) worksheet" on page 88.

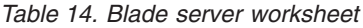

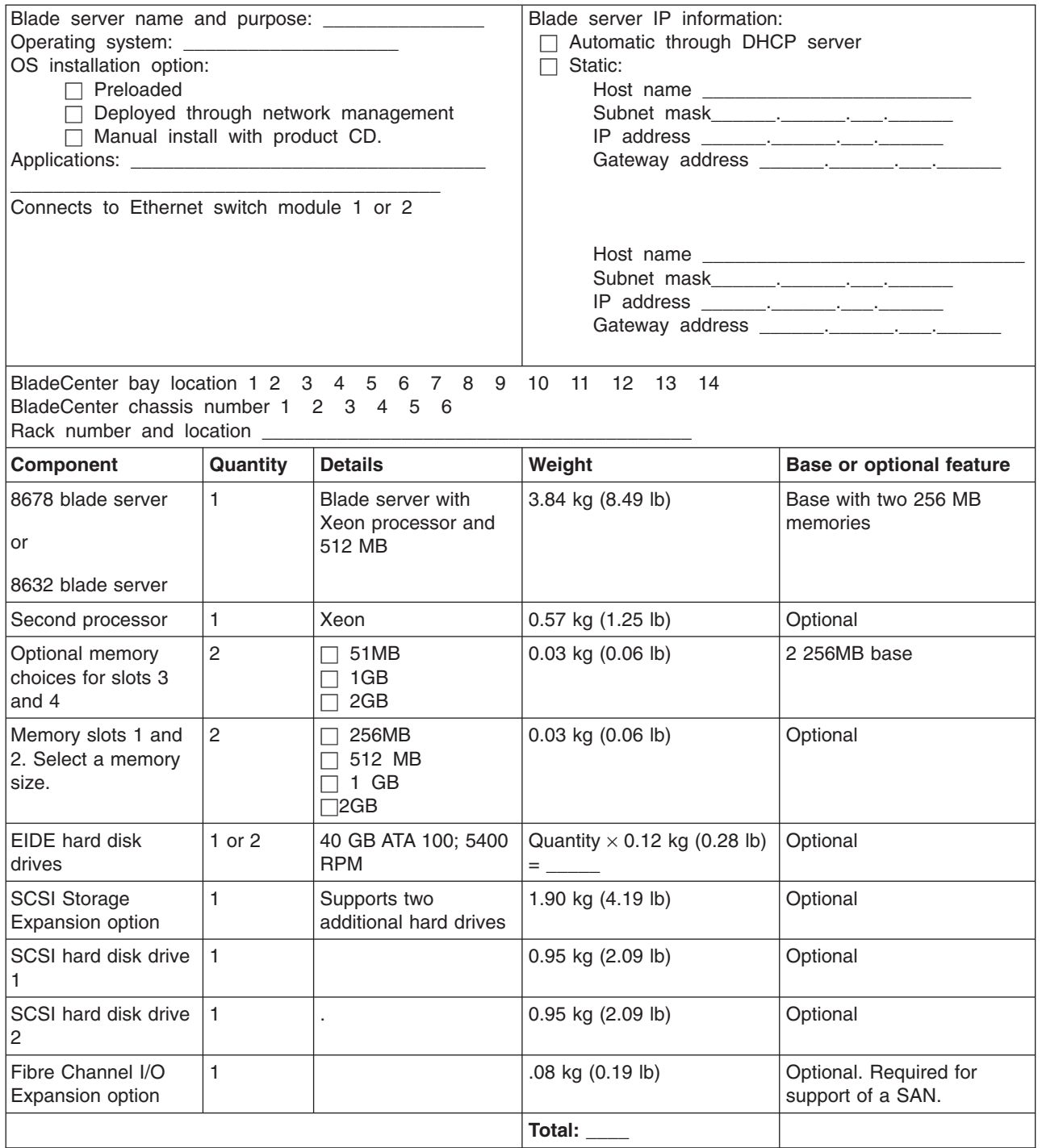

### <span id="page-97-0"></span>**8677 BladeCenter worksheet**

This worksheet is provided to help you plan for the BladeCenter location in the rack, and rack weight. When completed, the worksheet will provide a total number for weight of up to fourteen blade servers. Each worksheet applies to one 8677 BladeCenter unit. A copy of this worksheet must be filled out for each BladeCenter unit.

- 1. Before you can complete this worksheet, Fill out a worksheet for each blade server (1 to 14) that will be installed in this chassis. See "Blade [Server](#page-95-0) [worksheet"](#page-95-0) on page 86.
- 2. Circle the BladeCenter number and the BladeCenter position in the rack. Position 1 is installed in the bottom of the rack.
- 3. Circle how many power modules are required for this BladeCenter unit.
	- **Note:** Four power modules are required if you install a blade server or SCSI Storage Expansion option in any one of bay locations 7 through 14 on the BladeCenter unit.
- 4. If any are to be installed, circle the number of optional Fibre Channel switch modules.
- 5. If installed on this BladeCenter unit, circle the optional Acoustic attenuation module.
- 6. Compute and record **Subtotal 1** for the weight of these components.
- 7. For each blade server (1 through 6), record the weight numbers from the blade server worksheets.
- 8. Compute and record **Subtotal 2** for blade servers 1 through 6.
- 9. For each blade server (7 through 14), record the weight from the blade server worksheets.
- 10. Compute and record **Subtotal 3** for blade servers 7 through 14.
- 11. Record the subtotals for weight on the bottom of the worksheet. Add the subtotals to derive the total weight for this BladeCenter unit.

*Table 15. BladeCenter worksheet*

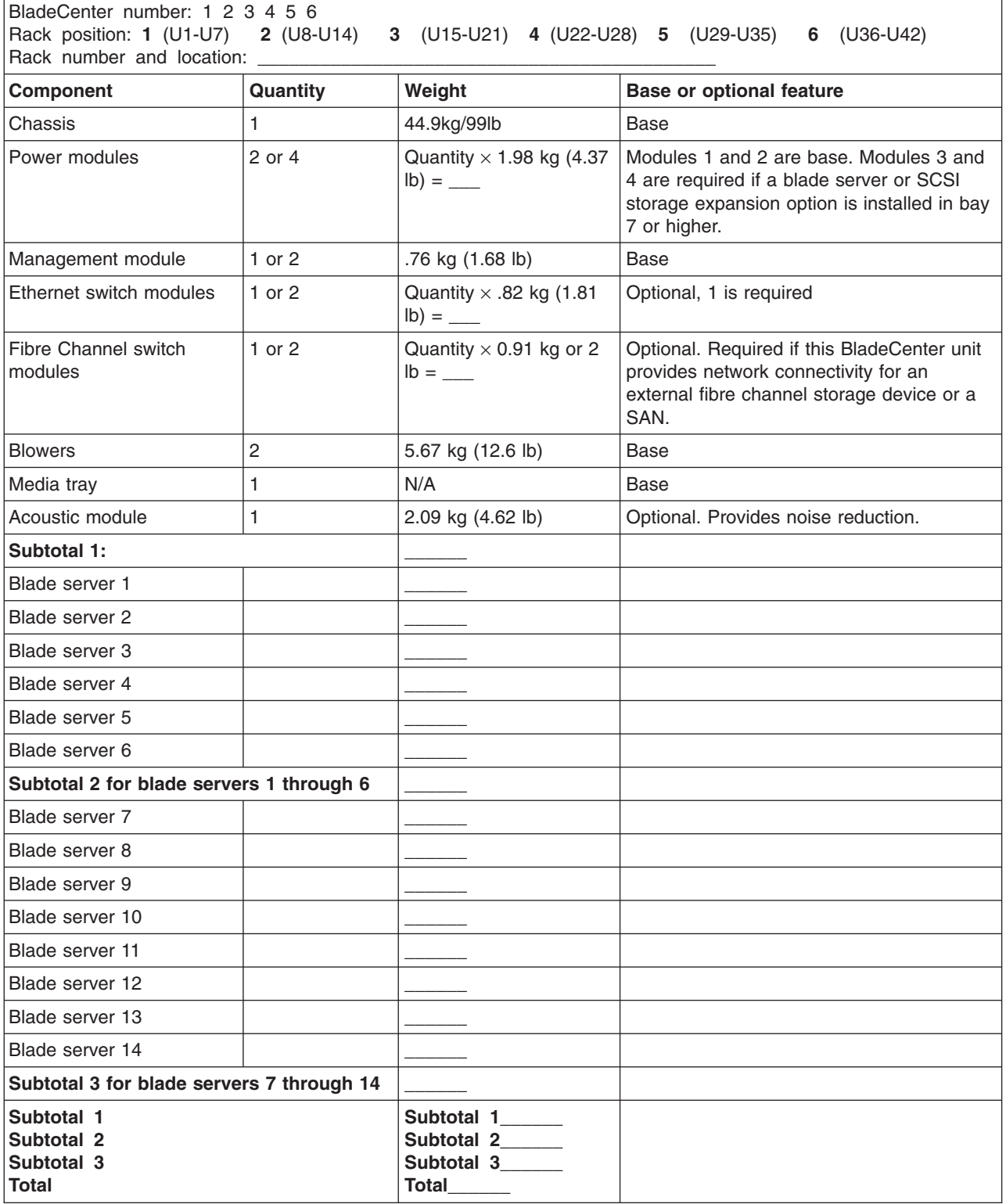

### <span id="page-99-0"></span>**Rack worksheet**

This worksheet helps you plan for the rack location of each BladeCenter unit, compute the total weight for the BladeCenter units and other hardware. Each BladeCenter unit is 7U; up to six can be installed in a 42U rack. Fill out one worksheet for each rack.

- 1. Record the weight totals for each BladeCenter unit in this rack from the ["8677](#page-97-0) [BladeCenter](#page-97-0) worksheet" on page 88.
- 2. Record **Subtotal 1** for the weight.
- 3. Compute the weight of the rack mounting kits and record it on the worksheet.
- 4. Compute the weight of the power distribution units and record it on the worksheet.
- 5. Record **Subtotal 2** on the worksheet.
- 6. Add **Subtotal 1** and **2** to obtain the total rack load and record it on the worksheet.
- 7. Select a rack and circle the matching rack weight on the worksheet. Verify that the weight load entered in step 6 does not exceed the weight limit for the rack.
- 8. Add the rack weight to the total rack load and record it on the worksheet. Verify that this weight does not exceed the Floor load limits of the location where the rack is being installed.

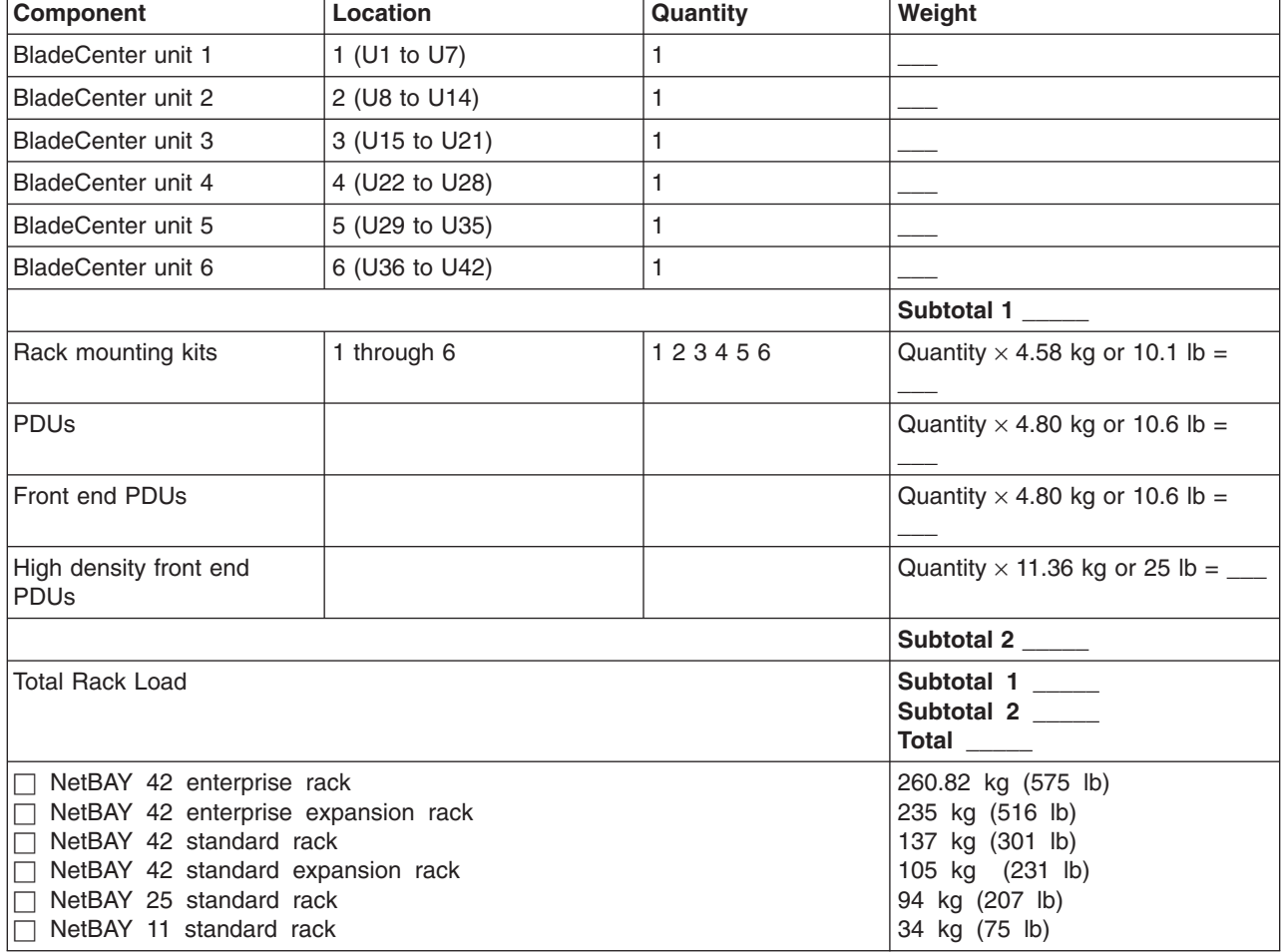

*Table 16. Rack worksheet*

*Table 16. Rack worksheet (continued)*

| Component        | <b>Location</b> | <b>Quantity</b> | Weight                            |
|------------------|-----------------|-----------------|-----------------------------------|
| Total floor load |                 |                 | Rack weight___<br>Total rack load |

# <span id="page-101-0"></span>**Cabling worksheet**

This worksheet is used to plan for the external network cables to attach the Management module, Ethernet switch modules, and, if present, Fibre Channel switch modules to external networks. Fill out one worksheet for each BladeCenter unit.

On this worksheet record:

The BladeCenter number (1 through 6)

The BladeCenter location in the rack (1 through 6)

The rack number and location

The **From port:** and **To:** connections. See [Table](#page-102-0) 18 on page 93 for details on cable media types and distances.

*Table 17. Cabling worksheet*

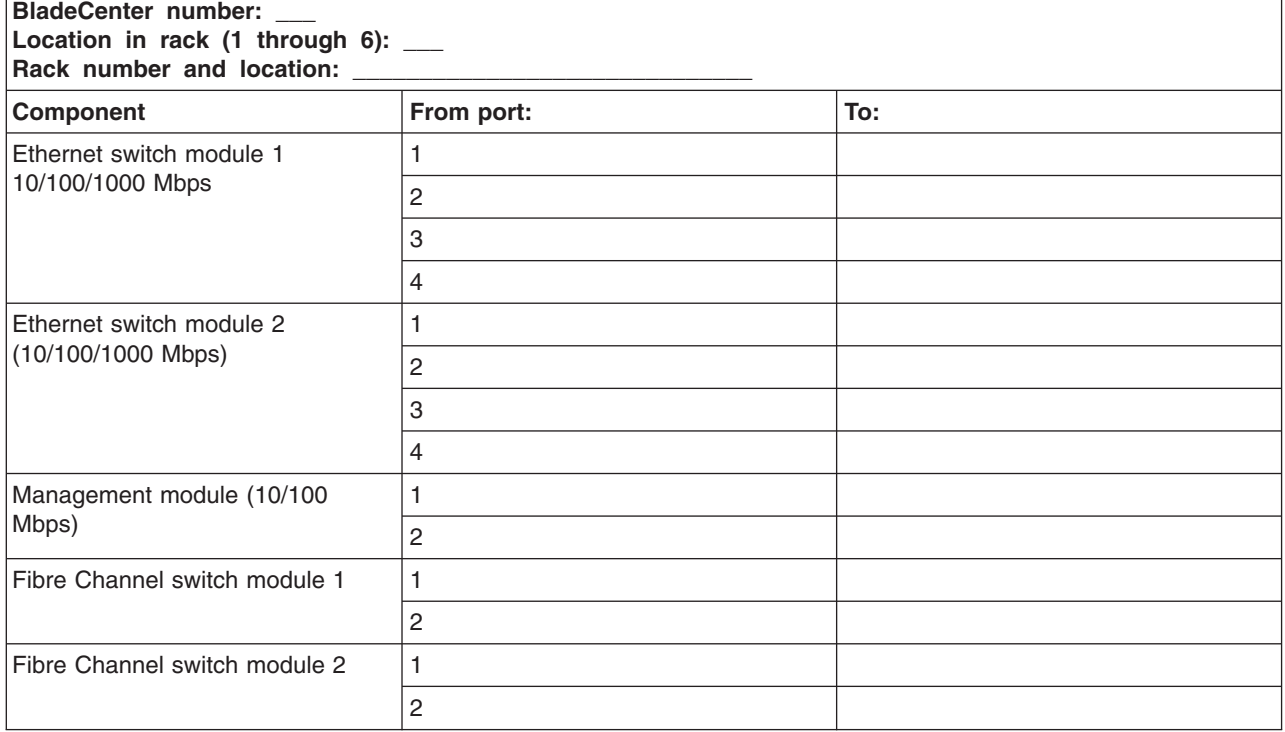

<span id="page-102-0"></span>*Table 18. Cable media and length*

| <b>Standard</b>        | Data transmission<br>rate  | Media type                                                    | <b>Maximum distance</b>  | <b>Connector</b> |
|------------------------|----------------------------|---------------------------------------------------------------|--------------------------|------------------|
| Ethernet<br>1000BASE-T | 1000 Mbps                  | Category 5e UTP<br>Category 5 UTP<br>EIA/TIA-568B 100-Ohm STP | 100 meters (328.1 ft)    | <b>RJ45</b>      |
| Ethernet<br>100BASE-TX | 100 Mbps                   | Category 5 UTP<br>EIA/TIA-568 100-Ohm STP                     | 100 meters (328.1 ft)    | <b>RJ45</b>      |
| Ethernet 10BASE-T      | 10 Mbps                    | Category 3, 4, or 5 UTP<br>100-Ohm STP                        | 100 meters (328.1 ft)    | <b>RJ45</b>      |
| Fibre Channel          | 1.062 or 2.124<br>Gigabits | 50 micron multimode Fibre<br>Channel                          | 500 meters (1640.42 ft)  | Duplex LC        |
|                        | 1.062 or 2.124<br>Gigabits | 62.5 micron multimode Fibre<br>Channel                        | 300 meters (984.25 ft)   | Duplex LC        |
|                        | 1.062 or 2.124<br>Gigabits | 9 micron single mode Fibre<br>Channel                         | 2000 meters (6561.68 ft) | Duplex LC        |

### <span id="page-103-0"></span>**Power worksheet**

This section describes how to determine ac power needs and ordering power cords.

- 1. Record the number of blades to be installed in this BladeCenter unit.
- 2. Use the following chart to determine the number of required power modules (2 or 4).

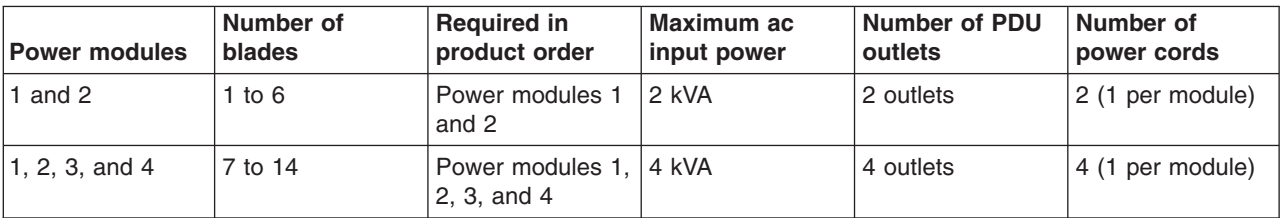

- 3. Record the number of power modules per BladeCenter unit  $=$  \_\_\_\_\_\_
- 4. Record the number of BladeCenter units to be installed in this rack \_\_\_\_\_\_\_\_\_
- 5. Multiply the number recorded in Steps 3 and 4 to obtain the total number of required power cords and power outlets \_\_\_\_\_

# <span id="page-104-0"></span>**Appendix B. Configuration Worksheets**

Use the worksheets in this appendix to configure the components for your BladeCenter unit. Information about each of the worksheets is provided in Chapter 3, "Deployment [considerations,"](#page-30-0) on page 21.

## **Management module configuration worksheet**

Fill out this worksheet to provide the information needed to configure the management module. For information on filling out the worksheet, see ["Management](#page-82-0) module configuration planning" on page 73 and the *BladeCenter Type 8677 Installation and User's Guide*.

#### **General Settings**

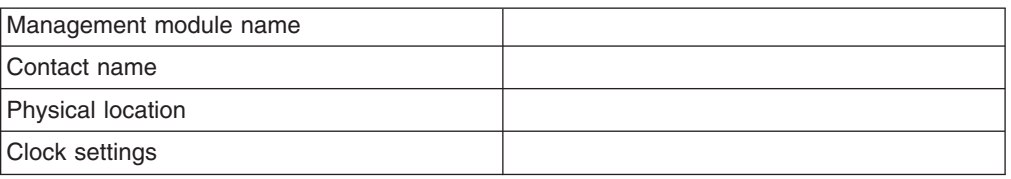

#### **Login profiles**

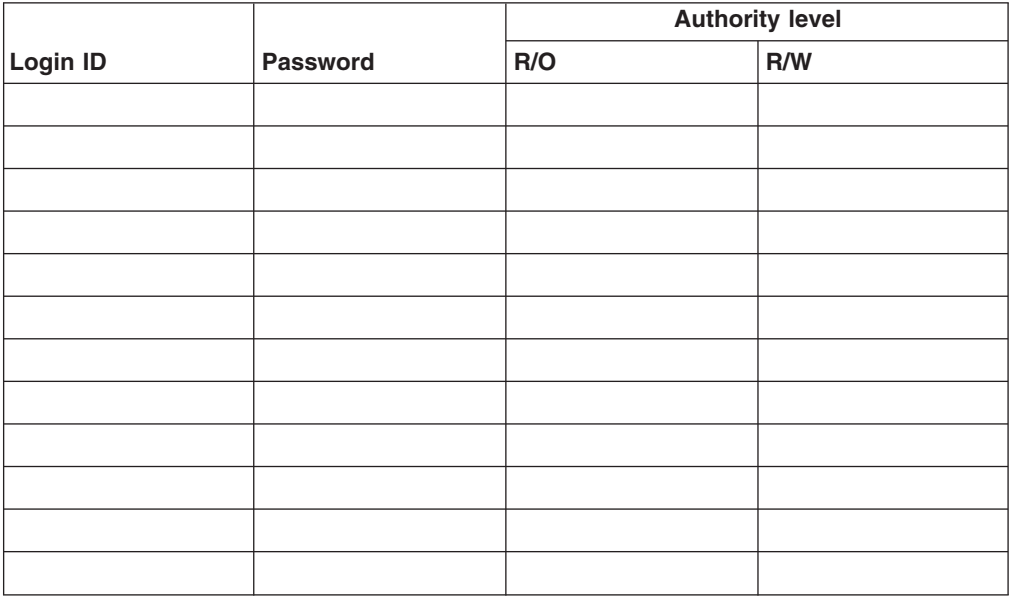

#### **External network interface (eth0)**

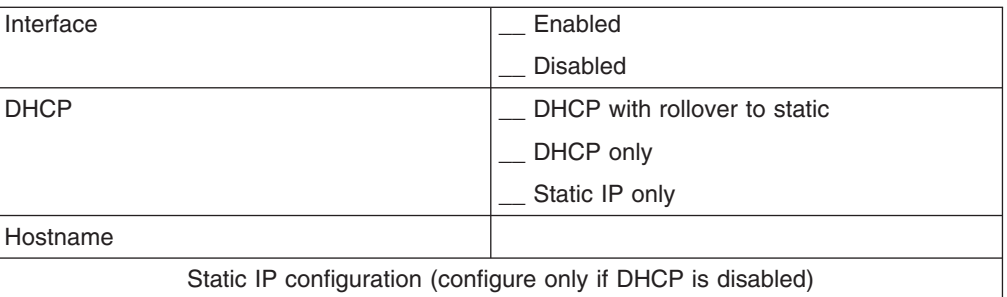

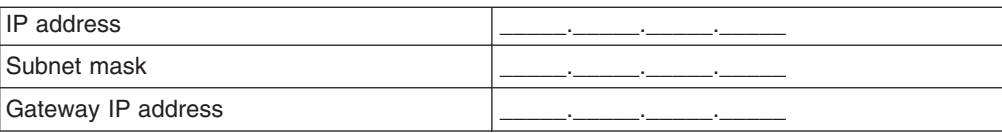

### **Internal network interface (eth1)**

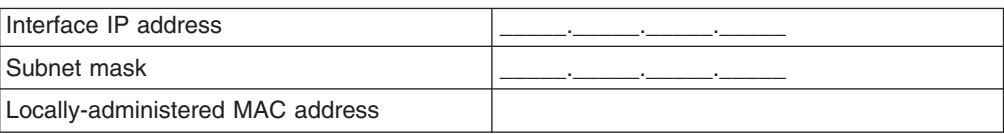

### **Alerts**

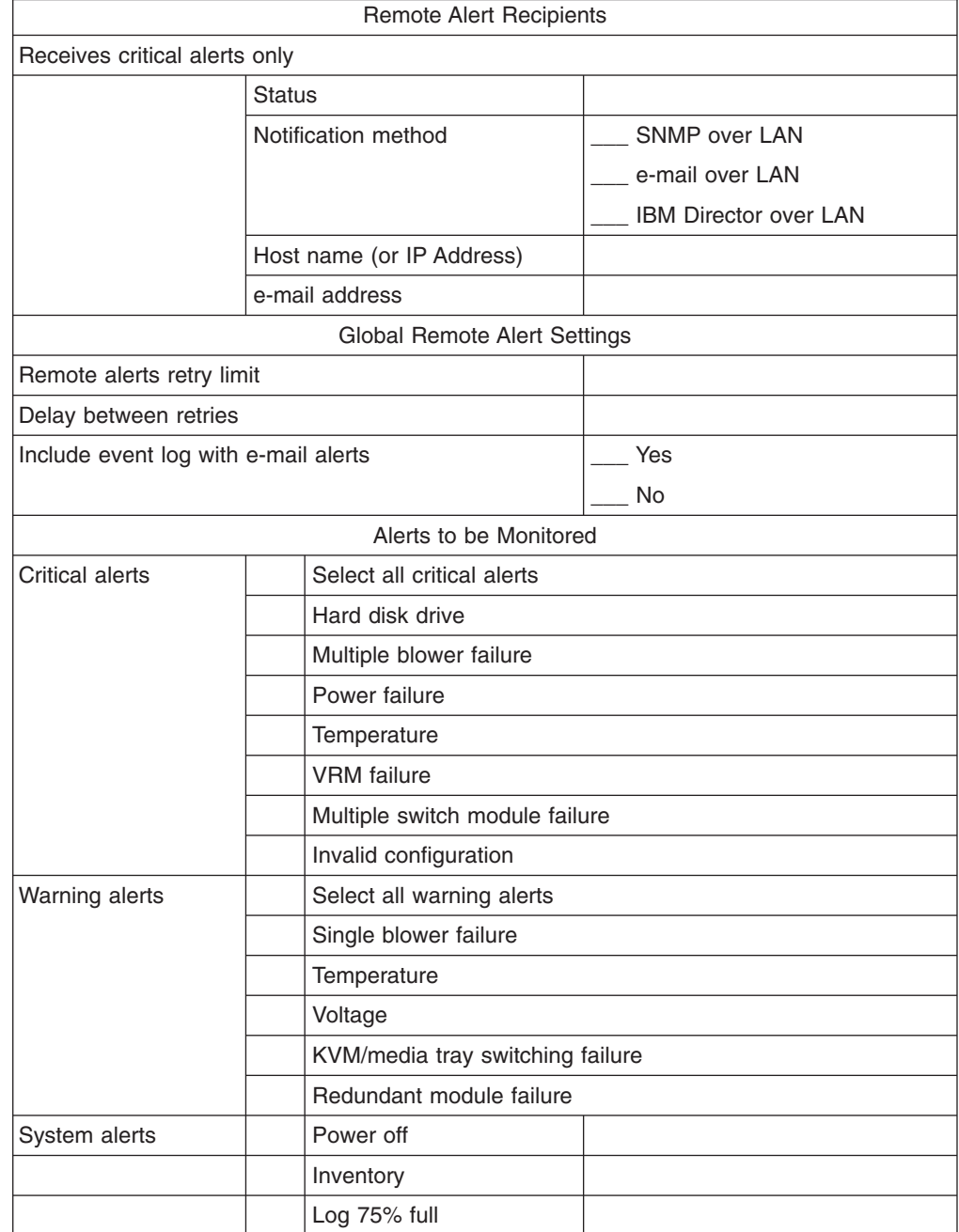

### **Network protocols**

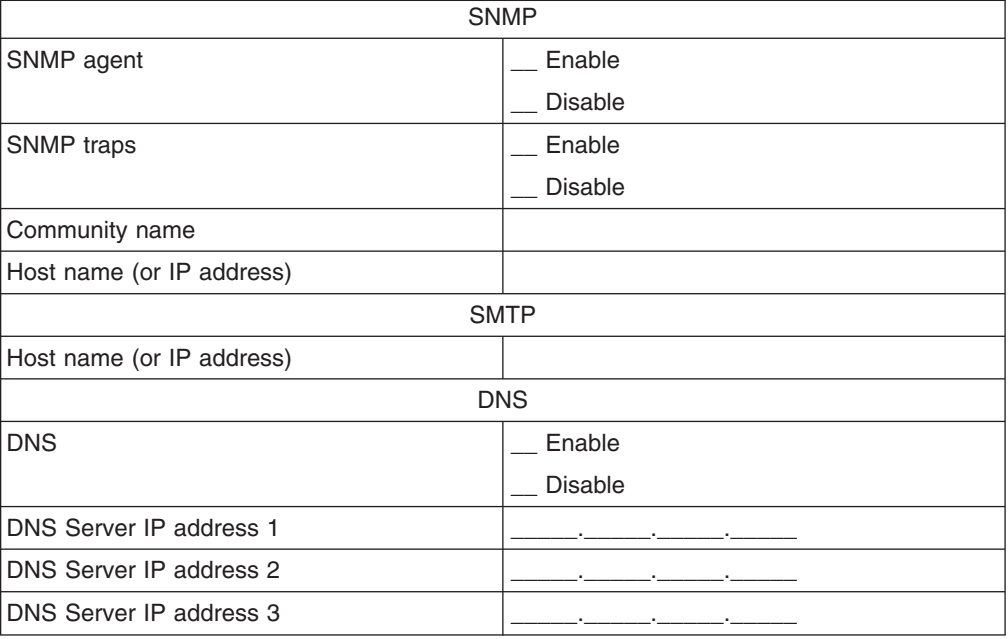

### **Security**

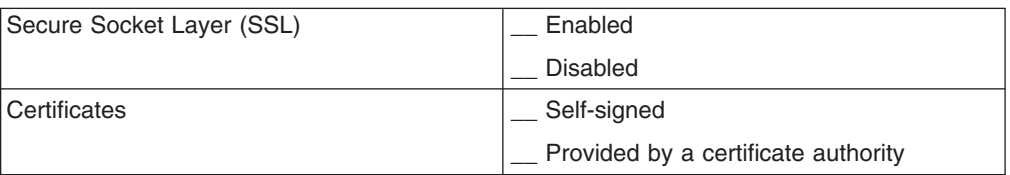

# <span id="page-107-0"></span>**Ethernet switch module configuration worksheet**

Fill out the worksheet in this section for each Ethernet switch module you plan to have in your BladeCenter unit. For information on filling out the worksheet, see "Ethernet switch module [configuration](#page-83-0) planning" on page 74 and the *BladeCenter Ethernet Switch Module Installation and User's Guide*.

#### **Switch settings**

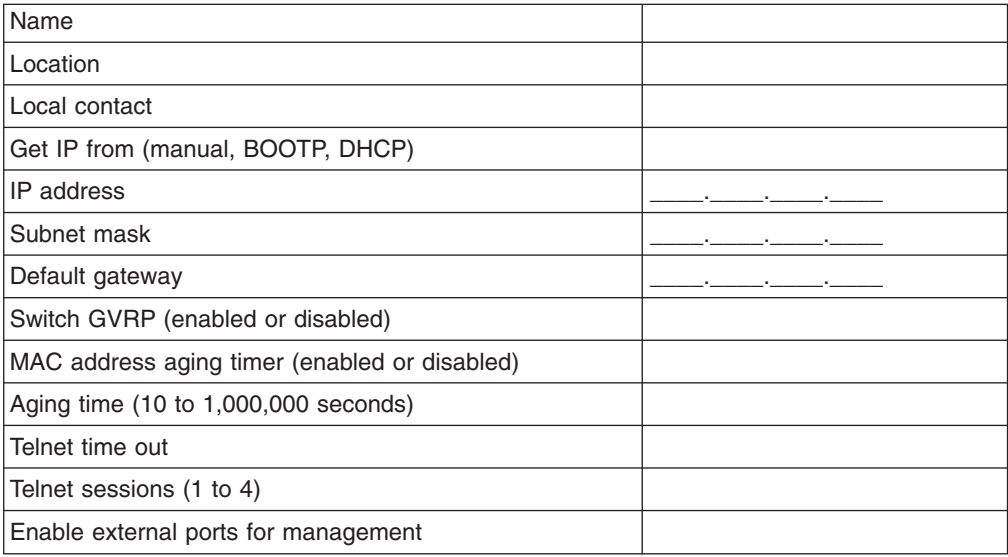

#### **Port settings**

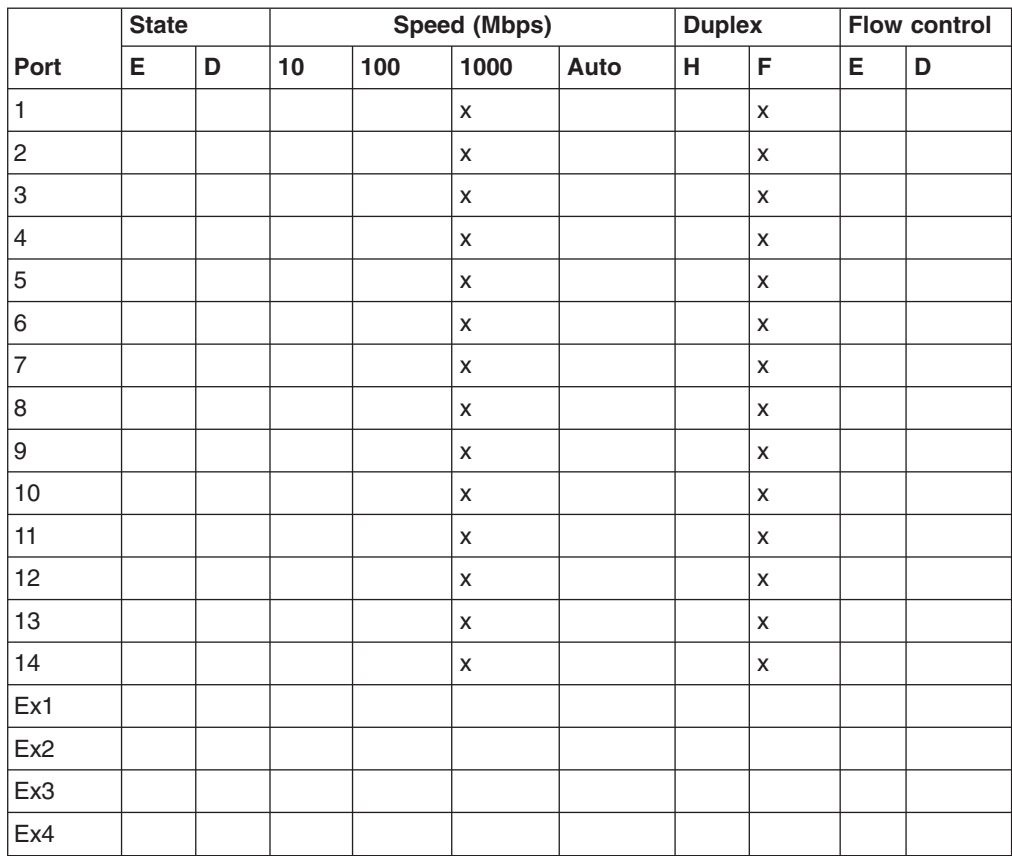
### **SNMP management station IP settings**

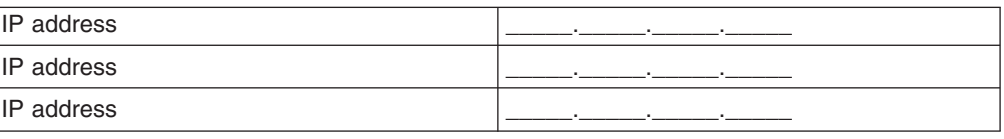

### **SNMP community strings and trap recipients**

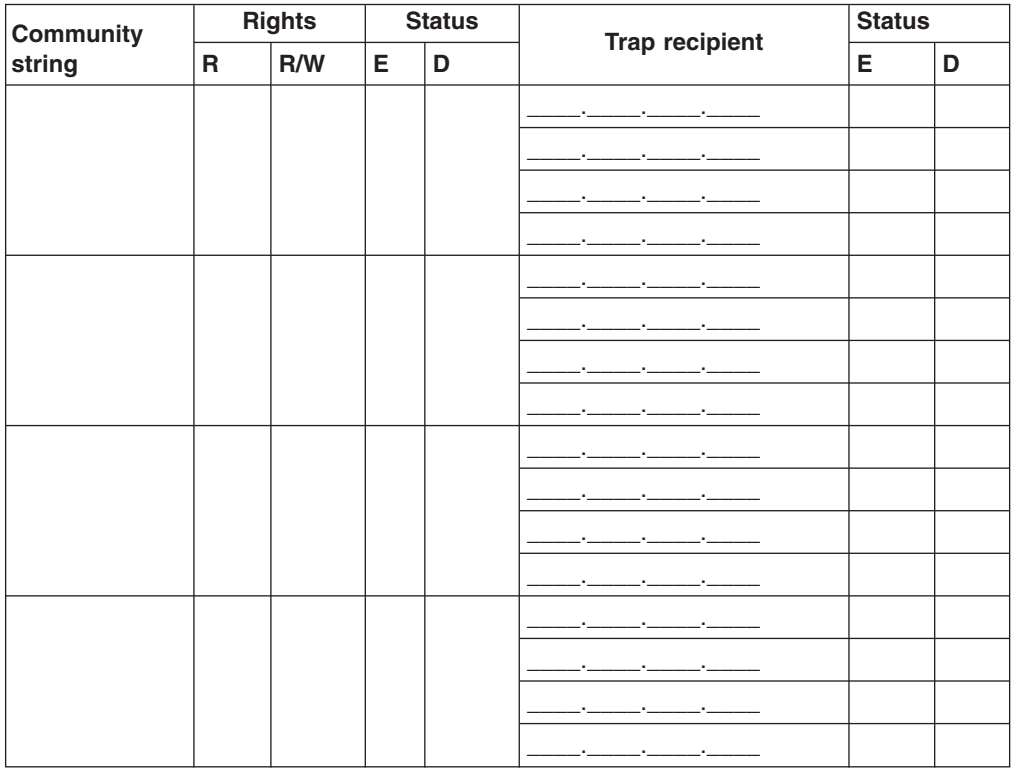

#### **Ethernet switch module user accounts**

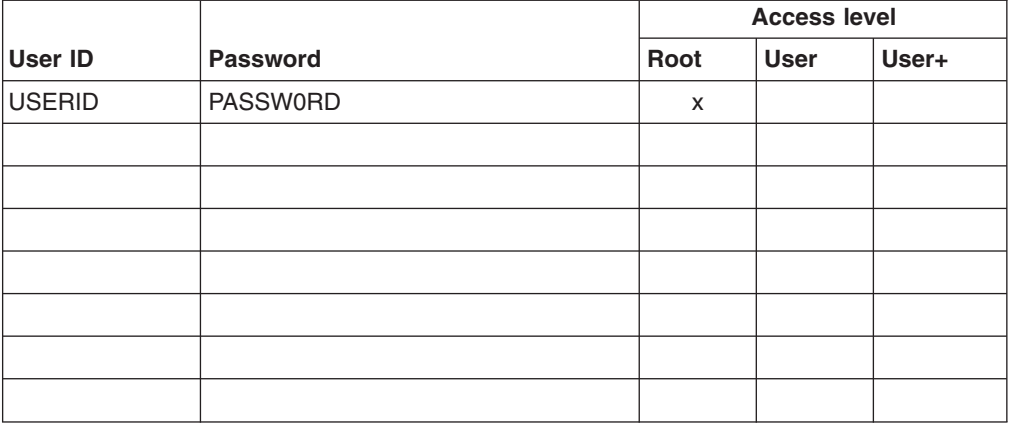

#### **TFTP servers**

*Table 19. TFTP servers*

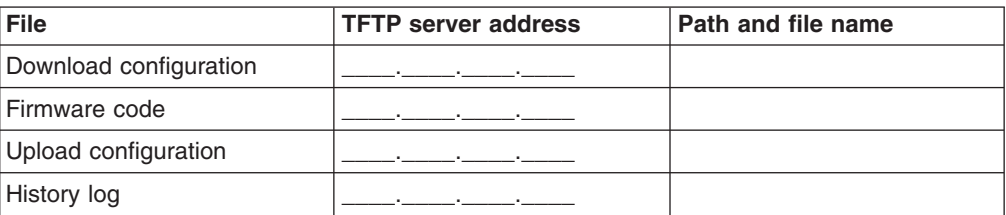

#### **802.1Q VLANs**

VLAN ID (VID): \_\_\_\_\_\_\_\_\_\_\_\_\_\_\_\_\_\_\_\_

VLAN name: \_\_\_\_\_\_\_\_\_\_\_\_\_\_\_\_\_\_\_\_\_\_\_

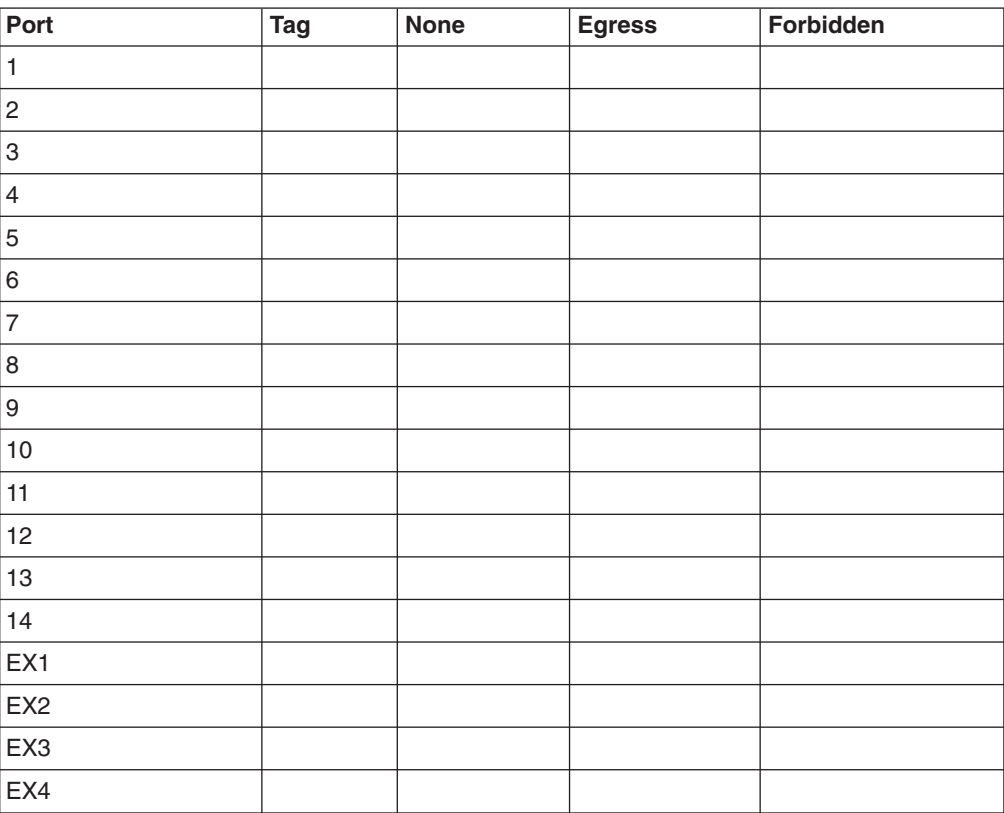

#### **802.1Q port settings**

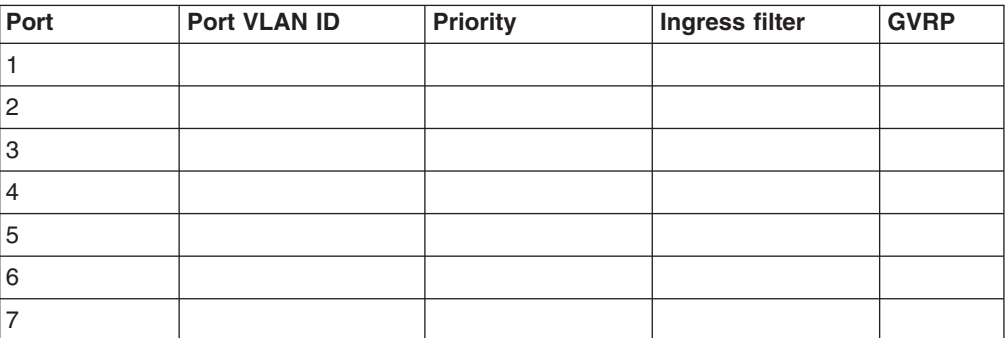

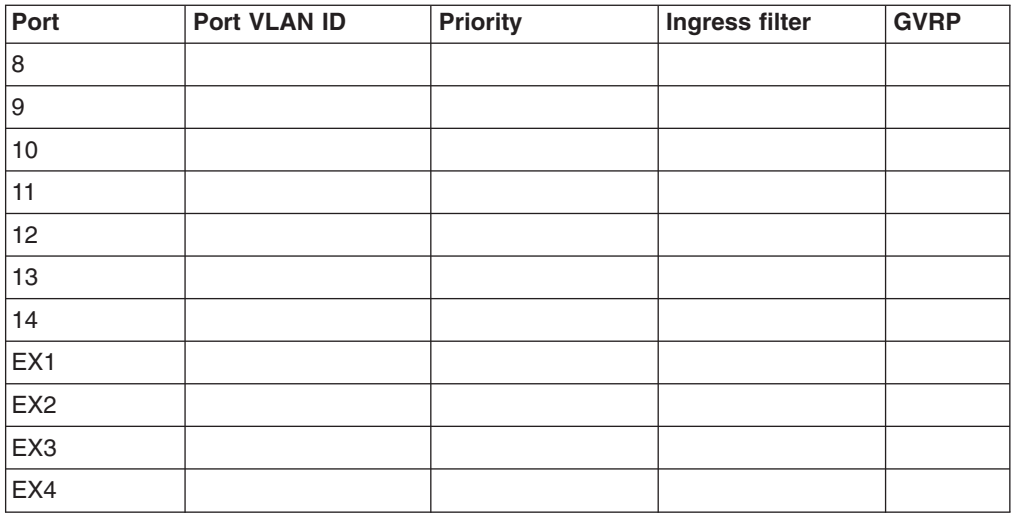

### **IGMP snooping settings**

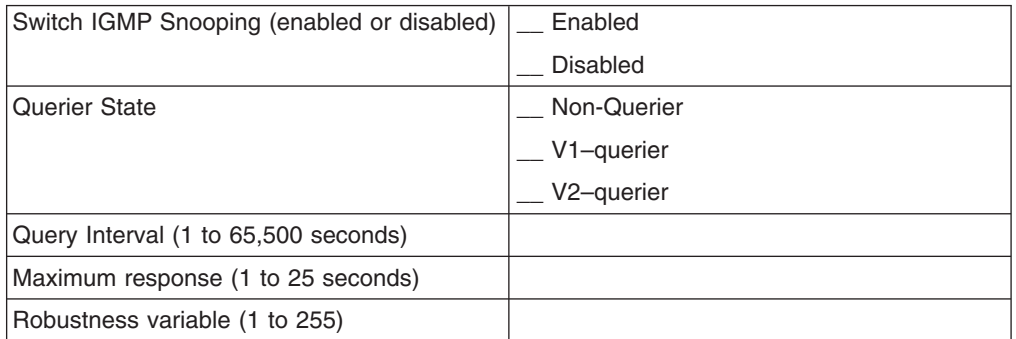

### **Multicast forwarding table entries**

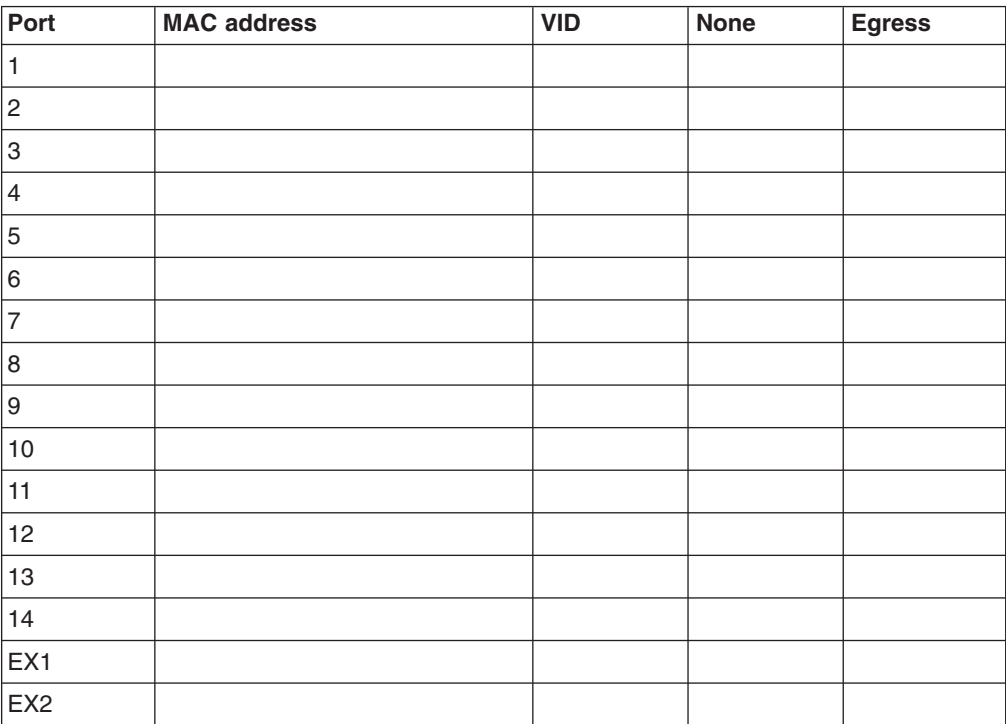

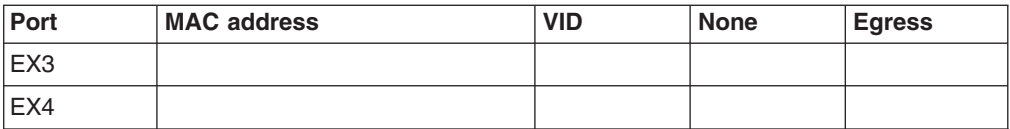

### **Port mirroring settings**

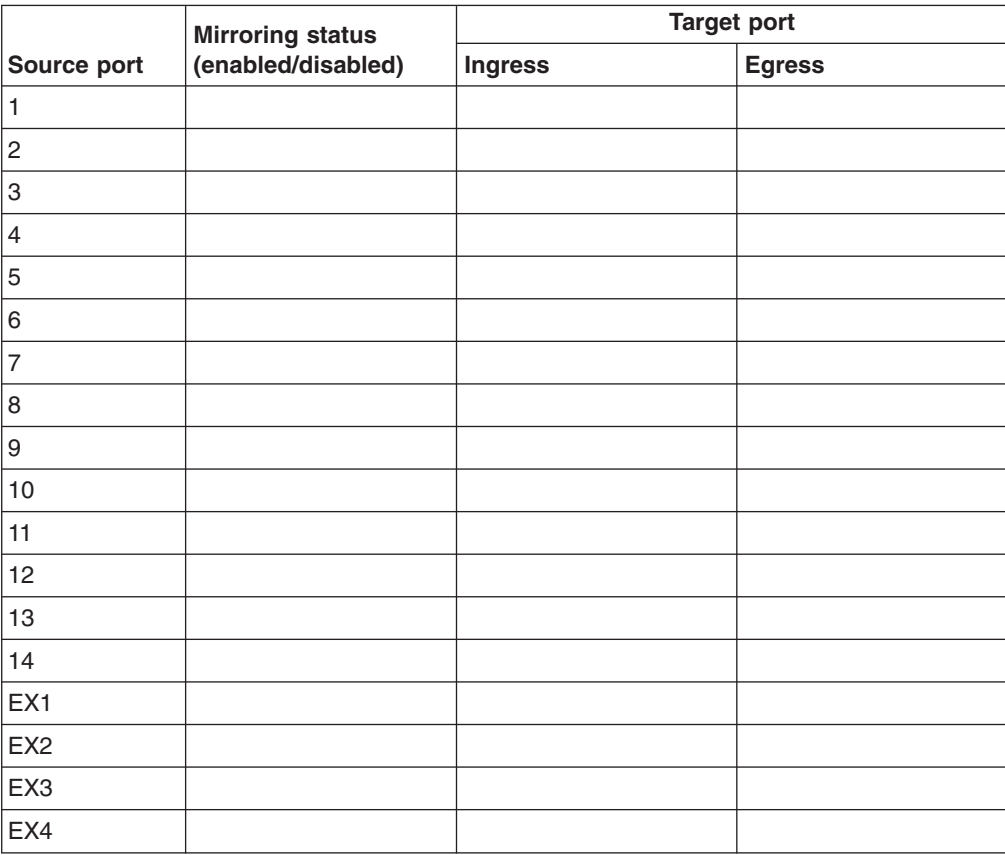

### **Spanning tree settings**

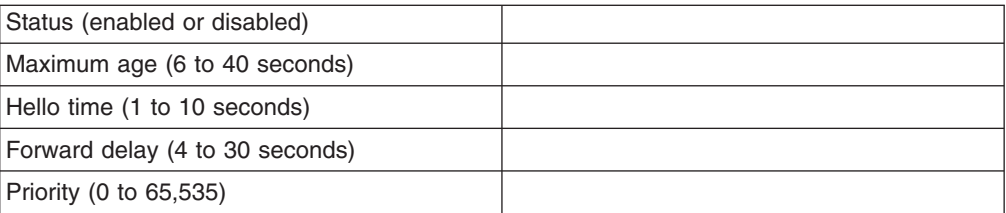

### **STP port settings**

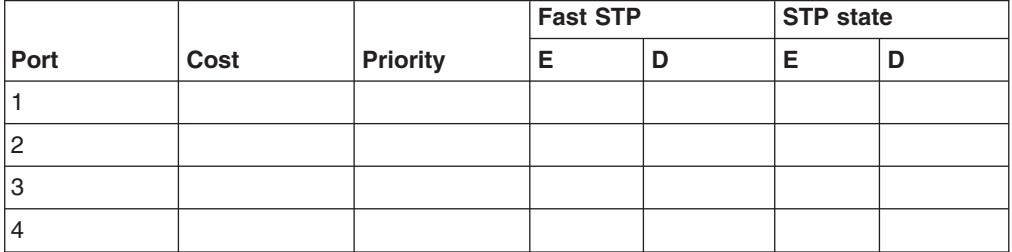

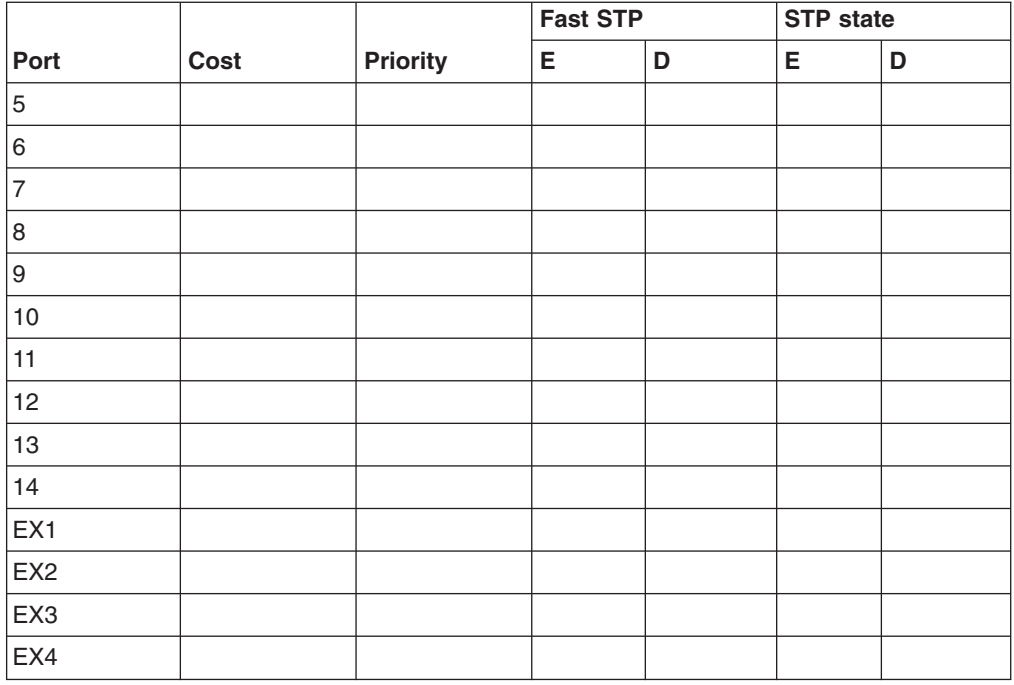

#### **Class of service configuration**

Output Priority Method Queue:

- \_\_ Enabled
- \_\_ Disabled

\_\_ Weighted Round Robin

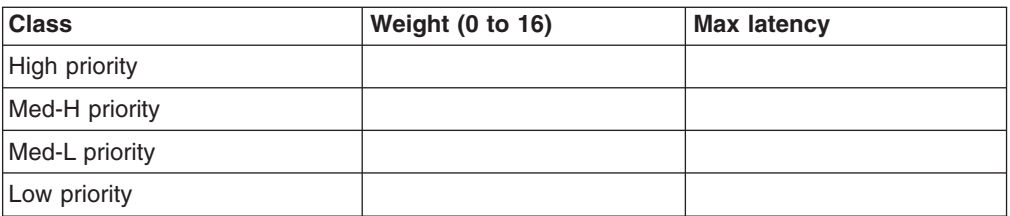

### **802.1p priority mapping**

802.1p priority mapping class:

- \_ Low priority
- \_\_ Med-low priority
- \_\_ Med-high priority
- \_\_ High priority

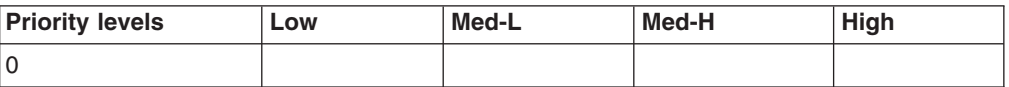

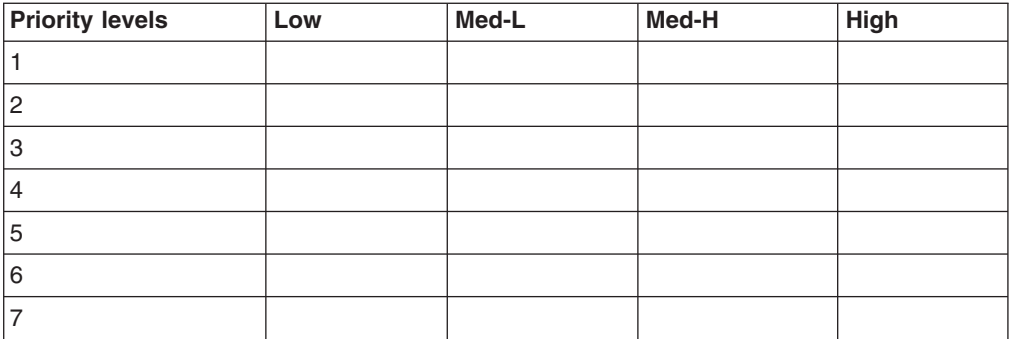

#### **Diffserv mapping**

Diffserv mapping

\_\_ Enabled

\_\_ Disabled

Class

- \_ Low priority
- \_\_ Med-low priority
- \_\_ Med-high priority
- \_\_ High priority

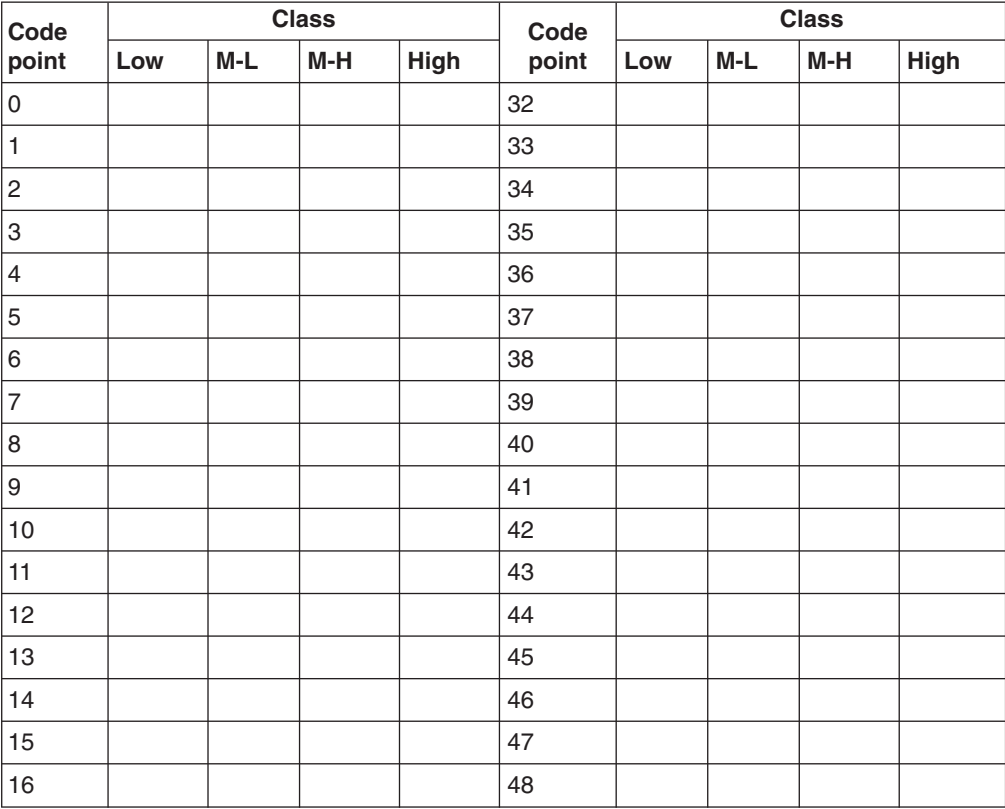

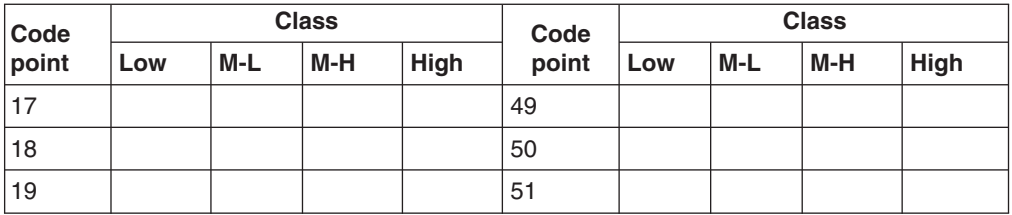

#### **Distribution method**

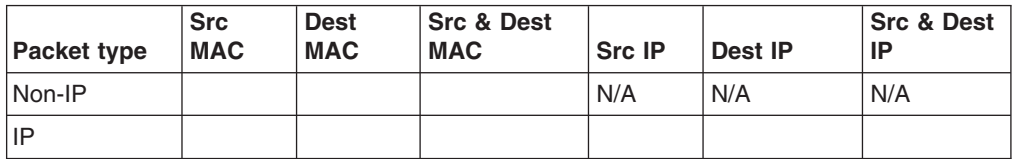

### **Port trunking**

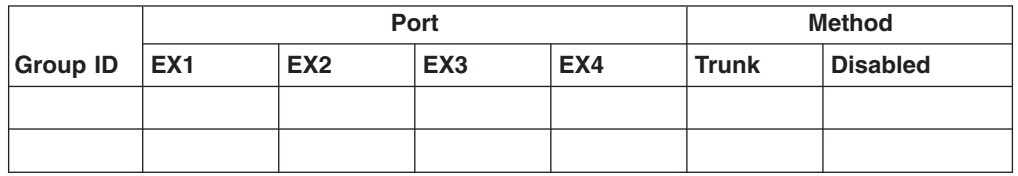

#### **802.3ad link aggregation**

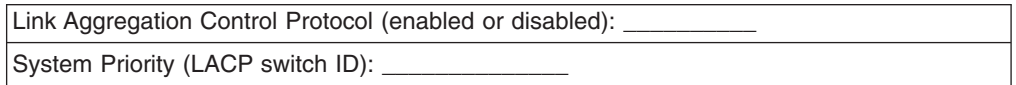

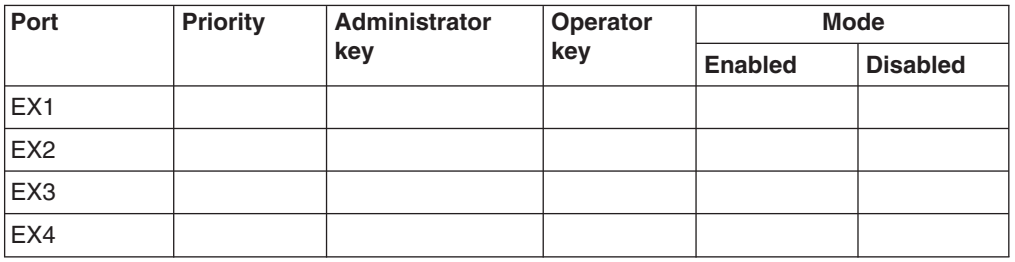

# <span id="page-115-0"></span>**Blade server configuration planning**

Fill out this worksheet for the blade servers in your BladeCenter unit. For information on filling out the worksheet, see "Blade server [configuration](#page-92-0) planning" on [page](#page-92-0) 83 and the *BladeCenter HS20 Installation and User's Guide*.

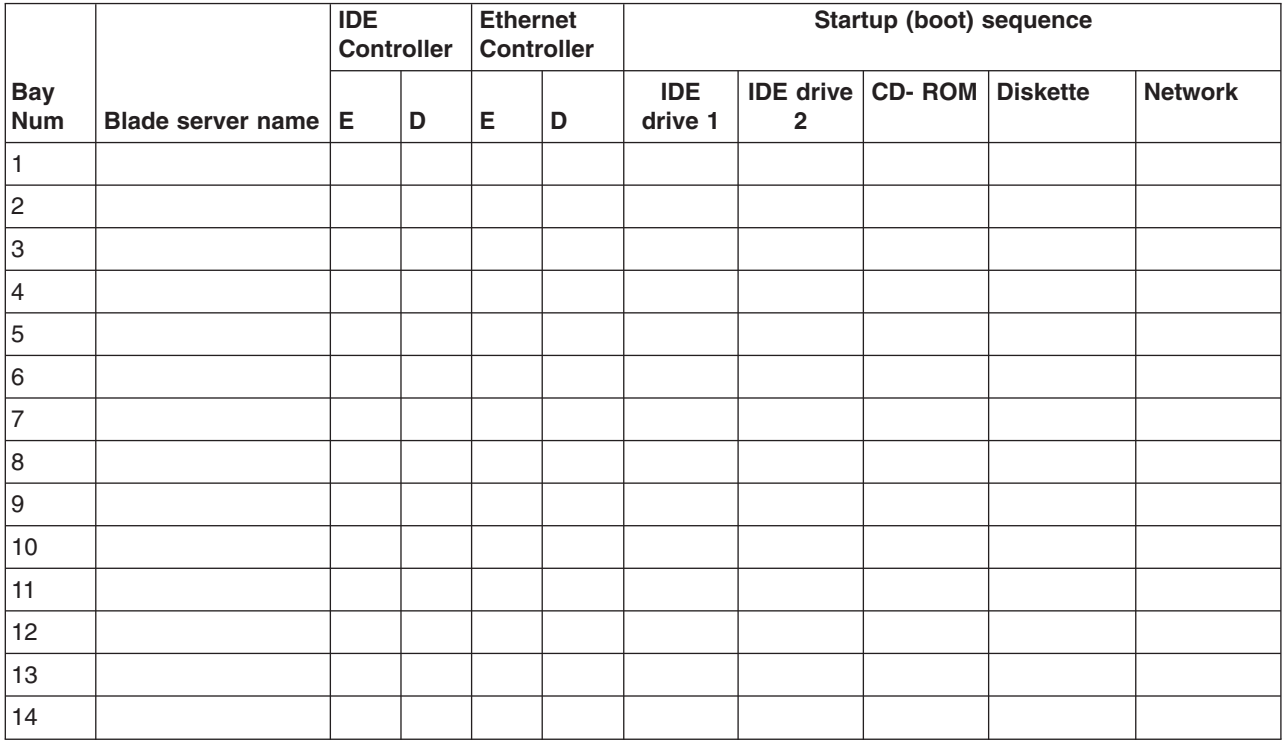

*Table 20. Blade server operating systems/applications*

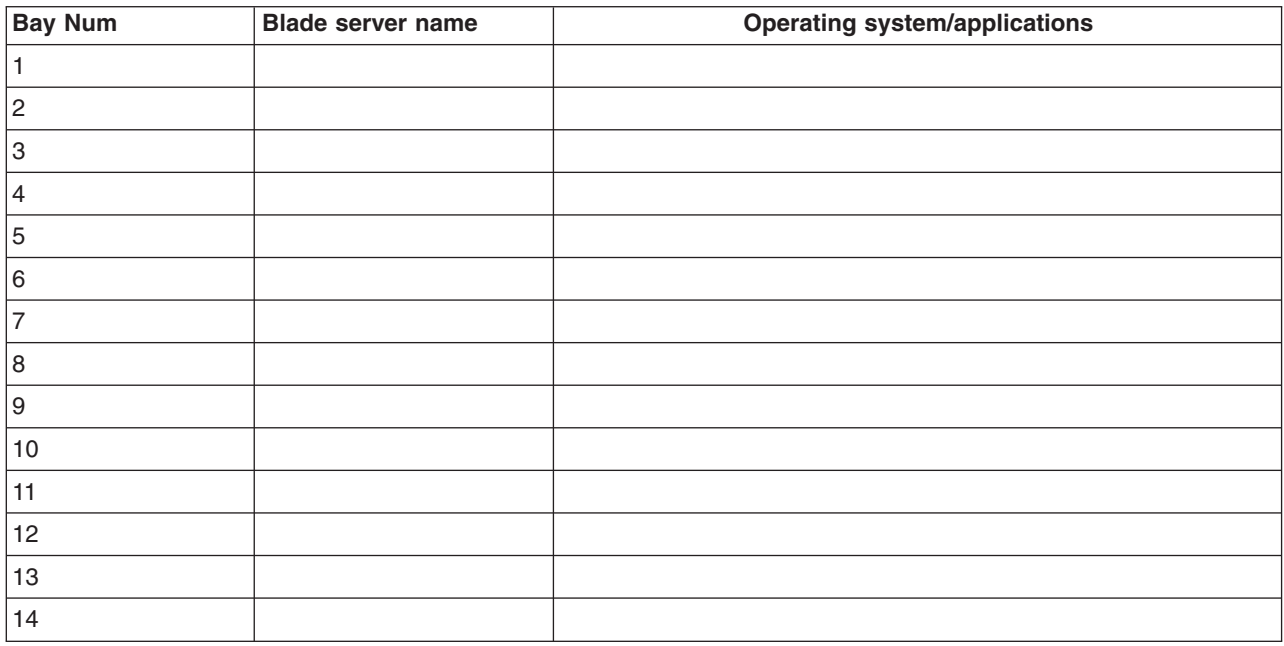

# **Appendix C. Notices**

This publication was developed for products and services offered in the U.S.A.

IBM may not offer the products, services, or features discussed in this document in other countries. Consult your local IBM representative for information on the products and services currently available in your area. Any reference to an IBM product, program, or service is not intended to state or imply that only that IBM product, program, or service may be used. Any functionally equivalent product, program, or service that does not infringe any IBM intellectual property right may be used instead. However, it is the user's responsibility to evaluate and verify the operation of any non-IBM product, program, or service.

IBM may have patents or pending patent applications covering subject matter described in this document. The furnishing of this document does not give you any license to these patents. You can send license inquiries, in writing, to:

*IBM Director of Licensing IBM Corporation North Castle Drive Armonk, NY 10504-1785 U.S.A.*

INTERNATIONAL BUSINESS MACHINES CORPORATION PROVIDES THIS PUBLICATION "AS IS" WITHOUT WARRANTY OF ANY KIND, EITHER EXPRESS OR IMPLIED, INCLUDING, BUT NOT LIMITED TO, THE IMPLIED WARRANTIES OF NON-INFRINGEMENT, MERCHANTABILITY OR FITNESS FOR A PARTICULAR PURPOSE. Some jurisdictions do not allow disclaimer of express or implied warranties in certain transactions, therefore, this statement may not apply to you.

This information could include technical inaccuracies or typographical errors. Changes are periodically made to the information herein; these changes will be incorporated in new editions of the publication. IBM may make improvements and/or changes in the product(s) and/or the program(s) described in this publication at any time without notice.

Any references in this publication to non-IBM Web sites are provided for convenience only and do not in any manner serve as an endorsement of those Web sites. The materials at those Web sites are not part of the materials for this IBM product, and use of those Web sites is at your own risk.

IBM may use or distribute any of the information you supply in any way it believes appropriate without incurring any obligation to you.

### **Edition notice**

**© COPYRIGHT INTERNATIONAL BUSINESS MACHINES CORPORATION, 2002. All rights reserved.**

Note to U.S. Government Users — Documentation related to restricted rights — Use, duplication or disclosure is subject to restrictions set forth in GSA ADP Schedule Contract with IBM Corp.

### <span id="page-117-0"></span>**Trademarks**

The following terms are trademarks of International Business Machines Corporation in the United States, other countries, or both:

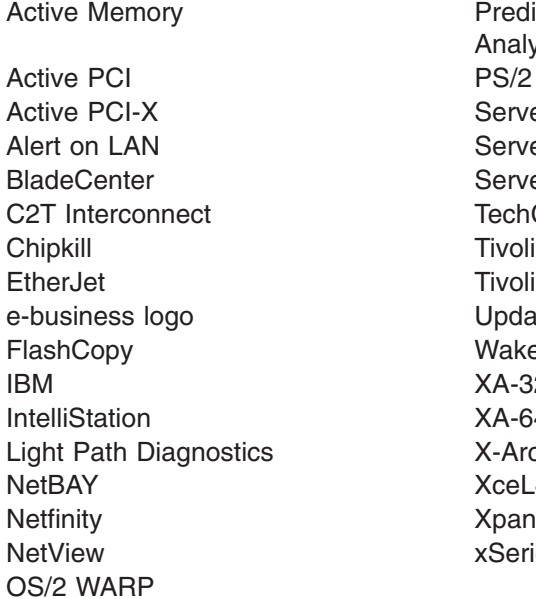

**Predictive Failure** Analysis ServeRAID ServerGuide ServerProven **TechConnect** Tivoli Enterprise Update Connector Wake on LAN  $XA-32$  $XA-64$ X-Architecture XceL4 XpandOnDemand xSeries

Lotus, Lotus Notes, SmartSuite, and Domino are trademarks of Lotus Development Corporation and/or IBM Corporation in the United States, other countries, or both.

ActionMedia, LANDesk, MMX, Pentium, and ProShare are trademarks of Intel Corporation in the United States, other countries, or both.

Microsoft, Windows, and Windows NT are trademarks of Microsoft Corporation in the United States, other countries, or both.

UNIX is a registered trademark of The Open Group in the United States and other countries.

Java and all Java-based trademarks and logos are trademarks or registered trademarks of Sun Microsystems, Inc. in the United States, other countries, or both.

Linux is a registered trademark of Linus Torvalds.

Other company, product, or service names may be trademarks or service marks of others.

#### **Important notes**

Processor speeds indicate the internal clock speed of the microprocessor; other factors also affect application performance.

CD-ROM drive speeds list the variable read rate. Actual speeds vary and are often less than the maximum possible.

<span id="page-118-0"></span>When referring to processor storage, real and virtual storage, or channel volume, KB stands for approximately 1000 bytes, MB stands for approximately 1 000 000 bytes, and GB stands for approximately 1 000 000 000 bytes.

When referring to hard disk drive capacity or communications volume, MB stands for 1 000 000 bytes, and GB stands for 1 000 000 000 bytes. Total user-accessible capacity may vary depending on operating environments.

Maximum internal hard disk drive capacities assume the replacement of any standard hard disk drives and population of all hard disk drive bays with the largest currently supported drives available from IBM.

Maximum memory may require replacement of the standard memory with an optional memory module.

IBM makes no representation or warranties regarding non-IBM products and services that are ServerProven<sup>®</sup>, including but not limited to the implied warranties of merchantability and fitness for a particular purpose. These products are offered and warranted solely by third parties.

IBM makes no representations or warranties with respect to non-IBM products. Support (if any) for the non-IBM products is provided by the third party, not IBM.

Some software may differ from its retail version (if available), and may not include user manuals or all program functionality.

### **Electronic emission notices**

### **Federal Communications Commission (FCC) statement**

**Note:** This equipment has been tested and found to comply with the limits for a Class A digital device, pursuant to Part 15 of the FCC Rules. These limits are designed to provide reasonable protection against harmful interference when the equipment is operated in a commercial environment. This equipment generates, uses, and can radiate radio frequency energy and, if not installed and used in accordance with the instruction manual, may cause harmful interference to radio communications. Operation of this equipment in a residential area is likely to cause harmful interference, in which case the user will be required to correct the interference at his own expense.

Properly shielded and grounded cables and connectors must be used in order to meet FCC emission limits. IBM is not responsible for any radio or television interference caused by using other than recommended cables and connectors or by unauthorized changes or modifications to this equipment. Unauthorized changes or modifications could void the user's authority to operate the equipment.

This device complies with Part 15 of the FCC Rules. Operation is subject to the following two conditions: (1) this device may not cause harmful interference, and (2) this device must accept any interference received, including interference that may cause undesired operation.

### **Industry Canada Class A emission compliance statement**

This Class A digital apparatus complies with Canadian ICES-003.

**Avis de conformité à la réglementation d'Industrie Canada**

Cet appareil numérique de la classe A est conforme à la norme NMB-003 du Canada.

### **Australia and New Zealand Class A statement**

**Attention:** This is a Class A product. In a domestic environment this product may cause radio interference in which case the user may be required to take adequate measures.

#### **United Kingdom telecommunications safety requirement**

#### **Notice to Customers**

This apparatus is approved under approval number NS/G/1234/J/100003 for indirect connection to public telecommunication systems in the United Kingdom.

### **European Union EMC Directive conformance statement**

This product is in conformity with the protection requirements of EU Council Directive 89/336/EEC on the approximation of the laws of the Member States relating to electromagnetic compatibility. IBM cannot accept responsibility for any failure to satisfy the protection requirements resulting from a nonrecommended modification of the product, including the fitting of non-IBM option cards.

This product has been tested and found to comply with the limits for Class A Information Technology Equipment according to CISPR 22/European Standard EN 55022. The limits for Class A equipment were derived for commercial and industrial environments to provide reasonable protection against interference with licensed communication equipment.

**Attention:** This is a Class A product. In a domestic environment this product may cause radio interference in which case the user may be required to take adequate measures.

#### **Taiwanese Class A warning statement**

警告使用者: 這是甲類的資訊產品,在 居住的環境中使用時,可 能會造成射頻干擾,在這 種情況下,使用者會被要 求採取某些適當的對策。

## <span id="page-120-0"></span>**Japanese Voluntary Control Council for Interference (VCCI) statement**

この装置は、情報処理装置等電波障害自主規制協議会(VCCI)の基準に 基づくクラスA情報技術装置です。この装置を家庭環境で使用すると電波妨害を 引き起こすことがあります。この場合には使用者が適切な対策を講ずるよう要求 されることがあります。

### **Power cords**

For your safety, IBM provides a power cord with a grounded attachment plug to use with this IBM product. To avoid electrical shock, always use the power cord and plug with a properly grounded outlet.

IBM power cords used in the United States and Canada are listed by Underwriter's Laboratories (UL) and certified by the Canadian Standards Association (CSA).

For units intended to be operated at 230 volts (U.S. use): Use a UL-listed and CSA-certified cord set consisting of a minimum 18 AWG, Type SVT or SJT, three-conductor cord, a maximum of 15 feet in length and a tandem blade, grounding-type attachment plug rated 15 amperes, 250 volts.

For units intended to be operated at 230 volts (outside the U.S.): Use a cord set with a grounding-type attachment plug. The cord set should have the appropriate safety approvals for the country in which the equipment will be installed.

# **Index**

## **A**

[acoustical](#page-12-0) noise emissions 3 [acoustics](#page-51-0) module 42 [airflow](#page-59-0) 50 [auxiliary-device](#page-20-0) port 11

# **B**

blade server [configuration](#page-115-0) worksheet 106 blade server planning [worksheet](#page-95-0) 86 [BladeCenter](#page-97-0) planning worksheet 88 BladeCenter unit [components](#page-18-0) 9 [BTU](#page-60-0) 51

# **C**

cable [specifications](#page-26-0) 17 [cabling](#page-60-0) 51 [Ethernet](#page-41-0) port 32 cabling planning [worksheet](#page-101-0) 92 CD-ROM drive [specifications](#page-12-0) 3 Class A [electronic](#page-118-0) emission notice 109 [clearances,](#page-50-0) rack 41 components [BladeCenter](#page-18-0) unit 9 [major](#page-26-0) 17 connector [input/output](#page-20-0) 11 [Universal](#page-20-0) Serial Bus 11 connectors [Ethernet](#page-20-0) 11 [Universal](#page-20-0) Serial Bus 11 [cooling](#page-12-0) 3, [51](#page-60-0)

# **D**

data [transmission](#page-26-0) rates 17 [dimensions](#page-50-0) 41 DIMMs [specifications](#page-22-0) 13 [supported](#page-22-0) 13 diskette drive [specifications](#page-12-0) 3

# **E**

[electrical](#page-12-0) input 3, [13,](#page-22-0) [49](#page-58-0) [electronic](#page-118-0) emission Class A notice 109 [environment](#page-12-0) 3, [13](#page-22-0) Ethernet cable [specifications](#page-26-0) 17 [configuring](#page-41-0) settings 32 port, [cabling](#page-41-0) 32

Ethernet *(continued)* [standards](#page-26-0) 17 Ethernet [connector](#page-20-0) 11 Ethernet switch module [configuration](#page-107-0) worksheet 98 [Ethernet-link](#page-41-0) status LED 32

# **F**

FCC Class A [notice](#page-118-0) 109 [features](#page-26-0) 17 [BladeCenter](#page-12-0) unit 3 [server](#page-10-0) 1 flash [memory](#page-27-0) 18 floor [space](#page-50-0) 41

# **G**

general [requirements](#page-26-0) 17

# **H**

heat [output](#page-12-0) 3, [51](#page-60-0) [humidity](#page-59-0) 50

# **I**

[installation](#page-81-0) times 72 [integrated](#page-22-0) functions 13

# **K**

[keyboard](#page-20-0) port 11

# **L**

LEDs [Ethernet-link](#page-41-0) status 32 [front](#page-19-0) view 10 rear [view](#page-19-0) 10

### **M**

major [components](#page-26-0) 17 [management](#page-104-0) module configuration worksheet 95 memory [specifications](#page-22-0) 13 memory module [specifications](#page-22-0) 13 [microprocessor](#page-22-0) specifications 13

## **N**

[noise](#page-51-0) 42 notes, [important](#page-117-0) 108 notices [electronic](#page-118-0) emission 109 FCC, [Class](#page-118-0) A 109

### **P**

performance [requirements](#page-27-0) 18 physical [installation](#page-81-0) times 72 planning [worksheets](#page-94-0) 85 8677 [BladeCenter](#page-97-0) 88 blade [server](#page-95-0) 86 blade server [configuration](#page-115-0) 106 [cabling](#page-101-0) 92 Ethernet switch module [configuration](#page-107-0) 98 [management](#page-104-0) module configuration 95 [power](#page-103-0) 94 [rack](#page-99-0) 90 [pointing](#page-20-0) device port 11 port [auxiliary-device](#page-20-0) 11 [keyboard](#page-20-0) 11 [pointing](#page-20-0) device 11 remote [management](#page-20-0) 11 port See [connector](#page-20-0) 11 port [specifications](#page-26-0) 17 power [connections](#page-60-0) 51 [example](#page-61-0) 1 52 [example](#page-80-0) 10 71 [example](#page-63-0) 2 54 [example](#page-65-0) 3 56 [example](#page-67-0) 4 58 [example](#page-70-0) 5 61 [example](#page-74-0) 6 65 [example](#page-77-0) 7 68 [example](#page-78-0) 8 69 [example](#page-79-0) 9 70 power [considerations](#page-54-0) 45 [power](#page-120-0) cords 111 power [distribution](#page-54-0) units 45 power module [specifications](#page-12-0) 3 power planning [worksheet](#page-103-0) 94 power supply [specifications](#page-12-0) 3 product [data](#page-21-0) 12

# **R**

rack planning [worksheet](#page-99-0) 90 [racks](#page-52-0) 43 remote [management](#page-20-0) port 11

# **S**

[size](#page-12-0) 3 [specifications](#page-12-0) 3 data [transmission](#page-26-0) rates 17 [network](#page-26-0) cable 17 performance [requirements](#page-27-0) 18 [ports](#page-26-0) 17 [protocols](#page-28-0) 19 [standards](#page-26-0) 17 [technical](#page-26-0) 17 [standards](#page-26-0) 17

[status](#page-19-0) lights 10

# **T**

technical [specifications](#page-26-0) 17 [temperature](#page-12-0) 3, [50](#page-59-0) [trademarks](#page-117-0) 108 [transmission](#page-26-0) rates 17

# **U**

United States [electronic](#page-118-0) emission Class A notice 109 [United](#page-118-0) States FCC Class A notice 109 Universal Serial Bus [connector](#page-20-0) 11

# **V**

video [controller](#page-12-0) 3

# **W**

[weight](#page-12-0) 3 weight, [BladeCenter](#page-50-0) unit 41 [weight,](#page-52-0) rack limits 43 [worksheets,](#page-94-0) planning 85 8677 [BladeCenter](#page-97-0) 88 blade [server](#page-95-0) 86 blade server [configuration](#page-115-0) 106 [cabling](#page-101-0) 92 Ethernet switch module [configuration](#page-107-0) 98 [management](#page-104-0) module configuration 95 [power](#page-103-0) 94 [rack](#page-99-0) 90

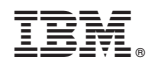

Printed in USA

GA27-4327-01

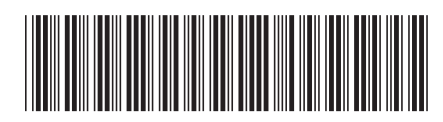